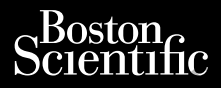

Outdated version. REE Suoming

Version of REE Suprime moved

Urelt útgáfa. Notið ki

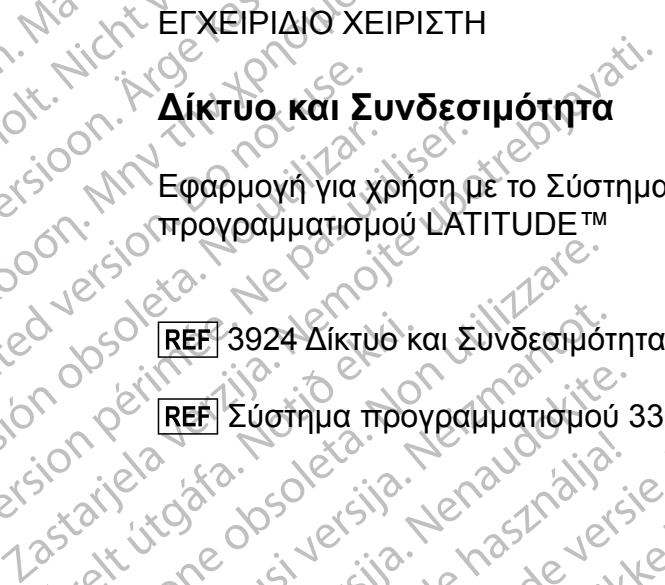

Versione wside of the past of the

Novechus verzija. Neion standard

REE Eughing mpoypaling rights

Elauti verzió. Ne használja:<br>Projusi verzió. Ne használja:<br>Projusi verzió. Ne használja:<br>Projusi verzió. Ne használja:<br>Projuti verzi verzión. Na hit<br>Spaluti verzi verzión. Na hit

**Δίκτυο και Συνδεσιμότητα**

Εφαρμογή για χρήση με το Σύστημα προγραμματισμού LATITUDE™

3924 Δίκτυο και Συνδεσιμότητα

Σύστημα προγραμματισμού 3300 LATITUDE™

Oix: Sack versier nine versier in de de versier in de versier in de versier in de versier in de versier in de

Nersija przez przez przez przez przez przez przez przez przez przez przez przez przez przez przez przez przez<br>Seczija perasztoarze przez przez przez<br>Jerzija perasztoarze przez przez przez<br>Seczija przez przez przez przez pr

Victoria proprietaria različicica. Ne uporabite.

Versiune expirată. Negotitula.<br>A nu stripterinnovana vitiliza.<br>A nu stripterinnovana vitiliza.<br>A stripterinnovana provincia.<br>A nume expirată. Nu stripterinnovana.<br>A nume expirată. Nu stripterinnovana.

złośloń: informatikuszki

Vanhentunut version Anvion.<br>Prophalanticia. Helä käytä.<br>Prophalanticia. Helä käytä.<br>Prophalantician. Anvion.<br>Starkentunut version. Anvion.<br>Starkentunut version. Anvion.

or siralia. Nerve i kjäldrad<br>etglerad version. Anjänd<br>anavärinituersion. Anjändra<br>anentunut version. Anjändrad<br>anentunut version. Anjüm.<br>anentunut version.

standardan sürüm. Karalanmayın.

Utdatert version. Skal ikke brukes.<br>Skylersion. Nerostater version.<br>Skylersion. Skal ikke brukes.<br>Skylersion. Skal ikke brukes.<br>Skalersion. Skal ikke brukes.<br>Skalersion. Skal ikke brukes.

Versão obsolutiva. Não vitilize.<br>Sen version. Não vitilize.<br>Sen version. Não vitilize.<br>Sen versão de vitiliza. Não vitilize.<br>Net são dos expirativa. Não vitiliza.<br>Net são de expirativa. Não

Scientific<br>Cura, Nepoutivat anvende<br>Cura, Nepoutivat anvende<br>Scientifica. Newsletcher Ziverzesioon. Nepoužívat.<br>Zastaralá verze. Nepoužívat.<br>Zastaralá verze. Nepoužívat. Cura, Nepouživer anvendes. Virud Version in Keepenbyling ALEXERIPIAIO XI PLANS ARRANGER SOLUTION ARRANGER SOLUTION AND THE STATE CONTRACTOR

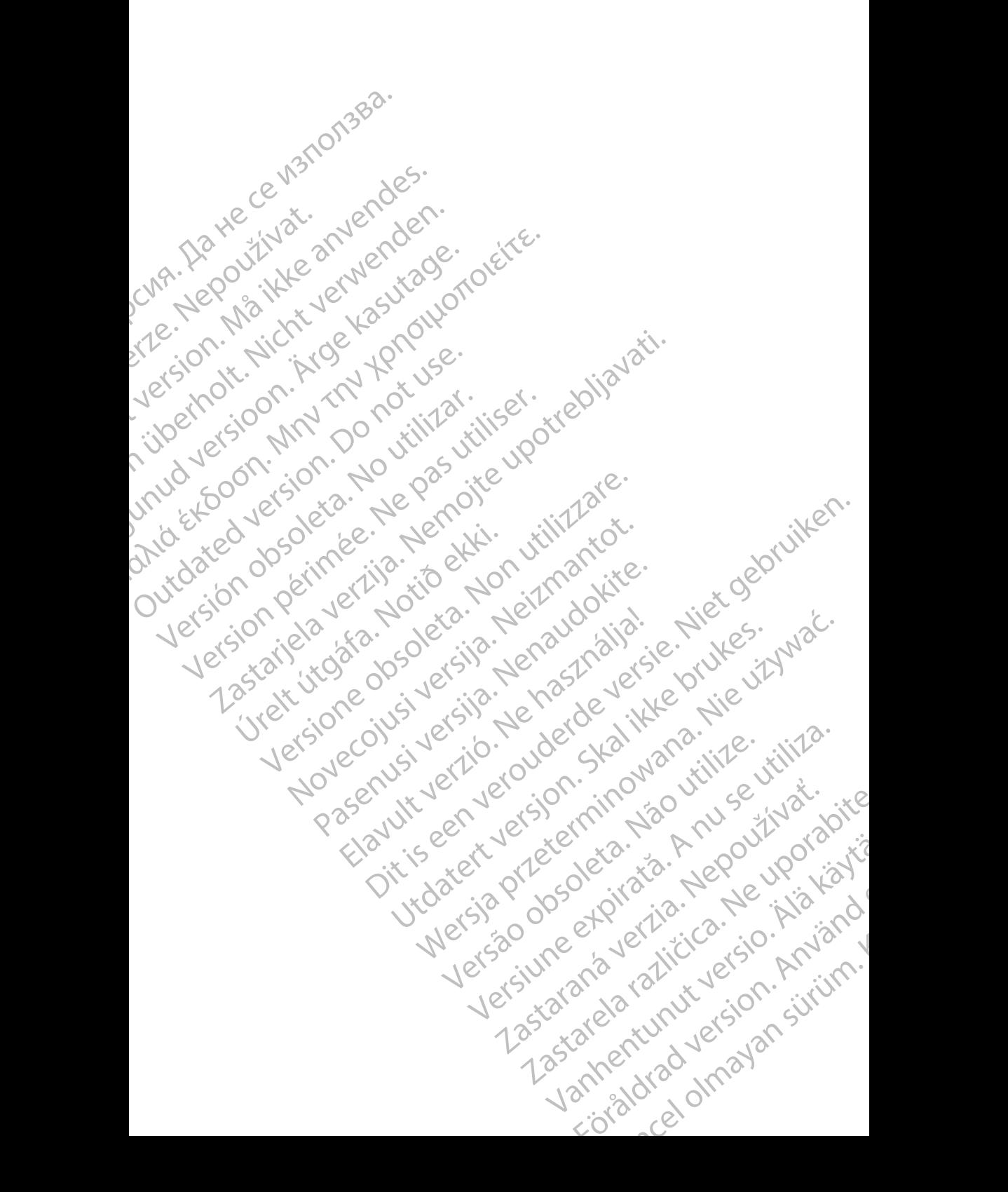

#### **ΠΙΝΑΚΑΣ ΠΕΡΙΕΧΟΜΕΝΩΝ**

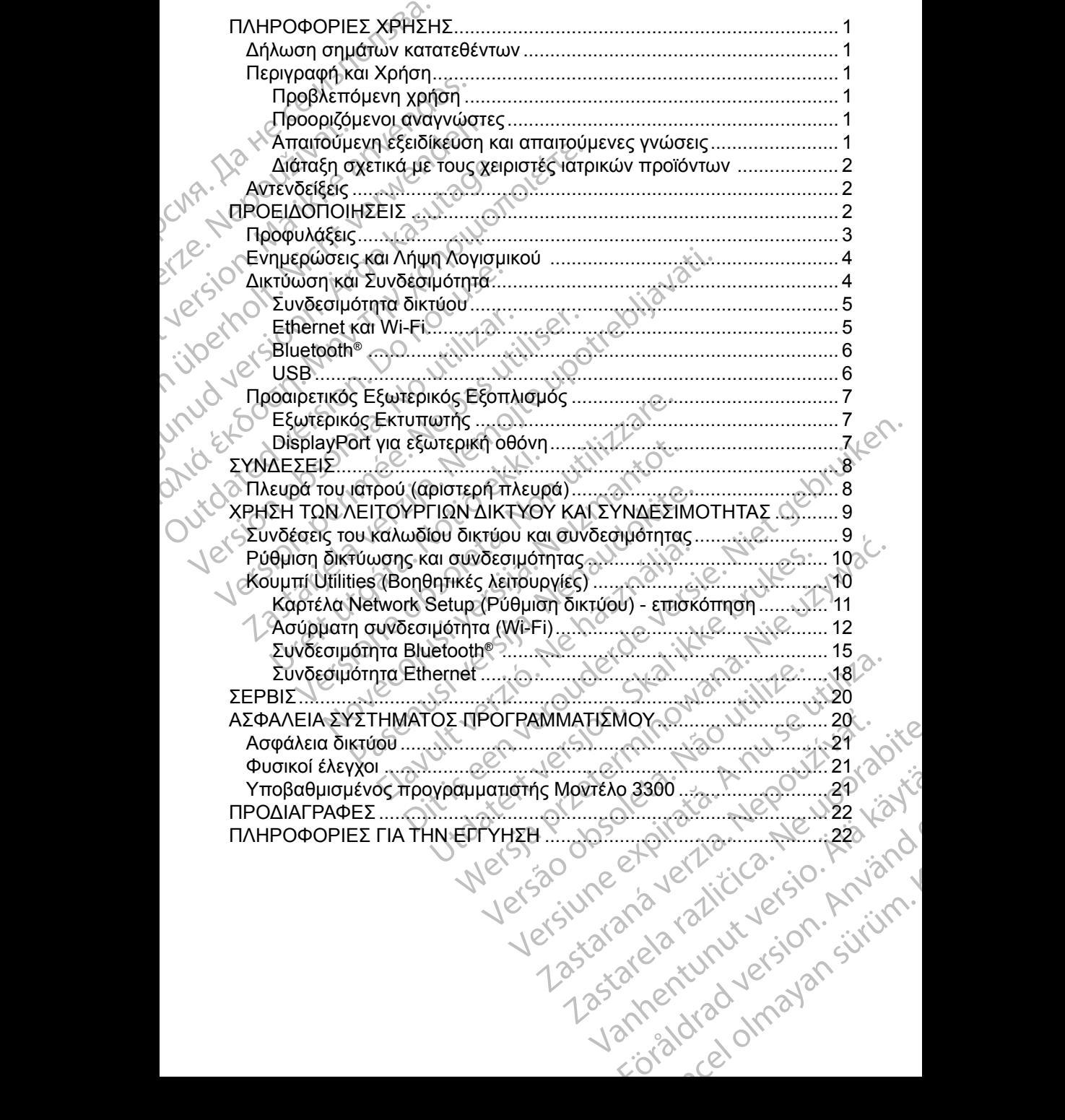

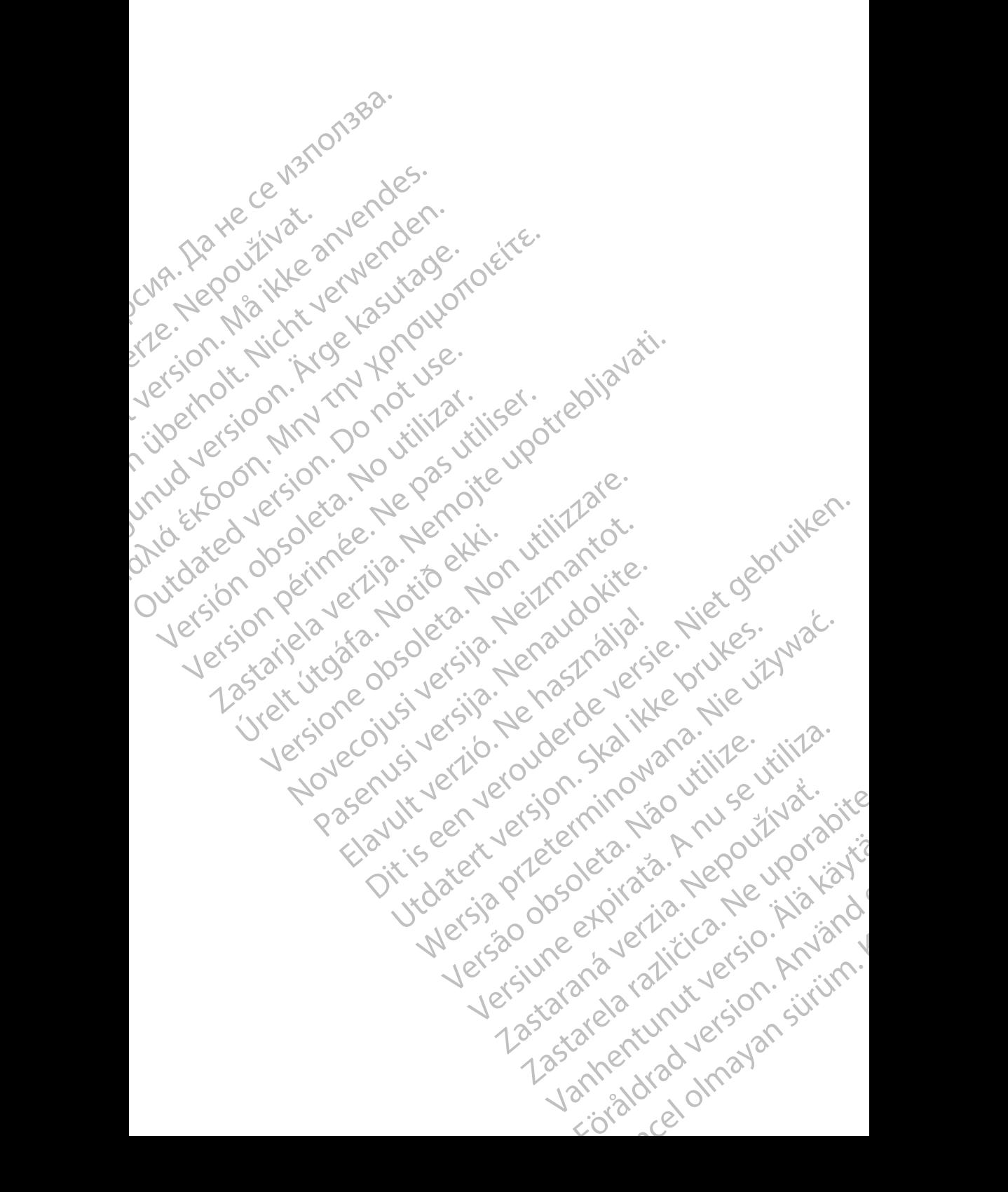

#### <span id="page-4-0"></span>**ΠΛΗΡΟΦΟΡ ΕΣ ΧΡΗΣΗΣ**

#### **Δήλωση σημάτων κατατεθέντων**

Τα παρακάτω είναι σήματα κατατεθέντα της Boston Scientific Corporation ή των θυγατρικών της εταιρειών: LATITUDE, LATITUDE Link και Quick Start (Γρήγορη Εκκίνηση).

Το Bluetooth® είναι σήμα κατατεθέν της Bluetooth SIG.

Το DisplayPort είναι σήμα κατατεθέν της Ένωσης Προτύπων Ηλεκτρονικών Βίντεο (Video Electronics Standards Association, VESA)

#### **Περιγραφή και Χρήση**

Η εφαρμογή δικτύωσης του Συστήματος προγραμματισμού LATITUDE™ παρέχει συνδεσιμότητα Ethernet και ασύρματη συνδεσιμότητα για λήψη λογισμικού, συνδεσιμότητα Bluetooth® για μεταφορά δεδομένων και συνδεσιμότητα Bluetooth® και USB για εκτύπωση. Το Σύστημα προγραμματισμού LATITUDE™, Μοντέλο 3300, είναι ένα φορητό σύστημα διαχείρισης του καρδιακού ρυθμού που έχει σχεδιαστεί για χρήση με τα συστήματα της Boston Scientific (BSC), δηλ. με εμφυτεύσιμες γεννήτριες ερεθισμάτων (PG) και απαγωγές. Δηλωση σηματών.<br>Τα παρακάτω είναι σήματα κα<br>θυγατρικών της εταιρειών: LA<br>Εκκίνηση).<br>Το Bluetooth® είναι σήμα κα<br>Το DisplayPort είναι σήμα κα<br>Το DisplayPort είναι σήμα κατ<br>Το DisplayPort είναι σήμα κατ<br>Είνετο (Video Electr To DisplayPort είνα<br>To DisplayPort είνα<br>Bίντεο (Video Elect<br>Mεριγραφή κ<br>Te αφορογή δικτύω<br>συνδεσιμότητα Eth<br>συνδεσιμότητα Blue<br>Bluetooth®και USB<br>Moντέλο 3300, είνα For Bluetooth® είναι σήμα κατατεθ<br>To DisplayPort είναι σήμα κατατεθ<br>Bίντεο (Video Electronics Standa<br>Bίντεο (Video Electronics Standa<br>Mexico (Video Electronics Standa<br>Trip (Video Electronics Standa<br>The provending in the p Version Einerholte Electronics Standard Bivreo (Video Electronics Standard Bivreo (Video Electronics Standard Bivreo (Video Electronics Standard Bivreo (Video Electronics Standard Bivreo Change of The εφαρμογή δικτύωσης τ Βίντεο (Video Electronics Standards<br> **Περιγραφή και Χρήση**<br>
Η εφαρμογή δικτύωσης του Συστήμα<br>
συνδεσιμότητα Ethernet και ασύρματ<br>
συνδεσιμότητα Ethernet και ασύρματ<br>
συνδεσιμότητα Bluetooth® για εκτύπωση. Τα<br>
Movτέλο 3300 Περιγραφή και απατεθέν της Ένωσ<br>Βίντεο (Video Electronics Standards Association)<br>Περιγραφή και Χρήση.<br>Η εφαρμογή δικτύωσης του Συστήματος προγραφότα.<br>Η εφαρμογή δικτύωσης του Συστήματος προγραφίας<br>συνδεσιμότητα Elthernet Η εφαρμογή οικτυώσης του Συστημα<br>
συνδεσιμότητα Ethernet και ασύρματι<br>
συνδεσιμότητα Bluetooth® για μεταφο<br>
Bluetooth® και USB για εκτύπωσή. Το<br>
Movτέλο 3300, είναι ένα φορητό σύστ<br>
έχει σχεδιαστεί για χρήση με τα συστή<br> συνδεσιμοτητα Bluetooth® για μεταφορ<br>Bluetooth® και USB για εκτύπωση. Το Σ<br>Movτέλο 3300, είναι ένα φορητό σύστη<br>έχει σχεδιαστεί για χρήση με τα συστήμ<br>εμφυτεύσιμες γεννήτριες ερεθισμάτων<br>*ΣΗΜΕΙΩΣΗ: Οι εικόνες οθονών πι*<br> νοεσιμότητα Bluetooth® για μεταφορά δεδομ<br>hetooth®και USB για εκτύπωση. Το Σύστημα<br>ovτέλο 3300, είναι ένα φορήτο σύστημα διαχ<br>ει σχεδιαστεί για χρήση με τα συστήματα της<br>φυτεύσιμες γεννήτριες ερεθισμάτων (PG) κα<br>*ΣΗΜΕΙΩΣΗ* αρμογή δικτύωσης του Συστήματος προγραμματισμού Lεσιμότητα Εthernet και ασύρματη συνδεσιμότητα για λήψ<br>εσιμότητα Ethernet και ασύρματη συνδεσιμότητα για λήψ<br>εσιμότητα Bluetooth® για μεταφορά δεδομένων και συνδε<br>ooth® και

*ΣΗΜΕΙΩΣΗ: Οι εικόνες οθονών που χρησιμοποιούνται στο παρόν εγχειρίδιο είναι ενδεικτικές και ενδέχεται να μην αντιστοιχούν με ακρίβεια στις οθόνες σας.*

#### **Προβλεπόμενη χρήση**

Το Σύστημα προγραμματισμού LATITUDE προορίζεται για χρήση σε νοσοκομειακό και κλινικό περιβάλλον για την επικοινωνία με τα εμφυτεύσιμα συστήματα της Boston Scientific. Το λογισμικό που χρησιμοποιείται ελέγχει όλες τις λειτουργίες επικοινωνίας με τη γεννήτρια ερεθισμάτων. Για λεπτομερείς οδηγίες σχετικά με την εφαρμογή λογισμικού, ανατρέξτε στην αντίστοιχη βιβλιογραφία προϊόντος της γεννήτριας ερεθισμάτων που υποβάλλεται σε ανάκτηση δεδομένων. Ο Σίναι ενδεικτικές και ενδει<br>Σπόμενη χρήση<br>Σπόμενη χρήση<br>Για προγραμματισμού LATITUDE<br>Για της Boston Scientific Το λογισ<br>Λειτουργίες επικοινωνίας με τη γεν<br>σχετικά με την εφαρμογή λογισμικ<br>σχετικά με την εφαρμογή λογισμ ες γεννήτριες ερεθισμάτων (PG) και απαγωγές<br>ΣΗ: Οι εικόνες οθονών που χρησιμοποιούντ<br>Στη ενδεικτικές και ενδέχεται να μην αν<br>στις οθόνες σας.<br>Οι είναι ενδεικτικές και ενδέχεται να μην αν<br>της οθόνες σας.<br>Οι επικοινωνίας με Ο είναι ενδεικτικές και ενδέχεται να μην αντ<br>στις οθόνες σας.<br>Ο είναι ενδεικτικές και ενδέχεται να μην αντ<br>στις οθόνες σας.<br>Ο Αναννώστες της γεννήτριας ερεθισμάτων που<br>μένων.<br>Η μένων.<br>Η προσκοποιότης της γεννήτριας ερεθισ Χρήση<br>
Χρήση<br>
Σκινικό περιβάλλον για την επικοινωνία με<br>
κλινικό περιβάλλον για την επικοινωνία με<br>
κλινικό περιβάλλον για την επικοινωνία με<br>
κλινικό περιβάλλον για την επικοινωνία με<br>
κλινικό περιβάλλον για την επικοινω ματισμού LATITUDE προορίζεται για<br>γικό περιβάλλον για την επικοινωνία με<br>h Scientific Το λογισμικό που χρησιμο<br>πικοινωνίας με τη γεννήτρια ερεθισμάτ<br>ν εφαρμογή λογισμικού, ανατρέξτε στης<br>νεννήτριας ερεθισμάτων που υ<br>καγνώ νες οθονών που χρησιμοποιούνται στο παρόν εγχειρίδιο<br>
νδεικτικές και ενδέχεται να μην αντιστοιχούν με ακρίβεια<br>
θόνες σας.<br>
Μπισμού LATITUDE προορίζεται για χρήση σε<br>
περιβάλλον για την επικοινωνία με τα εμφυτεύσιμα<br>
περι υού LATITUDE προορίζεται για χρήση σε<br>εριβάλλον για την επικοινωνία με τα εμφυτεύσι<br>htific .Το λογισμικό που χρησιμοποιείται ελέγχε<br>υνίας με τη γεννήτρια ερεθισμάτων. Για λεπτοι<br>μογή λογισμικού, ανατρέξτε στην αντίστοιχη<br> ΜΑΤΙΤΟΙΣ προορίζεται για χρήση σε<br>κάλλον για την επικοινωνία με τα εμφυτεύσιμα<br>ic το λογισμικό που χρησιμοποιείται ελέγχει<br>ας με τη γεννήτρια ερεθισμάτων. Για λεπτομερείς<br>γή λογισμικός, ανατρέξτε στην αντίστοιχη<br>ννήτριας

#### **Προοριζόμενοι αναγνώστες**

Η συσκευή προγραμματιστή, Μοντέλο 3300, προορίζεται για χρήση από επαγγελματίες του τομέα υγειονομικής περίθαλψης που διαθέτουν κατάλληλη εκπαίδευση ή εμπειρία στην εμφύτευση της συσκευής ή/και στις διαδικασίες<br>παρακολούθησης.<br>**Απαιτούμενη εξειδίκευση και απαίτουμενες να τεχνικασίες** του τεχνικά του τεχνικά του τεχνικά τους παρακολούθησης. (τριμπές, αναίρς, του μετανικής προσφέλεται σε<br>Τέλο 3300, προορίζεται για χρήση από<br>Τέλο 3300, προορίζεται για χρήση από<br>Τέλο 3300, προορίζεται για χρήση από<br>Τέλο 3300, προορίζεται για χρήση από<br>Τέλο 3300, προορίζεται για

#### **Απαιτούμενη εξειδίκευση και απαιτούμενες γνώσεις**

Οι χρήστες πρέπει να είναι πλήρως εξοικειωμένοι με τις διαδικασίες ηλεκτροθεραπείας της καρδιάς. Μόνο καταρτισμένοι, εξειδικευμένοι ιατροί που διαθέτουν τις ειδικές γνώσεις που απαιτούνται για την κατάλληλη χρήση της<br>διαθέτουν τις ειδικές γνώσεις που απαιτούνται για την κατάλληλη χρήση τ διαθέτουν τις ειδικές γνώσεις που απαιτούνται για την κατάλληλη χρήση της<br>συσκευής επιτρέπεται να χρησιμοποιήσουν τη συσκευή αυτή.<br>1 συσκευής επιτρέπεται να χρησιμοποιήσουν τη συσκευή αυτή. Zastaraná verzia. Nepoužíva<sup>ť</sup>. Zastarela različica. Ne uporabite. ροοριςεται για χρηση από<br>νψης που διαθέτουν κατάλληλη<br>ισκευής ή/και στις διαδικασίες<br>ενες γνώσεις<br>νω με τις διαδικασίες<br>μένοι, εξειδικευμένοι ιατροί που (Victor)<br>για την κατάλληλη χρήση της<br>συσκευή αυτή. Explorad version. And the metal of the state of the state of the state of the state of the state of the state of the state of the state of the state of the state of the state of the state of the state of the state of the s Guncel olmayın sürüm. Konstantının sürüm. Konstantının sürüm. Konstantının sürüm.

#### <span id="page-5-0"></span>*Επίβλεψη από ιατρό*

Το Σύστημα προγραμματισμού LATITUDE επιτρέπεται να χρησιμοποιείται μόνο υπό τη συνεχή επίβλεψη ιατρού. Κατά τη διάρκεια μιας διαδικασίας, ο ασθενής πρέπει να παρακολουθείται συνεχώς από ιατρικό προσωπικό με τη βοήθεια συσκευής παρακολούθησης επιφανειακού ΗΚΓ.

#### **Διάταξη σχετικά με τους χειριστές ιατρικών προϊόντων**

Βάσει εθνικοί κανονισμών ενδέχεται να απαιτείται η εκτέλεση και τεκμηρίωση ελέγχων ασφάλειας της συσκευής από τον χρήστη, τον κατασκευαστή ή τον αντιπρόσωπο του κατασκευαστή κατά τη διάρκεια της εγκατάστασης. Επίσης, ενδέχεται να απαιτείται η εκπαίδευση των χρηστών από τον κατασκευαστή ή τον αντιπρόσωπό του ως προς τη σωστή χρήση της συσκευής και των εξαρτημάτων της. στο τη σενεχή επιρκεφή καταστιστικό<br>πρέπει να παρακολουθείται σ<br>συσκευής παρακολούθησης<br>Διάταξη σχετικά με τους<br>Βάσει εθνικοί κανονισμών ενδε<br>ασφάλειας της συσκευής από<br>κατασκευαστή κατά τη διάρκε<br>πικοινωνήστε με τον τοπι ασφάλειας της συσκ<br>ασφάλειας της συσκ<br>κατασκευαστή κατά<br>η εκπαίδευση των χ<br>τη σωστή χρήση τη<br>Εάν δεν γνωρίζετε<br>επικοινωνήστε με τ<br>Σύστημα προγρ<br>οποιαδήποτε άλλη Σιαταςη σχετικα με τους χειρ<br>Βάσει εθνικοί κανονισμών ενδέχετα<br>ασφάλειας της συσκευής από τον<br>κατασκευαστή κατά τη διάρκεια τη<br>η εκπαίδευση των χρηστών από το<br>τη σωστή χρήση της συσκευής και<br>Εάν δεν γνωρίζετε τους εθνικού σαφάλειας της συσκευής από τον χριστών από τον χριστών από τον χριστών από τον χριστών από τον χριστών από τον<br>
η εκπαίδευση των χρηστών από τον<br>
η εκπαίδευση των χρηστών από τον<br>
τη σωστή χρήση της συσκευής και<br>
Εάν δεν ανακειαστή κατά τη διάρκεια της εγκατάσταση.<br>
η εκπαίδευση των χρησιών από τον κατάσκευασ<br>
πισωστή χρήση της συσκευής και των εξαρτη.<br>
Εάν δεν γνωρίζετε τους εθνικούς κανονισμούς<br>
επικοινωνήστε με τον τοπικό αντιπρόσωπο

Εάν δεν γνωρίζετε τους εθνικούς κανονισμούς που ισχύουν για τη χώρα σας, επικοινωνήστε με τον τοπικό αντιπρόσωπο της Boston Scientific.

#### **Αντενδείξεις**

Το Σύστημα προγραμματισμού LATITUDE αντενδείκνυται για χρήση με οποιαδήποτε άλλη γεννήτρια ερεθισμάτων πέραν της γεννήτριας ερεθισμάτων της Boston Scientific. Κατασκευαστη κατα τη οιαρκεια της εγ<br>
η εκπαίδευση των χρηστών από τον κα<br>
τη σωστή χρήση της συσκευής και τω<br>
Εάν δεν γνωρίζετε τους εθνικούς καν<br>
επικοινωνήστε με τον τοπικό αντιπρό<br>
επικοινωνήστε με τον τοπικό αντιπρό<br> SAVTEVOEIEEIS (SALTEVOEIEEIS AND VERSION CONTINUES).<br>
To Σύστημα προγραμματισμού LATIT<br>
oποιαδήποτε άλλη γεννήτρια ερεθισμ<br>
της Boston Scientific.<br>
Η εφαρμογή Network and Connectivity<br>
για χρήση με οποιοδήποτε σύστημα της

Η εφαρμογή Network and Connectivity (Δίκτυο και Συνδεσιμότητα) αντενδείκνυται για χρήση με οποιοδήποτε σύστημα προγραμματισμού πέραν του Συστήματος προγραμματισμού LATITUDE™, Μοντέλο 3300, της Boston Scientific.

Για αντενδείξεις όσον αφορά τη χρήση, οι οποίες σχετίζονται με τη γεννήτρια ερεθισμάτων, ανατρέξτε στην αντίστοιχη βιβλιογραφία προϊόντος της γεννήτριας<br>ερεθισμάτων που υποβάλλεται σε ανάκτηση δεδομένων?<br>ΠΡΟΕΙΔΟΠΟΙΗΣΕΙΣ ερεθισμάτων που υποβάλλεται σε ανάκτηση δεδομένων. Αντενοειςεις<br>Το Σύστημα προγραμματισμού LATITU<br>Οποιαδήποτε άλλη γεννήτρια ερεθισμά<br>της Boston Scientific.<br>Η εφαρμογή Network and Connectivity<br>για χρήση με οποιοδήποτε σύστημα πι<br>προγραμματισμού LATITUDE™, Μοντ<br>Για αντενδε VTEVOEISEIS<br>Σύστημα προγραμματισμού LATITUDE αντι<br>τοιαδήποτε άλλη γεννήτρια ερεθισμάτων πέρ<br>5 Boston Scientific.<br>Στατισμογή Network and Connectivity (Δίκτυο<br>Στατισμότων με οποιοδήποτε σύστημα προγραμμα<br>τονραμματισμού LAT Νωνήστε με τον τοπικό αντιπρόσωπο της Boston Scienti<br> **ενδείξεις**<br> *Σ*<br>Σενδείξεις<br> *Σανημα προγραμματισμού LATITUDE αντένδείκνυται για<br>
ιδήποτε άλλη γεννήτρια ερεθισμάτων πέραν της γεννήτρι<br>
οποιοδήποτε σύστημα προγραμμα* η με οποιοδήποτε σύστημα προγ<br>μματισμού LATITUDE™, Μοντέλο<br>νδείξεις όσον αφορά τη χρήση, οι<br>ίτων, ανατρέξτε στην αντίστοιχη β<br>ίτων που υποβάλλεται σε ανάκτη<br>:<br>: **ΔΟΠΟΙΗΣΕΙΣ**<br>τε στο *Εγχειρίδιο Χειριστή του Συ* Scientific.<br>Το Νεtwork and Connectivity (Δίκτυο και Συνδει<br>ε οποιοδήποτε σύστημα προγραμματισμού τι<br>πισμού LATITUDE™, Μοντέλο 3300, της Bost<br>ξεις όσον αφορά τη χρήση, οι οποίες σχετίζον<br>ν, ανατρέξτε στην αντίστοιχη βιβλι ποιοδήποτε σύστημα προγραμματισμού πέ<br>θού LATITUDE™, Μοντέλο 3300, της Bostc<br>ζόσον αφορά τη χρήση, οι οποίες σχετίζοντ<br>κνατρέξτε στην αντίστοιχη βιβλιογραφία προ<br>ου υποβάλλεται σε ανάκτηση δεδομένων<br>Ου υποβάλλεται σε ανά Ραστού τη Χρήση, οι οποίες σχετίζονται<br>Τρέξτε στην αντίστοιχη βιβλιόγραφία προϊόνται<br>Οποβάλλεται σε ανάκτηση δεδομένων<br>Ο ΠΑΣΕΙΣ<br>ΣΥΠΑΣΕΙΣ<br>ΣΥΠΑΣΕΙΣ<br>ΣΥΠΑΣΕΙΣ<br>ΣΥΠΑΣΕΙΣ<br>ΣΥΠΑΣΕΙΣ<br>Ο ΣΕΛΑΝΟΙΑΝ ή εξαρτημάτων διαφορετικών

#### **ΠΡΟΕ ΔΟΠΟ ΗΣΕ Σ**

**ΙΙΡΟΕΙΔΟΠΟΙΗΣΕΙΣ** Δεκτριδιο Καρτισμού Δεντρισμού ΔΑΤΙΤυρε, *Μοντέλο 3300* για επιπλέον προειδοποιήσεις:

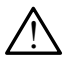

**Χρήση μη καθοριζόμενων καλωδίων και παρελκομένων.** Η χρήση οποιωνδήποτε καλωδίων ή εξαρτημάτων διαφορετικών από εκείνα που παρέχονται ή ορίζονται από την Boston Scientific με το Σύστημα προγραμματισμού LATITUDE μπορεί να οδηγήσει σε αυξημένες ηλεκτρομαγνητικές εκπομπές ή μειωμένη ηλεκτρομαγνητική ατρωσία του Συστήματος προγραμματισμού LATITUDE, καθώς και σε πρόκληση ηλεκτροπληξίας. Το άτομο που συνδέει καλώδια ή παρελκόμενα αυτού του τύπου στο Σύστημα προγραμματισμού LATITUDE, συμπεριλαμβανομένης της χρήσης MSO (Multiple Socket Outlet), μπορεί κατ' επέκταση να ρυθμίζει τις παραμέτρους ενός ιατρικού συστήματος και είναι ευθύνη του να διασφαλίσει ότι το σύστημα συμμορφώνεται με τις απαιτήσεις του προτύπου IEC/EN 60601-1, ρήτρα 16 περί ιατρικών ηλεκτρικών συστημάτων.<br>2 ετε στην αντιστοιχή βιρλισγραφία προκ<br>Οβάλλεται σε ανάκτηση δεδομένων<br>-<br>ΤΑΣΕΙΣ<br>Ιδιο Χειριστή του Συστήματος προγραμ<br>πλέον προειδοποιήσεις:<br>οριζόμενων καλωδίων και παρελκο<br>καλωδίων ή εξαρτημάτων διαφορετικών<br>μού LATITUDE μ d Connectivity (Δίκτυο και Συνδεσιμότητα) αντενδείκνυται<br>τε σύστημα προγραμματισμού πέραν του Συστήματος<br>"UDE™, Μοντέλο 3300, της Boston Scientific.<br>Ορά τη χρήση, οι οποίες σχετίζονται με τη γεννήτριας<br>απιζαντίστοιχη βιβ Παταιται σε ανάκτηση δεδομένων.<br>
Σται σε ανάκτηση δεδομένων.<br>
Παταιτικό του Συστήματος προγραμματισμού LATITUDE,<br>
προειδοποιήσεις.<br>
Με του Συστήματος προγραμματισμού LATITUDE,<br>
προειδοποιήσεις.<br>
Με το Σύστημα.<br>
Με το Σύστ ντου Συστηματος προγραμματισμου ΣΑ<br>δοποιήσεις.<br>Τκαλωδίων και παρελκομένων. Η χρι<br>εξαρτημάτων διαφορετικών από εκείνα<br>από την Boston Scientific με το Σύστη<br>ΟΕ μπορεί να οδηγήσει σε αυξημένες<br>άς μειωμένη πλεκτρομαγνητική ατ υ Συστήματος προγραμματισμού LATITUDE;<br>ποιήσεις:<br>κλωδίων και παρελκομένων. Η χρήση<br>αρτημάτων διαφορετικών από εκείνα<br>τό την Boston Scientific με το Σύστημα<br>μπορεί να οδηγήσει σε αυξημένες<br>ή μειωμένη ηλεκτρομάγνητική ατρωσ Σαίων και παρελκομένων. Η χρήση<br>Αμάτων διαφορετικών από εκείνα<br>Τιν Boston Scientific με το Σύστημα<br>Ορεί να οδηγήσει σε αυξημένες<br>Ειωμένη ηλεκτρομαγνητική ατρωσία<br>Τινδέει καλώδια ή παρελκόμενα αυτού του<br>Τινδέει καλώδια ή π ΔΥ Και παρελκομενων. Η χρηση<br>Στων διαφορετικών από εκείνα<br>Βoston Scientific με το Σύστημα<br>Στο δοηγήσει σε αυξημένες<br>μένη ηλεκτρομαγνητική ατρωσία<br>ΑΤΙΤUDE, καθώς και σε πρόκληση<br>είνα λάχει ή παρελκόμενα αυτού του Λου<br>Στο κ ν οδηγήσει σε αυξημένες<br>1 οδηγήσει σε αυξημένες<br>η ηλεκτρομαγνητική ατρωσία<br>ΠUDE, καθώς και σε πρόκληση<br>Καλώδια ή παρελκόμενα αυτού του<br>-<br>ΑΤΙΤUDE, συμπεριλαμβανομένης<br>ΣΑΙΤΙΤUDE, συμπεριλαμβανομένης<br>2. ΑΙΤΙΤUDE, απαιτήσεις ΣΕ, καθώς και σε πρόκληση<br>DE, καθώς και σε πρόκληση<br>ώδια ή παρελκόμενα αυτού του<br>ITUDE, συμπεριλαμβανομένης<br>ΠΌΡΕ, συμπεριλαμβανομένης<br>πτήματος και είναι ευθύνη του να<br>με τις απαιτήσεις του προτύπου<br>λεκτρικών συστημάτων.<br>Σ General olman sürüm. Az Electrika<br>Τρομαγνητική ατρωσία<br>Τρομαγνητική ατρωσία<br>Τρομαγνητική ατρώσια<br>Το παρελκόμενα αυτού του Κολ<br>ΠΟΕ, συμπεριλαμβανομένης<br>ΠΟΕ, συμπεριλαμβανομένης<br>ΤΟΚ ΑΛΑ ΣΤΑ ΠΟΙΤΡΟΝΤΟΝ<br>Τρικών συστημάτων.<br>Τρι

<span id="page-6-0"></span>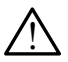

**Επαφές συνδέσμων.** Όταν αγγίζετε τον ασθενή, μην αγγίζετε ταυτόχρονα τυχόν προσβάσιμο σύνδεσμο του Συστήματος προγραμματισμού LATITUDE ή εκτεθειμένο αγωγό.

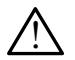

!

**Θέση Συστήματος προγραμματισμού.** Η χρήση αυτού του εξοπλισμού δίπλα ή επάνω από άλλο εξοπλισμό πρέπει να αποφεύγεται επειδή ενδέχεται να οδηγήσει σε εσφαλμένη λειτουργία. Αν η εν λόγω χρήση είναι απαραίτητη, πρέπει να παρατηρείτε τόσο αυτόν τον εξοπλισμό όσο και τον άλλο εξοπλισμό για να επιβεβαιώνετε τη φυσιολογική λειτουργία τους. Οέση Συστήματος πρ<br>
δίπλα ή επάνω από άλλο εξοπλισμό για να<br>
απαραίτητη, πρέπει να<br>
άλλο εξοπλισμό για να<br>
άλλο εξοπλισμού, εκτός<br>
τρου εξοπλισμού, εκτός<br>
Προφυλάξεις<br>
Ανατρέξτε στο Εγχειρίδιο Χει<br>
Μοντέλο 3300 για επιπλέ

**Τροποποιήσεις εξοπλισμού.** Δεν επιτρέπεται καμία τροποποίηση αυτού του εξοπλισμού, εκτός και αν έχει εγκριθεί από την Boston Scientific.

#### **Προφυλάξεις**

Ανατρέξτε στο *Εγχειρίδιο Χειριστή του Συστήματος προγραμματισμού LATITUDE, Μοντέλο 3300* για επιπλέον προφυλάξεις. Tportofroine

• **Ρεύμα διαρροής**. Παρόλο που ο εκάστοτε προαιρετικός εξωτερικός εξοπλισμός που συνδέεται στον προγραμματιστή Μοντέλο 3300 πρέπει να πληροί τις ισχύουσες προδιαγραφές ρεύματος διαρροής για εμπορικά προϊόντα, ενδέχεται να μην πληροί τις πιο αυστηρές προδιαγραφές διαρροής για ιατρικά προϊόντα. Συνεπώς, ο εξωτερικός εξοπλισμός στο σύνολό του πρέπει να παραμένει εκτός του περιβάλλοντος του ασθενούς. απαραίτητη, πρέπει να παι<br>άλλο εξοπλισμό για να επι<br>του εξοπλισμού, εκτός και<br>Τροφυλάξεις<br>Ανατρέξτε στο Εγχειρίδιο Χειριστι<br>Μοντέλο 3300 για επιπλέον προφ<br>Εξοπλισμός που συνδέεται<br>Στον να πληροί τις ισχύουσες προφυσικός π συλεξοπλίσμου, εκτός και αναπληριστικού προϊόντα, ενδέχεται να μην προϊόντα, ενδέχεται να μην προϊόντα, ενδέχεται να μην προϊόντα, ενδέχεται να μην προϊόντα, ενδέχεται να μην προϊόντα, ενδέχεται να μην προϊόντα, ενδέχεται Avarbétre στο Εγχειρίδιο Χειριστήτοι<br>
Aνατρέξτε στο Εγχειρίδιο Χειριστήτοι<br>
Μοντέλο 3300 για επιπλέον προφυλό<br>
εξοπλισμός που συνδέεται στο<br>
εξοπλισμός που συνδέεται στο<br>
να πληροί τις ισχύουσες προδι<br>
να πληροί τις ισχύο Προφυλάξεις<br>Προφυλάξεις<br>Ανατρέξτε στο Εγχειρίδιο Χειριστή του Συστήμο<br>Μοντέλο 3300 για επιπλέον προφυλάξεις.<br>Μοντέλο 3300 για επιπλέον προφυλάξεις.<br>Μοντέλο 3300 για επιπλέον προφυλάξεις.<br>Σε Ρεύμα διαρροής, Παρόλο που ο εκ Ανατρέξτε στο Εγχειρίδιο Χειριστή του<br>
Μοντέλο 3300 για επιπλέον προφυλά<br>
Ρεύμα διαρροής, Παρόλο που<br>
εξοπλισμός που συνδέεται στο<br>
να πληροί τις ισχύουσες προδιά<br>
να πληροί τις ισχύουσες προδιά<br>
τροϊόντα, ενδέχεται να μη Versión στηλατικά τροπολογία του συνδέεται στον να πληροί τις ισχύουσες προδιατικά προϊόντα, ενδέχεται να μην πληρούντα, ενδέχεται να μην πληρούντα. Στο μην αγγίζετε ποτέ ταυτόχρο πλευρές του προγραμματιστούντα. Στο μην α ν Ρεύμα διαρροής. Παρόλο που ο εκάστο<br>εξοπλισμός που συνδέεται στον προγρα<br>εξοπλισμός που συνδέεται στον προγρα<br>να πληροί τις ισχύουσες προδιαγραφές<br>προϊόντα, ενδέχεται να μην πληροί τις π<br>διαρροής για ιατρικά προϊόντα. Σ Σεξτε στο Εγχειρίδιο Χειριστή του Συστήματος προγραμμα<br>ελο 3300 για επιπλέον προφυλάξεις.<br>
Ρεύμα διαρροής, Παρόλο που ο εκάστοτε προαιρετικός<br>
εξοπλισμός που συνδέεται στον προγραμματιστή Μοντέ<br>
να πληροί τις ισχύουσες πρ

- Μην αγγίζετε ποτέ ταυτόχρονα τις ηλεκτρικές επαφές στις πλαϊνές πλευρές του προγραμματιστή Μοντέλο 3300 και στον ασθενή, στη ράβδο τηλεμετρίας ή σε τυχόν καλώδια.
- **• Ethernet.** Αν το θέλετε για χρήση, συνδέστε το καλώδιο Ethernet μόνο στον σύνδεσμο θύρας Ethernet RJ45 του προγραμματιστή Μοντέλο 3300. Η εισαγωγή ή αφαίρεση του καλωδίου Ethernet κατά τη διάρκεια της λειτουργίας ενδέχεται να επηρεάσει τις λειτουργίες δικτύου. Η σύνδεση Ethernet RJ45 στον προγραμματιστή Μοντέλο 3300 προορίζεται μόνο για χρήση τοπικής δικτύωσης (Local Area Networking, LAN). Δεν μπορεί να χρησιμοποιηθεί για τηλεφωνική σύνδεση. ύχολό του πρέπει να παραμένει εκ<br>- Μην αγγίζετε ποτέ ταυτόχρονα<br>- πλευρές του προγραμματιστή Ν<br>- ράβδο τηλεμετρίας ή σε τυχόν κ<br>hernet. Αν το θέλετε για χρήση, σ<br>- hernet. Αν το θέλετε για χρήση, σ<br>- καλωδί<br>πουργίας ενδέχ ντα, ενδέχεται να μην πληροί τις πιο αυστηρέ<br>σής για ιατρικά προϊόντα. Συνεπώς, ο εξωτερι<br>νό του πρέπει να παραμένει εκτός του περιβάλ<br>hγ αγγίζετε ποτέ ταυτόχρονα τις ηλεκτρικές ετ<br>λευρές του προγραμματιστή Μοντέλο 3300 κ ου πρέπει να παραμένει εκτός του περιβάλ<br>αγγίζετε ποτέ ταυτόχρονα τις ηλεκτρικές επ<br>ρές του προγραμματιστή Μοντέλο 3300 και<br>ιο τηλεμετρίας ή σε τυχόν καλώδια.<br>...Αν το θέλετε για χρήση, συνδέστε το καλώδια.<br>...Αν το θέλετ ιζετι τους τασταχρότα τις πρακρισμος στας<br>του προγραμματιστή Μοντέλο 3300 και αποκριστούν το θέλετε για χρήση, συνδέστε το καλώδια.<br>Το θέλετε για χρήση, συνδέστε το καλώδια<br>το θύρας Ethernet RJ45 του προγραμμα<br>ή αφαίρεση Ελλετε για χρήση, συνδέστε το καλώδιου θέλετε για χρήση, συνδέστε το καλώδιου θύρας Ethernet RJ45 του προγραμμοι<br>Φύρας Ethernet RJ45 του προγραμμοι<br>φαίρεση του καλωδίου Ethernet κατά<br>έχεται να επηρεάσει τις λειτουργίες δι κά προϊόντα. Συνεπώς, ο εξωτερικός εξοπλισμός στο<br>1. να παραμένει εκτός του περιβάλλοντος του ασθενούς.<br>1. να παραμένει εκτός του περιβάλλοντος του ασθενούς.<br>1. ο πραγραμματιστή Μοντέλο 3300 και στον ασθενή, στη<br>1. ρίας ή ε για χρήση, συνδέστε το καλώδιο Ethernet μός Ethernet RJ45 του προγραμματιστή Μοντέλο<br>5 Ethernet RJ45 του προγραμματιστή Μοντέλο<br>5η του καλωδίου Ethernet κατά τη διάρκεια της<br>να επηρεάσει τις λειτουργίες δικτύου. Η σύνδε ια χρήση, συνδέστε το καλώδιο Ethernet μόνο<br>
thernet RJ45 του προγραμματιστή Μοντέλο 3300.<br>
του καλωδίου Ethernet κατά τη διάρκεια της<br>
επιρεάσει τις λειτουργίες δικτύου. Η σύνδεση<br>
γραμματιστή Μοντέλο 3300 προορίζεται μό
- **• Συσκευές USB.** Οι συσκευές USB που είναι συνδεδεμένες στον προγραμματιστή πρέπει να ελέγχονται για τον περιορισμό δυνητικής εισαγωγής λογισμικού κακόβουλης λειτουργίας.
- **• Λογισμικό.** Βεβαιωθείτε ότι έχετε εγκατεστημένες τις πιο πρόσφατες εκδόσεις λογισμικού. Ως εφεδρική μέθοδο, ο τοπικός αντιπρόσωπος της Boston Scientific μπορεί να παράσχει ενημερώσεις λογισμικού χρησιμοποιώντας μονάδα USB pen. Local Area Networking, LAN). Δεν μπόρ<br>Vikh σύνδεση.<br>ές USB που είναι συνδεδεμένες στον<br>ελέγχονται για τον περιορισμό δυνητική<br>βουλης λειτουργίας.<br>έχετε εγκατεστημένες τις πιο πρόσφατι<br>δρική μέθοδο, ο τοπικός αντιπρόσωπο<br>ί αποτή Μοντελο Ssoo-προρρίζεται μονο για<br>είτε Area Networking, LAN). Δεν μπορεί να<br>τούνδεση.<br>VSB που είναι συνδεδεμένες στον<br>Version για τον περιορισμό δυνητικής<br>νας λειτούργίας.<br>Αλης λειτούργίας.<br>Στε εγκατεστημένες τις πι Zastaraná verzia. Nepoužíva<sup>ť</sup>. Zastarela različica. Ne uporabite. Vanhentunut version of the state of the state of the state of the state of the state of the state of the state of the state of the state of the state of the state of the state of the state of the state of the state of the Sydes of the Control of the Control of the Control of the Control of the Control of the Control of the Control of the Control of the Control of the Control of the Control of the Control of the Control of the Control of the VES TIC THO THOODATES CHECKS
- **Τροφοδοσία συστήματος.** Η Boston Scientific συνιστά τη σύνδεση όλων των απαραίτητων καλωδίων και συσκευών πριν την ενεργοποίηση τους.<br>Προγραμματιστή Μοντέλο 3300.<br>3 Προγραμματιστή Μοντέλο 3300.

#### <span id="page-7-0"></span>**Ενημερώσεις και Λήψη Λογισμικού**

Ενημερώσεις και λήψεις λογισμικού παρέχονται μέσω Internet ή μονάδα USB pen.

Η καρτέλα Utilities (Βοηθητικές λειτουργίες) στην οθόνη του προγραμματιστή Μοντέλο 3300 περιλαμβάνει μια ενότητα ενημέρωσης λογισμικού. Ο χρήστης μπορεί να επιλέξει να πραγματοποιήσει λήψη και εγκατάσταση όλων των ενημερώσεων ή να πραγματοποιήσει ανασκόπηση και επιλογή ενημερώσεων από τις αυτές που διατίθενται.

Ανατρέξτε στο *Εγχειρίδιο Χειριστή του Συστήματος προγραμματισμού LATITUDE, Μοντέλο 3300* για επιπλέον πληροφορίες σχετικά με τη λήψη και εγκατάσταση ενημερώσεων λογισμικού.

Η απώλεια συνδεσιμότητας δικτύου μπορεί να οδηγήσει σε καθυστερήσεις στην εγκατάσταση ενημερώσεων λογισμικού και, έμμεσα, στην αξιοποίηση της χρήσης των εν λόγω οφελών των ενημερώσεων σε ό,τι αφορά τη λειτουργικότητα του προγραμματιστή Μοντέλο 3300, του PSA ή της PG. Ως εφεδρική μέθοδο, ο τοπικός αντιπρόσωπος της Boston Scientific μπορεί να παράσχει ενημερώσεις λογισμικού χρησιμοποιώντας μονάδα USB pen. USB pen.<br>Η καρτέλα Utilities (Βοηθητικ<br>Μοντέλο 3300 περιλαμβάνει<br>μπορεί να επιλέξει να πραγματι<br>ενημερώσεων ή να πραγματι<br>από τις αυτές που διατίθεντα<br>Ανατρέξτε στο Εγχειρίδιο Χει<br>Μοντέλο 3300 για επιπλέον<br>ενημερώσεων λογ από τις αυτές που κ<br>Ανατρέξτε στο Εγχ<br>Μοντέλο 3300 για ε<br>Σκημερώσεων λογι<br>Η απώλεια συνδέσι<br>Η απώλεια συνδέσι<br>Χρήσης των εν λόγι<br>Στου προγραμματιστ<br>ο τόπικός αντιπρόσι<br>Χογισμικού χρησιμα μπορεί να επιλέξει να πραγματοτ<br>ενημερώσεων ή να πραγματοποι<br>από τις αυτές που διατίθενται.<br>Ανατρέξτε στο Εγχειρίδιο Χειριστι<br>Μοντέλο 3300 για επιπλέον πληρ<br>ενημερώσεων λογισμικού.<br>Η απώλεια συνδεσιμότητας δικτύ<br>στην εγκα από τις αυτές που διατίθενται<br>Ανατρέξτε στο Εγχειρίδιο Χειριστή<br>Μοντέλο 3300 για επιπλέον πλήρος<br>ενημερώσεων λογισμικού.<br>Συγειρώσεων λογισμικού.<br>Η απώλεια συνδεσιμότητας δικτύου<br>στην εγκατάσταση ενημερώσεων λογισμικού των Ανατρεςτε στο Εγχειριοιο χειριστη τοι<br>
Μοντέλο 3300 για επιπλέον πληροφο<br>
ενημερώσεων λογισμικού.<br>
Η απώλεια συνδεσιμότητας δικτύου μ<br>
Η απώλεια συνδεσιμότητας δικτύου μ<br>
χρήσης των εν λόγω οφελών των έντ<br>
χρήσης των εν λ Ανατρέξτε στο Εγχειρίδιο Χειριστή του Συστήμα<br>
Μοντέλο 3300 για επιπλέον πλήροφορίες σχετι<br>
ενημερώσεων λογισμικού.<br>
Η απώλεια συνδεσιμότητας δικτύου μπορεί να<br>
κρήσης των εν λόγω οφελών των ενημερώσεω<br>
Χρήσης των εν λόγω εγκατάσταση ενημερώσεων λογισμικού και, έμμεσα, στην<br>ης των εν λόγω οφελών των ενημερώσεων σε ό,τι αφορό<br>ρογραμματιστή Μοντέλο 3300, του PSA ή της PG. Ως εφ<br>ικός αντιπρόσωπος της Boston Scientific μπορεί να παρ<br>μικού χρησ

#### **Δικτύωση και Συνδεσιμότητα**

Το Σύστημα Προγραμματισμού LATITUDE παρέχει συνδεσιμότητα Ethernet και ασύρματη συνδεσιμότητα για τη λήψη λογισμικού. Η συνδεσιμότητα Bluetooth® είναι διαθέσιμη για τη μεταφορά δεδομένων (π.χ. σε ένα φορητό υπολογιστή) και την εκτύπωση. Ανατρέξτε στην Σχήμα 1 για μια απεικόνιση των δυνατών συνδέσεων δικτύωσης. Χρήσης των εν λόγω οφελών των ενη<br>χρήσης των εν λόγω οφελών των ενη<br>του προγραμματιστή Μοντέλο 3300,<br>ο τόπικός αντιπρόσωπος της Boston<br>δογισμικού χρησιμοποιώντας μονάδα<br>λογισμικού χρησιμοποιώντας μονάδα<br>Σι λογισμικού χρησ νού προγραμματιστη (κιοντελό 3300; 100 F 3A το τοπικός αντιπρόσωπος της Boston Scientific<br>Ο τοπικός αντιπρόσωπος της Boston Scientific<br>Χογισμικού χρησιμοποιώντας μονάδα USB per<br>ΣΙΚΤÚωση: Και Συνδεσιμότητα<br>Το Σύστημα Προγρ Πανδεσιμότητα για τη λήψη λογ<br>θέσιμη για τη μεταφορά δεδομένω<br>κτύπωση. Ανατρέξτε στην Σχήμα<br>κτύπωση. Ανατρέξτε στην Σχήμα<br>ων δικτύωσης.<br>ανάκτηση δεδομένων από κάποι<br>πων λειτουργιών δικτύου κάι συνδικ<br>και διαμορφωση λειτου VERSIONAL SUVE CHARGE THE TRANSPORTED TO SALE AND TO DRIVE THE TRANSPORTED TO SALE AND TO DRIVE THE TRANSPORTATION OF THE EXCHANGE THAT IT AND THE TRANSPORTATION OF THE EXCHANGE THAT IT AND THE TRANSPORTATION OF THE TRANS ισχυραμματισμού ΕΑΤΙΤUDE παρέχει συνδεσιμότητα για τη λήψη λογισμικού. Η συνδιεσιμότητα για τη λήψη λογισμικού. Η συνδιεσιμότητα για τη λήψη λογισμικού. Η συνδιεσιμότητα για τη μεταφορά δεδομένων (π.χ. σε ένα φ<br>τίωσης.<br>πο Dit is een verouderde versie. Niet gebruiken.

Πριν την ανάκτηση δεδομένων από κάποια συσκευή, ανατρέξτε στην ενότητα "Χρήση των λειτουργιών δικτύου και συνδεσιμότητας" στη σελίδα 9 για σύνδεση και διαμόρφωση λειτουργιών δικτύου και συνδεσιμότητας. (τη μεταφορά δεδομένων (π.χ. σε ένα φοι)<br>Ανατρέξτε στην Σχήμα 1 για μια απεικόνι<br>Ο δεδομένων από κάποια συσκευή, ανατρι<br>Το δεδομένων από κάποια συσκευή, ανατρι<br>Ισχιών δικτύου και συνδεσιμότητας" στη σι<br>Ανατρέξτε στην Σχήμ S. Sopiévwy arró. Kámola quokeuni, avarp Wersia prioritive indigentifie. Wersja przetowaczanie w przez przez przez przez przez przez przez przez przez przez przez przez przez przez pr<br>wpriwy pirmować ouveraniantas ieland przez przez przez przez przez przez przez przez przez przez przez przez pr Versão obsoleta. Não utilize.

1 2 started tality of the world at

złośloń: informatikuszki

različica. Ne uporabite. Ne uporabite.<br>Actionarela različica. Ne uporabite.<br>Docoleta. Ne uporabite.<br>Ne endromitica. Ne uporabite.<br>Actionarela različica. Ne uporabite.<br>Actionarela različica.

Vanhentunut version Anvion.<br>Prophalanticia. Helä käytä.<br>Prophalanticia. Helä käytä.<br>Prophalantician. Anvion.<br>Starkentunut version. Anvion.<br>Starkentunut version. Anvion.

or siralia. Nerve i kjäldrad<br>etglerad version. Anjänd<br>anavärinituersion. Anjändra<br>anentunut version. Anjändrad<br>anentunut version. Anjüm.<br>anentunut version.

standardan sürüm. Karalanmayın.

Versiune expirată. Negotitula.<br>A nu stripterinnovana vitiliza.<br>A nu stripterinnovana vitiliza.<br>A stripterinnovana provincia.<br>A nume expirată. Nu stripterinnovana.<br>A nume expirată. Nu stripterinnovana.

<span id="page-8-0"></span>1 He pas villations  $\left( 2\right)$ Lugine National Brownsea. Zantina verze. Formation. Må ikke anvendes. Virginian und den Marian Aegunud versioon. Ärge kasutage. (M. N.2 Silver Jeffers Little Little Little Little Little Little Little Little Little Little Little Little Lit<br>Silver And Little Little Little Little Little Little Little Little Little Little Little Little Little Little L<br> CONTRACTOR CONTRACTOR Versión obsoleta. No utilizar. ET A KALLER DE A CONTRA SERVER DE CONTRA DE CONTRA DE CONTRA DE CONTRA DE CONTRA DE CONTRA DE CONTRA DE CONTRA DE CONTRA DE CONTRA DE CONTRA DE CONTRA DE CONTRA DE CONTRA DE CONTRA DE CONTRA DE CONTRA DE CONTRA DE CONTRA D Z SASTARJELA VERZAL VERZAL VERZAL VERZAL VERZAL VERZAL VERZAL VERZAL VERZAL VERZAL VERZAL VERZAL VERZAL VERZAL<br>2. SO ON VERZAL VERZAL VERZAL VERZAL VERZAL VERZAL VERZAL VERZAL VERZAL VERZAL VERZAL VERZAL VERZAL VERZAL VER

[1] Μεταφορά δεδομένων χρησιμοποιώντας Bluetooth®, [2] Λήψη λογισμικού προγραμματιστή Μοντέλο 3300 από BSC χρησιμοποιώντας Internet μέσω Ethernet ή Wi-Fi, [3] Μεταφορά δεδομένων, Ενημέρωση λογισμικού προγραμματιστή Μοντέλο 3300 μέσω USB, [4] Αναφορά εκτύπωσης χρησιμοποιώντας Bluetooth® ή καλώδιο USB Ιαφορά δεδομένων χρησιμοποιώντα<br>Ορμματιστή Μοντέλο 3300 από BSC<br>- Η [3] Μεταφορά δεδομένων, Ενημέρι<br>- Μου Περινάτινου (SB, [4] Αναφορά εκτ<br>- Στιισκόπηση δικτύωσης<br>- Επισκόπηση δικτύωσης<br>- Πμότητα δικτύου ACCES AND CONTROLLATITUDE παρέχει Ethern προγραμματισμού LATITUDE παρέχει Ethern δεδομένων χρησιμοποιώντας Bluetooth®, [2] Δι<br>στή Μοντέλο 3300 από BSC χρησιμοποιώντας<br>επαφορά δεδομένων, Ενημέρωση λογισμικού πρ<br>5 μέσω USB, [4] Αναφορά εκτύπωσης χρησιμοπ<br>3 μέσω USB, [4] Αναφορά εκτύπωσης χρησιμοπ<br>5 κινη Μοντέλο 3300 από BSC χρησιμοποιώντας Internet Dit is een verouderde versie. Niet gebruiken.

#### <span id="page-8-1"></span>**Σχήμα 1. Επισκόπηση δικτύωσης**

#### **Συνδεσιμότητα δικτύου**

Το Σύστημα προγραμματισμού LATITUDE παρέχει Ethernet, Wi-Fi, Bluetooth® και USB.

#### **Ethernet και Wi-Fi**

Η σύνδεση σε δίκτυο IT παρέχει μια ροή πληροφοριών μεταξύ του προγραμματιστή Μοντέλο 3300, του δικτύου και των συσκευών στο δίκτυο. Η συνδεσιμότητα δικτύωσης χρησιμοποιείται για τη λήψη λογισμικού από ασφαλή διακομιστή της Boston Scientific και τον συγχρονισμό του εσωτερικού ρολογιού ημερομηνίας και ώρας του προγραμματιστή Μοντέλο 3300. Οι λήψεις λογισμικού ανακτώνται από έναν διακομιστή της Boston Scientific, αποστέλλονται μέσω<br>του Internet και λαμβάνονται από τη σύνδεση Ethernet ή Wi-Fi του Συστήματ<br>προγραμματισμού LATITUDE. του Internet και λαμβάνονται από τη σύνδεση Ethernet ή Wi-Fi του Συστήματος<br>προγραμματισμού LATITUDE. προγραμματισμού LATITUDE. USB. [4] Avapopá Ektúttwong xonoiuotto AT AVαφορα εκτυπωσης χρησιματιοιωντας Bluetooth<br>
Κτύωσης<br>
Κτύωσης<br>
ΠΑΤΙΤ UDE παρέχει Ethernet, Wi-Fi, Bluetooth<br>
ΠΟΥ LATIT UDE παρέχει Ethernet, Wi-Fi, Bluetooth<br>
Σχει μια ροή πληροφοριών μεταξύ του<br>
300, του δίκτύου και VERSION CONSTRUCTION AND THE TOULOUSE THE TRANSPORT OF TANDOOD AND THE TOULOUSE THE TRANSPORT OF TANDOOD AND THE TRANSPORT OF TANDARY AND THE TRANSPORT OF TANDARY AND THE TRANSPORT OF TANDARY AND CONTROLLED THE TRANSPORT 2<br>
Στεληροφοριών μεταξύ του<br>
πόσυ και των συσκευών στο δικτυο.<br>
Σείται για τη λήψη λογισμικού από ασφαλία<br>
συγχρονισμό του εσωτερικού ρολογιού<br>
στή Μοντέλο 3300. Οι λήψεις λογισμικού<br>
στή Μοντέλο 3300. Οι λήψεις λογισμικο TOS MORTAN REGISTARELY Strategy Persion of Diktub. The Magazine of Diktube of Diktube of The Magazine of Diktube of Diktube of Diktube of Diktube of Diktube of Diktube of Diktube of Diktube of Diktube of Diktube of Diktube of Diktube of Diktube Strong Computer version. And the strong of the strong of the strong of the strong of the strong of the strong of the strong of the strong of the strong of the strong of the strong of the strong of the strong of the strong Güdkeuwv στο δίκτυο.<br>Του εσωτερικού από ασφαλής του εσωτερικού ρολογισμίου<br>1500 εσωτερικού ρολογισμίου<br>-3300. Οι λήψεις λογισμικού (Λολογισμίου)<br>16. Κυιλυλες (Λολογισμίου)<br>21. Κυιλυλες (Λολογισμίου)<br>21. Κυιλυλες (Λολογισμ

#### <span id="page-9-0"></span>*Απώλεια δικτύου*

Αν υπάρχει απώλεια δικτύου (Ethernet ή Wi-Fi) και δεν μπορείτε να πραγματοποιήσετε εκ νέου σύνδεση όταν το δίκτυο λειτουργήσει ξανά, μερικές ενέργειες ανάκτησης είναι οι εξής:

- Για ανάκτηση των λειτουργιών δικτύου Wi-Fi, βγάλτε το καλώδιο Ethernet και επανεκκινήστε τη δραστηριότητα Wi-Fi.
- Για ανάκτηση των λειτουργιών δικτύου Ethernet, εισαγάγετε ξανά το καλώδιο Ethernet και επανεκκινήστε τη δραστηριότητα Ethernet.

• Αν το καλώδιο Ethernet αφαιρεθεί ή εισαχθεί ενώ είναι ενεργή μια λειτουργία δικτύου (λήψη ή μεταφορά), η λειτουργία δικτύου θα ακυρωθεί και θα είναι ατελής.

• Για ανάκτηση από ατελή λήψη λογισμικού, ελέγξτε την κατάσταση και σύνδεση δικτύου και δοκιμάστε ξανά να πραγματοποιήσετε λήψη. Αν εξακολουθεί να είναι μη επιτυχής, επικοινωνήστε με τις Τεχνικές Υπηρεσίες της Boston Scientific Corporation χρησιμοποιώντας τις πληροφορίες που αναγράφονται στο οπισθόφυλλο του παρόντος εγχειριδίου ή επικοινωνήστε με τον τοπικό αντιπρόσωπο της Boston Scientific. ενέργειες ανάκτηση των λειτοικαι επανεκκινήστε τη δ<br>
και επανεκκινήστε τη δ<br>
και επανεκκινήστε τη δ<br>
καλώδιο Ethernet και ε<br>
καλώδιο Ethernet και ε<br>
καλώδιο Ethernet και ε<br>
και θα είναι ατελής.<br>
ΣΥΑ ΣΕΙ Θα είναι ατελής.<br> Zastaralá verze. Nepoužívat. For ανάκτηση των λειτουργικολώδιο Ethernet και επανεικά επανεικά επανεικά καλώδιο Ethernet και επανεικά και θα είναι ατελής.<br>
ΣΑν το καλώδιο Ethernet αφ<br>
λειτουργία δικτύου (λήψη ή<br>
και θα είναι ατελής.<br>
ΣΑν Το ανάκτηση α καλώδιο Ethernet και επανεκι<br>
Αεπουργία δικτύου (λήψη ή μ<br>
Δεπουργία δικτύου (λήψη ή μ<br>
Σκαι θα είναι ατελής<br>
Σκαι θα είναι ατελής<br>
Σκαι θα είναι ατελής<br>
Σκαι θα είναι ατελής<br>
Σκαι θα είναι ατελής<br>
Σκαι θα είναι ατελής<br>
Σ Aν το καλώδιο Ethernet αφαιρε<br>
Aειτουργία δικτύου (λήψη ή μετ<br>
CK και θα είναι ατελής.<br>
CK και θα είναι ατελής.<br>
CK Για ανάκτηση από ατελή λήψη<br>
CK Για ανάκτηση από ατελή λήψη<br>
εξακολουθεί να είναι μη επιτυχι<br>
της Boston Η συνδεσιμοτητα Bluetooth® να για την επικοινωνία του αναφορών ασθενών και για την επικοινωνία του αναφορών αναφορών αναφορών και για την αναφορών αναφορών και για την επικοινωνία με για νίνει μεταφορά δεδομένων ασθενούς Ο συνοεση οικτυου και οοκιμαστε<br>εξακολουθεί να είναι μη επιτυχή<br>της Boston Scientific Corporation<br>της Boston Scientific Corporation<br>με τον ταπικό αντιπρόσωπο της<br>Ελμετον ταπικό αντιπρόσωπο της<br>Ελμετον ταπικό αντιπρόσωπο τ να σύνδεση δικτύου και δοκιμάστε ξανά να πραγματοποιήσει εξακολουθεί να είναι μη επιτυχής, επικοινωνήστε με τις<br>της Boston Scientific Corporation χρησιμοποιώντας τις τ<br>ταναγράφονται στο οπισθόφυλλο του παρόντος εγχειριδί<br>

#### **Bluetooth®**

Η συνδεσιμότητα Bluetooth® χρησιμοποιείται για την επικοινωνία με ενεργοποιημένους εκτυπωτές Bluetooth® για την εκτύπωση δεδομένων και αναφορών ασθενών και για την επικοινωνία με άλλον υπολογιστή προκειμένου να γίνει μεταφορά δεδομένων ασθενούς στο LATITUDE Link. ντης Boston Scientific Corporation<br>
αναγράφονται στο οπισθόφυλλο<br>
Δε τον τοπικό αντιπρόσωπο της<br> **Bluetooth**<br>
Η συνδεσιμότητα Bluetooth® χρησιμοπ<br>
ενεργοποιημένους εκτυπωτές Bluetoot<br>
αναφορών ασθενών και για την επικοι<br> ντης Boston Scientific Corporation χρησιμ<br>"αναγράφονται στο οπισθόφυλλο του παι<br>"με τον τοπικό αντιπρόσωπο της Boston<br>-<br>**uetooth<sup>®</sup><br>"συν**δεσιμότητα Bluetooth<sup>®</sup> χρησιμοποιείται γ<br>εργοποιημένους εκτυπωτές Bluetooth® για τι

Για ανάκτηση από ατελή μεταφορά δεδομένων Bluetooth® , δοκιμάστε ξανά τη μεταφορά. Αν εξακολουθεί να είναι μη επιτυχής, επικοινωνήστε με τις Τεχνικές Υπηρεσίες της Boston Scientific Corporation χρησιμοποιώντας τις πληροφορίες που αναγράφονται στο οπισθόφυλλο του παρόντος εγχειριδίου ή επικοινωνήστε με τον τοπικό αντιπρόσωπο της Boston Scientific. Πριένους εκτυπωτές Bluetooth®<br>Το ασθενών και για την επικοινων<br>Τεταφορά δεδομένων ασθενούς σ<br>Τηση από ατελή μεταφορά δεδομ<br>Τηση από ατελή μεταφορά δεδομ<br>Τικό αντιπρόσωπο της Boston S<br>Τικό αντιπρόσωπο της Boston S ε το μεγαροφές του σαθενούς υπορούχ να ε<br>γενους εκτυπωτές Βίμετουτρείται για την επικ<br>μένους εκτυπωτές Βίμετουτρείται για την εκτύπως<br>αφορά δεδομένων ασθενούς στο LATITUDE L<br>π) από ατελή μεταφορά δεδομένων Bluetooth<br>νι εξ Να Βιαειουτή - χρησιμοποιετιαι για την επικοί<br>2015 εκτυπωτές Βιαετοστήθενια την εκτύπωσι<br>ενών και για την επικοίνωνία με άλλον υπο.<br>20 δεδομένων ασθενούς στο LATITUDE Lii<br>20 δεδομένων ασθενούς στο LATITUDE Lii<br>30 δεδομένω δεδομένων ασθενούς στο LATITUDE Link<br>ατελή μεταφορά δεδομένων Bluetooth®,<br>ατελή μεταφορά δεδομένων Bluetooth®,<br>κόλουθεί να είναι μη επιτυχής, επικοινωνής<br>ston Scientific Corporation χρησιμοποιών<br>πρόσωπο της Boston Scienti Ελή μεταφορά δεδομένων Bluetooth®,<br>Ουθεί να είναι μη επιτυχής, επικοινωνή<br>Ο Scientific Corporation χρησιμοποιών<br>Ο οπισθόφυλλο του παρόντος εγχειριδ<br>Θάυπο της Boston Scientific.<br>Ο οπισθόφυλλο του παρόγτος εγχειριδ<br>Θάυπο τη οτης βρησιμοποιείται για την επικοινωνία με<br>τωτές Bluetooth® για την εκτύπωση δεδομένων και<br>για την επικοινωνία με άλλον υπολογιστή προκειμένου<br>ένων ασθενούς στο LATITUDE Link.<br>είνων ασθενούς στο LATITUDE Link.<br>μεταφορά δ

#### **USB**

Τα δεδομένα και οι αναφορές του ασθενούς μπορούν να εκτυπωθούν από εκτυπωτή που είναι συνδεδεμένος μέσω USB ή να αποθηκευτούν σε μονάδα USB pen για μεταφορά σε μια άλλη συσκευή για εκτύπωση.

Για ανάκτηση από ατελή μεταφορά δεδομένων USB, δοκιμάστε ξανά τη μεταφορά ή χρησιμοποιήστε διαφορετική μονάδα USB pen. Αν εξακολουθεί να είναι μη επιτυχής, επικοινωνήστε με τις Τεχνικές Υπηρεσίες της Boston Scientific Corporation χρησιμοποιώντας τις πληροφορίες που αναγράφονται<br>στο οπισθόφυλλο του παρόντος εγχειριδίου ή επικοίνωντατε με τον τοπικό<br>αντιπρόσωπο της Boston Scientific στο οπισθόφυλλο του παρόντος εγχειριδίου ή επικοινωνήστε με τον τοπικό αντιπρόσωπο της Boston Scientific. να είναι μη επιτυχής, επικοινωνήστε με τις Τεχν<br>htific Corporation χρησιμοποιώντας τις πληροφ<br>θόφυλλο του παρόντος εγχειριδίου ή επικοινων<br>της Boston Scientific.<br>τις του ασθενούς μπορούν να εκτυπωθούν από<br>εμένος μέσω USB ιορα δεδομένων Bluetooth®, δοκιμαστε ξανα τη<br>είναι μη επιτυχής, επικοινωνήστε με τις Τεχνικές<br>ο Corporation χρησιμοποιώντας τις πληροφορίες<br>φυλλο του παρόντος εγχειριδίου ή επικοινωνήστε<br>ς Boston Scientific.<br>Σ Boston Scie ασθενούς μπορούν να εκτυπωθούν από ινα θενάζει μέσω USB ήνα αποθηκευτούν σε μονάδα.<br>
γείσω USB ήνα αποθηκευτούν σε μονάδα.<br>
γείσω USB ήνα αποθηκευτούν σε μονάδα.<br>
γείσω USB κατύπωση.<br>
Δεδομένων USB δοκιμάστε ξανά της κατά PUSB mya amoonkeurouv os provádor.<br>
Reun via ektúmwana.<br>
Verzia različica. Nepoužívať provádor.<br>
Verzia VSB pen. Av esakolouver.<br>
The Textures Ympeolis my exakolouver.<br>
The Textures Ympeolis my avavadaovrar.<br>
The Textures VSB. JORIHACTE EQVA IN CONTROLLER S Ympeores ms Boston. 3 Koloner B pen Av Esakohoues Participal

#### <span id="page-10-0"></span>**Προαιρετικός Εξωτερικός Εξοπλισμός**

Μαζί με το Σύστημα προγραμματισμού LATITUDE μπορεί να χρησιμοποιηθεί προαιρετικός εξωτερικός εξοπλισμός. Επικοινωνήστε με τον τοπικό αντιπρόσωπο πωλήσεων της Boston Scientific για να δείτε ποιον εξωτερικό εξοπλισμό μπορείτε να χρησιμοποιήσετε.

*ΣΗΜΕΙΩΣΗ: Αν προσθέτετε εξωτερικό εξοπλισμό, κατ' επέκταση διαμορφώνετε τις παραμέτρους ενός ιατρικού συστήματος και έχετε ευθύνη να διασφαλίσετε ότι το σύστημα συμμορφώνεται με τις απαιτήσεις του προτύπου IEC/EN 60601-1, ρήτρα 16 περί ιατρικών ηλεκτρικών συστημάτων.* προαιρετικός εξωτερικός εξοτασια πωλήσεων της Boston Scien<br>
να χρησιμοποιήσετε<br>
ΣΗΜΕΙΩΣΗ: Αν προσθέ<br>
ΣΗΜΕΙΩΣΗ: Αν προσθέ<br>
διαμορφών<br>
εχετε ευθύν<br>
με τις απαι<br>
περί ιατρικός<br>
με τις απαι<br>
περί ιατρικός<br>
με τις απαι<br>
περί ι

! **ΠΡΟΕ ΔΟΠΟ ΗΣΗ: Όταν** αγγίζετε τον ασθενή, μην αγγίζετε ταυτόχρονα τυχόν προσβάσιμο σύνδεσμο του Συστήματος προγραμματισμού LATITUDE ή εκτεθειμένο αγωγό.

**ΠΡΟΣΟΧΗ:** Παρόλο που ο εκάστοτε προαιρετικός εξωτερικός εξοπλισμός που συνδέεται στο Σύστημα προγραμματισμού LATITUDE πληροί τις προδιαγραφές ρεύματος διαρροής για εμπορικά προϊόντα, ενδέχεται να μην πληροί τις πιο αυστηρές προδιαγραφές διαρροής για ιατρικά προϊόντα. Συνεπώς, ο εξωτερικός εξοπλισμός στο σύνολό του πρέπει να παραμένει εκτός του περιβάλλοντος του ασθενούς. Zastaralá verze. ΣΗΜΕΙΣΣΗ Αν προσθέτετε<br>διαμορφώνετε<br>διαμορφώνετε<br>εχετε ευθύνη για<br>περί ιατρικών η<br>περί απαιτήσε<br>περί του σεκάσ<br>Μάλι του δεκάσ<br>Μάλι του δεκάσ<br>συνδέεται στο Σύστι<br>προδιαγραφές ρεύμ<br>να μην πληροί τις π *έχετε ευθύνη να έ*<br> *με τις απαιτήσεις<br>
περί ιατρικών ηλε*<br>
περί ιατρικών ηλε<br>
τυχόν προσβάσιμο σύνδεσμο<br>
- LATITUDE ή εκτεθειμένο αγι<br>
- LATITUDE ή εκτεθειμένο αγι<br>
- LATITUDE ή εκτεθειμένο αγι<br>
- LATITUDE ή εκτεθειμένο περί ιατρικών ηλεκτικών προσβάσιμο σύνδεσμό<br>
- ΠΡΟΕΙΔΟΠΟΙΗΣΗ: Όταν αγγί<br>
- ΓΑΤΙΤΙΠΟΕ ή εκτεθειμένο αγωγ<br>
- ΓΑΤΙΤΙΠΟΕ ή εκτεθειμένο αγωγ<br>
- ΓΑΤΙΤΙΠΟΕ ή εκτεθειμένο αγωγ<br>
- ΓΑΤΙΤΙΠΟΕ ή εκτεθειμένο αγωγ<br>
- ΓΑΤΙΤΙΠΟΕ ή εκτεθε ΠΑΡΟΕΙΔΟΠΟΙΗΣΗ: Όταν αγγίζετε τον απερί καταιτησεις του προτύπ<br>ΠΑΡΟΕΙΔΟΠΟΙΗΣΗ: Όταν αγγίζετε τον α<br>ΓΙΑΤΙΤΙΠΟΕ ή εκτεθειμένο αγωγό.<br>ΣΤΑΤΙΤΙΠΟΕ ή εκτεθειμένο αγωγό.<br>ΣΤΑΤΙΤΙΠΟΕ ή εκτεθειμένο αγωγό.<br>ΣΤΑΤΙΤΙΠΟΕ ή εκτεθειμένο α Ο ΠΡΟΣΟΧΗ Παρόλο που δεκάστοτε<br>
ΜΕ ΠΡΟΣΟΧΗ Παρόλο που δεκάστοτε<br>
"ΠΟΣΟΧΗ Παρόλο που δεκάστοτε"<br>
"Προδιαγραφές ρεύματος<br>
"Προδιαγραφές ρεύματος"<br>
"Προδιαγραφές ρεύματος"<br>
"Προδιαγραφές ρεύματος"<br>
"Προδιαγραφές ρεύματος"<br>
" ΠΡΟΣΟΧΗ: Παρόλο που ο εκάστοτε τ<br>
συνδέεται στο Σύστημα π<br>
προδιαγραφές ρεύματος<br>
να μην πληροί τις πιο αυα<br>
προϊόντα. Συνεπώς, ο εξί<br>
πρότει να παραμένει εκτό<br>
Σύστημα πρόγραμματισμού LATITL<br>
το Σύστημα πρόγραμματισμού L VEROXHO Παρόλο που ο εκάστοτε προαίρεται στο Σύστημα προγραμ<br>
Με τη συνδέεται στο Σύστημα προγραμ<br>
Με τη συνδιαγραφές ρεύματος διαρροή<br>
να μην πληροί τις πιο αυστηρές τ<br>
τροϊόντα. Συνεπώς, ο εξωτερικός<br>
(Πρέπει να παραμέν ΣΑΤΤΙ ΟΔΕΙΤΙ ΕΧΕΘΕΙΡΕΝΟ αγωγο.<br>20 ΧΗ Ο Παρόλο που ο εκάστοτε προαιρετικός εξωτερικός<br>30 ΧΗ Ο Παρόλο που ο εκάστοτε προαιρετικός εξωτερικός<br>30 Στην πληροί τις πιο αυστηρές προδιαγραφές δ<br>30 Στην πληροί τις πιο αυστηρές προ

#### **Εξωτερικός Εκτυπωτής**

Το Σύστημα προγραμματισμού LATITUDE υποστηρίζει ένα μεγάλο εύρος εξωτερικών εκτυπωτών USB. Ανατρέξτε στις οδηγίες ("Συνδέσεις" στη σελίδα 8) για τη σύνδεση του κατάλληλου καλωδίου εκτυπωτή USB 2.0 ή 3.0. Ι**κός Εκτυπωτής**<br>Να προγραμματίσμου ΑΤΙΤΟΡΕ<br>Λια προγραμματίσμου ΑΤΙΤΟΡΕ<br>Δια τη σύνδεση του κατάλληλου<br>*ΕΙΩΣΗ: Οι εκτυπωτές USB 3.0 μπο γρήγορα από τους ε*<br>Οίζονται επίσης και ορισμένοι εκτυπωστική να μην πληροπης της ασοπηρες προσαγραφιστροϊόντα. Συνεπώς, ο εξωτερικός εξοπλισμό<br>πρέπει να παραμένει εκτός του περιβάλλοντ<br>Ο Εκτυπωτής.<br>εκτυπωτών USB. Ανατρέξτε στις οδηγίες ("Συ<br>α τη σύνδεση του κατάλληλου καλωδίου εκτυ Νατελιστικής στηλειτικής του περιβαλλογία<br>Ο τραγουματισμού ΕΑΤΙΤΟΡΕ υποστηρίζει ένα<br>Ο πωτών USB. Ανατρέξτε στις οδηγίες ("Συν<br>Ο σύνδεση του κατάλληλου καλωδίου εκτυπ<br>Ο νεκτυπωτές USB 3.0 μπορούν να επεξ<br>Τη γρήγορα από του Ραμματισμού LATITUDE υποστηρίζει ένα<br>μπών USB. Ανατρέξτε στις οδηγίες ("Σύνδ<br>νδεση του κατάλληλου καλωδίου εκτυπω<br>Ο εκτυπωτές USB 3.0 μπορούν να επεξερ<br>πιο γρήγορα από τους εκτυπωτές USB 2.0<br>ιετοική σελίδα 15.<br>εξωτερική ο ταραμένει εκτός του περιβάλλοντος του ασθενούς.<br>16<br>Το κατάλληλου καλωδίου εκτυπωτή USB 2.0 ή 3.0<br>JSB. Ανατρέξτε στις οδηγίες ("Συνδέσεις" στη<br>1του κατάλληλου καλωδίου εκτυπωτή USB 2.0 ή 3.0<br>1πωτές USB 3.0 μπορούν να επεξε

*ΣΗΜΕΙΩΣΗ: Οι εκτυπωτές USB 3.0 μπορούν να επεξεργάζονται δεδομένα πιο γρήγορα από τους εκτυπωτές USB 2.0.*

Υποστηρίζονται επίσης και ορισμένοι εκτυπωτές Bluetooth®. Δείτε την ενότητα "Συνδεσιμότητα Bluetooth®" στη σελίδα 15.

#### **DisplayPort για εξωτερική οθόνη**

Μπορείτε να χρησιμοποιήσετε εξωτερική βίντεο-οθόνη ή ψηφιακή οθόνη (ή ισοδύναμη) η οποία μπορεί να συγχρονιστεί σε οποιαδήποτε συχνότητα οριζόντιας σάρωσης για να εμφανίσετε μια οθόνη του προγραμματιστή. ύν USB. Ανατρέξτε στις οδηγίες ("Συνδεση του κατάλληλου καλωδίου εκτυπωτές<br>εση του κατάλληλου καλωδίου εκτυπωτές<br>*Υρήγορα από τους εκτυπωτές USB 2.ι*<br>γ*ρήγορα από τους εκτυπωτές USB 2.ι*<br>ορίh<sup>®</sup>" στη σελίδα 15.<br>**ωτερική ο** υ κατάλληλου καλωδίου εκτυπωτή USB 2.0 ή<br>Ο Πες USB 3.0 μπορούν να επεξεργάζονται δεδο<br>πρα από τους εκτυπωτές USB 2.0<br>Ο Ποτελίδα 15.<br>Ο Ποτελίδα 15.<br>Σκεκ εξωτερική βίντεο οθόνη ή ψηφιακή οθόνη<br>Στε εξωτερική βίντεο οθόνη ή ψ Νατρέξτε στις οδηγίες ("Συνδέσεις" στη<br>ατάλληλου καλωδίου εκτυπωτή USB 2.0 ή 3.0<br>- USB 3.0 μπορούν να επεξεργάζονται δεδομένα<br>από τους εκτυπωτές USB 2.0<br>-<br>η σελίδα 15.<br>- Οθόνη<br>κάτυτερική βίντεο-οθόνη ή ψηφιακή οθόνη<br>κάτυτ ελίδια 15.<br>
Νόνη<br>
Μαγχρονιστεί σε οποιαδήποτε συχνότητα<br>
συγχρονιστεί σε οποιαδήποτε συχνότητα<br>
(σετε μια οθόνη του προγραμματιστή.<br>
(σετε μια οθόνη του προγραμματιστή.<br>
(α να συνδέθούν στο DisplayPort στον<br>
(α να συνδέετ

- *ΣΗΜΕΙΩΣΗ: Οι εξωτερικές οθόνες ενδέχεται να χρειάζονται προσαρμογέα ή/και καλώδιο για να συνδεθούν στο DisplayPort στον προγραμματιστή.*
- *ΣΗΜΕΙΩΣΗ: Ο εξοπλισμός που συνδέεται στις εξωτερικές συνδέσεις πρέπει να συμμορφώνεται με τα ισχύοντα πρότυπα (π.χ. III* εξωτερική οθόνη<br> *IEC/EN 60950-1 περί εξωτερική βίντεο-οθο*νή ή ψηφίακή οθόνη<br> *III* μπορεί να συγχρονιστεί σε οποιαδήποτε συχνότητα<br>
ποία μπορεί να συγχρονιστεί σε οποιαδήποτε συχνότητα<br> *IC για να εμφανίσετε μια ο IEC/EN 60601-1 περί ιατρικού εξοπλισμού).*<br>7<br>7 ΣΑΣ<br>Τρίντεο-οθόνη ή ψηφιακή οθόνη<br>Ονίστεί σε οποιαδήποτε συχνότητα<br>Ιια οθόνη του προγραμματιστή.<br>Σενδέχεται να χρειάζονται προσαρμογέα<br>Σεχεται στις έξωτερικές συνδέσεις<br>Σεξοπλισμού επεξεργασίας δεδομένων και<br>Ιατρικού εξοπ ντεο-οθόνη ή ψηφιακή οθόνη<br>Στεί σε οποιαδήποτε συχνότητα<br>Οθόνη του προγραμματιστή.<br>Σεχεται να χρειάζονται προσαρμογέα<br>Σεθούν στο DisplayPort στον<br>Σεθούν στο DisplayPort στον<br>Σται στις έξωτερικές συνδέσεις<br>Σται στις έξωτερ νη του προγραμματιστή.<br>
νη του προγραμματιστή.<br>
ται να χρειάζονται προσαρμογέα<br>
δύν στο DisplayPort στον<br>
κατις έξωτερικές συνδέσεις<br>
τα ισχύοντα πρότυπα (π.χ.<br>
Στα ισχύοντα πρότυπα (π.χ.<br>
προγραμματιστής του του του του να χρειάζονται προσαρμογέα<br>
Εστο DisplayPort στον<br>
S έξωτερικές συνδέσεις<br>
S έξωτερικές συνδέσεις<br>
Το χύοντα πρότυπα (π.χ.<br>
S εξεργασίας δεδομένων και<br>
S επλισμού.<br>
S (100 - 2010)<br>
Anvärley (100 - 2010)<br>
Anvärley (100 - 2 στασίτιστος χρόνιστας<br>Προγραμματιστή.<br>Κρειάζονται προσαρμογέα<br>Ο DisplayPort στον<br>Εξωτερικές συνδέσεις<br>Κύονται πρότυπα (π.χ.<br>Πλίσμου).<br>Τλίσμου).

7

<span id="page-11-2"></span>**Σχήμα 2. Αριστερή πλευρά του Συστήματος προγραμματισμού LATITUDE**

 $\frac{3}{9}$  6

7

8

6

[4] Θύρα USB 2.0 [5] Θύρα USB 3.0 [6] Θύρα Ethernet [7] DisplayPort Out [8] Σύνδεση τροφοδοσίας DC (για προσαρμογέα ρεύματος του Μοντέλου 6689) NE WERSJAN INTERNATION NAMES WARD WARD Versium Care de Versium Care de Versium 2 Strange Communication 250 XASP ATON DESCRIPTION AND MANUSCRIPTION Vanhentunut versio. Älä käytä. Andrew Ortodaldram version. Guncel olmay and street

Die Grand verbalten versie. Niet gebruiken.

Noveco, Jethere College version

Pasenus I de La Pasie

[1] Κουμπί ενεργοποίησης (ON/OFF) [2] Θύρα USB 2.0 [3] Θύρα USB 2.0 Elavult verzió. Ne használja a használja a használja a használja a használja a használja a használja a használ<br>Elavult verzió. Ne használja a használja a használja a használja a használja a használja a használja a használ<br>

# **Πλευρά του ιατρού (αριστερή πλευρά)** Version of the Contract of the Contract of the Contract of the Contract of the Contract of the Contract of the<br>Legislation of the Contract of the Contract of the Contract of the Contract of the Contract of the Contract of<br>

1

Urelt útgáfa.

2

Ανατρέξτε στην Σχήμα 2 για να προσδιορίσετε τις θύρες δικτύου και συνδεσιμότητας στον προγραμματιστή Μοντέλο 3300. EYNAEZEIZ Avarpéste orny Exnua 2 via va ripoodi VATPESTE OTIV EXVIHA 2 VIA VA TIPOODIOPIOETE Zastarjela verzija. Nemojte upotrebljavati.

<span id="page-11-1"></span>**ΣΥΝΔ ΣΕ Σ**

<span id="page-11-0"></span>! **ΠΡΟΕ ΔΟΠΟ ΗΣΗ:** <sup>Η</sup> χρήση, σε συνδυασμό με το Σύστημα προγραμματισμού LATITUDE, τυχόν καλωδίων ή παρελκομένων διαφορετικών από εκείνα που παρέχονται ή ορίζονται από την Boston Scientific μπορεί να έχει ως αποτέλεσμα αυξημένες ηλεκτρομαγνητικές εκπομπές ή μειωμένη ηλεκτρομαγνητική ατρωσία του Συστήματος προγραμματισμού LATITUDE, καθώς και πρόκληση ηλεκτροπληξίας. Το άτομο που συνδέει καλώδια ή παρελκόμενα αυτού του τύπου στο Σύστημα προγραμματισμού LATITUDE, συμπεριλαμβανομένης της χρήσης MSO (Multiple Socket Outlet), μπορεί κατ' επέκταση να ρυθμίζει τις παραμέτρους ενός ιατρικού συστήματος και είναι ευθύνη του να διασφαλίσει ότι το σύστημα συμμορφώνεται με τις απαιτήσεις του προτύπου IEC/EN 60601-1, ρήτρα 16 περί ιατρικών ηλεκτρικών συστημάτων. Scientific μπορεί να έχ<br>
εκπομπές ή μειωμένη<br>
προγραμματισμού LAT<br>
Το άτομο που συνδέει<br>
στο Σύστημα προγραμ<br>
της χρήσης MSO (Mul<br>
της χρήσης MSO (Mul<br>
του να διασφαλίσει ότι<br>
του να διασφαλίσει ότι<br>
του προτύπου IEC/EN<br> TIC Xprions I<br>
pueluice Tic Touris Biography Για ατομό που συνοεει καλι<br>στο Σύστημα προγραμματι<br>της χρήσης MSO (Multiple<br>ρυθμίζει τις παραμέτρους<br>ουφαιζει τις παραμέτρους<br>του να διασφαλίσει ότι το συνοεει να συνοεει να συνοεει του<br>συνοεαιμότητας στον προγραμμα<br>δυνδε Version MSQ (Multiple S. Avanpétique Communication Library Communication Communication Communication Communication Communication Communication Communication Communication Communication Communication Communication Communic Avarpétis στην Σχήμα 2 για να προσπολύσει του προτύπου (ΕΣ/ΕΝ 60601-1 ΠΑΣΗΣΕΙΣ ΤΟ ΠΑΤΡΟΥ (ΟΝΑΙΣ ΕΙΣ ΤΟ ΠΑΤΡΟΥ (ΟΝΑΙΣ ΕΙΣ ΤΟ ΠΑΤΡΟΥ (ΟΝΑΙΣ ΕΙΣ ΤΟ ΠΑΤΡΟΥ (ΟΝΑΙΣ ΕΙΣ ΤΟ ΠΑΤΡΟΥ (ΟΝΑΙΣ ΕΙΣ ΤΟ ΠΑΤΡΟΥ (ΟΝΑΙΣ ΕΙΣ ΤΟ ΠΑΤΡΟΥ (ΟΝΑΙΣ ΕΙΣ ΤΟ ΠΑΤΡΟΥ (ΟΝΑΙΣ ΕΙΣ ΤΟ ΠΑΤΡΟΥ (ΟΝΑΙΣ ΕΙΣ ΤΟ ΠΑΤΡΟΥ ΤΟ ΠΑΤΡΟΥ (Ο

#### <span id="page-12-1"></span><span id="page-12-0"></span>**ΧΡ ΣΗ ΤΩΝ ΛΕ ΤΟΥΡΓ Ν Δ ΚΤ ΟΥ ΚΑ ΣΥΝΔΕΣ Μ ΤΗΤΑΣ**

#### **Συνδέσεις του καλωδίου δικτύου και συνδεσιμότητας**

Όπως απαιτείται, πραγματοποιήστε τις παρακάτω συνδέσεις στην αριστερή πλευρά του Συστήματος προγραμματισμού LATITUDE.

! **ΠΡΟΕ ΔΟΠΟ ΗΣΗ:** <sup>Η</sup> χρήση, σε συνδυασμό με το Σύστημα προγραμματισμού LATITUDE, τυχόν καλωδίων ή εξαρτημάτων διαφορετικών από εκείνα που παρέχονται ή ορίζονται από την Boston Scientific μπορεί να έχει ως αποτέλεσμα αυξημένες ηλεκτρομαγνητικές εκπομπές ή μειωμένη ηλεκτρομαγνητική ατρωσία του Συστήματος προγραμματισμού LATITUDE, καθώς και πρόκληση ηλεκτροπληξίας. Το άτομο που συνδέει καλώδια ή παρελκόμενα αυτού του τύπου στο Σύστημα προγραμματισμού LATITUDE, συμπεριλαμβανομένης της χρήσης MSO (Multiple Socket Outlet), μπορεί κατ' επέκταση να ρυθμίζει τις παραμέτρους ενός ιατρικού συστήματος και είναι ευθύνη του να διασφαλίσει ότι το σύστημα συμμορφώνεται με τις απαιτήσεις του προτύπου IEC/EN 60601-1, ρήτρα 16 περί ιατρικών ηλεκτρικών συστημάτων. Συνδέσεις του κάλυ<br>Οπως απαιτείται, πραγματοτ<br>πλευρά του Συστήματος προ<br>ΠΡΟΕΙΔΟΠΟΙΗΣΗ: Η<br>ΠΡΟΕΙΔΟΠΟΙΗΣΗ: Η<br>Τρογραμματισμού LAT<br>διαφορετικών από εκεί<br>Scientific μπορεί να έχ<br>εκτίσμπές ή μείωμένη<br>Το άτομο που συνδέει<br>Το άτομ TROEIAON πλευρά του Συστήματος προγραμματισμού LATITU<br>
προγραμματισμού LATITU<br>
διαφορετικών από εκείνα του διαφορετικών από εκείνα του διαφορετικών από εκείνα του διαφορετικών από εκείνα του καταρμπές ή μείωμένη ηλεκ<br>
Στην προγραμ ΠΡΟΕΙΔΟΠΟΙΗΣΗ: Η χρήση<br>
προγραμματισμού LATITUDI<br>
διαφορετικών από εκείνα πο<br>
Scientific μπορεί να έχει ως σ<br>
Scientific μπορεί να έχει ως σ<br>
εκπομπές ή μειωμένη ηλεκτρ<br>
προγραμματισμού LATITUDI<br>
ΣΥΣ ΤΟ άτομο που συνδέει AREGISTER SCIENCER CORPORATION AND CONTROL CONTROL CONTROL CONTROL CONTROL CONTROL CONTROL CONTROL CONTROL CONTROL CONTROL CONTROL CONTROL CONTROL CONTROL CONTROL CONTROL CONTROL CONTROL CONTROL CONTROL CONTROL CONTROL CO Παλικά εκδοκατικών από έκείνα που παρέχοντα.<br>
Μην την διαφορετικών από έκείνα που παρέχοντα.<br>
Scientific μπορεί να έχει ως αποτέλεσμα<br>
εκπομπές ή μείωμένη ηλεκτρομαγνητική<br>
προγραμματισμού LATITUDE, καθώς κα<br>
M<sub>O</sub>N Το άτο OUTCOMPANDER: CONTRACTOR SOLUTION OF SALES AND CONTRACTOR SOLUTION OF SALES AND CONTRACTOR CONTRACTOR CONTRACTOR CONTRACTOR CONTRACTOR CONTRACTOR CONTRACTOR CONTRACTOR CONTRACTOR CONTRACTOR CONTRACTOR CONTRACTOR CONTRACTO VERSIÓN CONTRACTORS CONTRACTORS CONTRACTORS CONTRACTORS CONTRACTORS CONTRACTORS CONTRACTORS CONTRACTORS CONTRACTORS CONTRACTORS CONTRACTORS CONTRACTORS CONTRACTORS CONTRACTORS CONTRACTORS CONTRACTORS CONTRACTORS CONTRACTO - για της χρησης MSO (Multiple Socket Outle<br>
ρυθμίζει τις παραμέτρους ενός ιατρικού<br>
του προτύπου IEC/EN 60601-1, ρήτρα<br>
του προτύπου IEC/EN 60601-1, ρήτρα<br>
συστημάτων.<br>
- είλε επίσηματών.<br>
- ΣΗΜΕΙΩΣΗ: Πρέπει να ολοκληρωθ To άτομο που συνδέει καλώδια ή παρελκόμενα αυτού το<br>
To άτομο που συνδέει καλώδια ή παρελκόμενα αυτού το<br>
The Xpnong mpoypapuratiopuo LATITUDE, συμπεριλα<br>
The Xpnong MSO (Multiple Socket Outlet), μπορεί κατ' ε<br>
upplice τ

**1. Ethernet:** Για να συνδεθείτε σε μια τοπική δικτύωση (local area network,

*ΣΗΜΕΙΩΣΗ: Πρέπει να ολοκληρωθούν επιπλέον βήματα όταν χρησιμοποιείτε επικοινωνίες Bluetooth*® *ή LAN. Ανατρέξτε στην ενότητα "Συνδεσιμότητα Ethernet" στη σελίδα 18 και "Συνδεσιμότητα Bluetooth®" στη σελίδα 15.* 2. **Δειτερική σελίδα του σελίδα του σελίδα του σελίδα του του σελίδα του Συνδεσιμότητα Ethernet" στη σελίδα<br>2. <b>Εξωτερική οθόνη:** Εια σύνδεση σε εξωτερική οθόνη, συνδέστε το του σελίδα του σελίδα του σελίδα του σελίδα του

LAN), συνδέστε το καλώδιο Ethernet μόνο με τη θύρα Ethernet.<br>
ΣΗΜΕΙΩΣΗ: Πρέπει να ολοκληρωθούν επιπλέον βήματα ότα<br>
Καταγωστοιείτε επικοινωνίες Bluetooth® ή LAN.<br>
Μπουροποιείτε επικοινωνίες Bluetooth® ή LAN.<br>
και "Συνδεσι καλώδιο ψηφιακής οθόνης<sup>。</sup>στον σύνδεσμο DisplayPort Out. Βεβαιωθείτε ότι η οθόνη είναι συνδεδεμένη με εξωτερική πηγή τροφοδοσίας. Για την κατάλληλη προβολή ορισμένων οθονών, ενδέχεται να χρειαστεί να αφαιρέσετε και να επανεισάγετε τη σύνδεση DisplayPort για επανασυγχρονισμό του βίντεο. ημάτων.<br> **ernet:** Για να συνδεθείτε σε μια τοπική δικτύω<br>
VelΩΣΗ: Πρέπει να ολοκληρωθούν επιπλέ<br>
VEIΩΣΗ: Πρέπει να ολοκληρωθούν επιπλέ<br>
Υρησιμοποιείτε επικοινωνίες Blue<br>
στην ενότητα "Συνδεσιμότητα Eth<br>
και "Συνδεσιμότητα et.) τα να συνδεσείτε σε μια τοπική οικτισωσι<br>πυνδέστε το καλώδιο Ethernet μόνο με τη θ<br>ΩΣΗ: Πρέπει να ολοκληρωθούν επιπλές<br>χρησιμοποιείτε επικοινωνίες Bluet<br>στην ενότητα "Συνδεσιμότητα Ethe<br>και "Συνδεσιμότητα Bluetooth®" Η: "Πρεπει να ολοκληρωθούν επιπλέον<br>"Χρησιμοποιείτε επικοινωνίες Blueto<br>""Συνδεσιμότητα Bluetooth<sup>e"</sup> στην ενότητα "Συνδεσιμότητα Bluetooth<sup>e</sup><br>""Συνδεσιμότητα Bluetooth<sup>e"</sup> στην<br>η οθόνη: Για σύνδεση σε εξωτερική οθόνι<br>ηφι ΕΙΣΕΙ: Για σύνδεσηματα Bluetooth®" στην ενοτήλα Συνοεσιμοπητα Bluetooth®" στη<br>Βόνη: Για σύνδεση σε εξωτερική οθόν<br>Ιακής οθόνης® στον σύνδεσμο Display<br>Ιναι συνδεδεμένη με εξωτερική πηγή τη<br>η προβολή ορισμένων οθονών, ενδέχ ι συνδεθείτε σε μια τοτική δικτύωση (local ar[e](#page-18-1)a network.<br>Το καλώδιο Ethernet μόνο με τη θύρα Ethernet.<br>Πρέπει να ολοκληρωθούν επιπλέον βήματα όταν.<br>Χρησιμοποιείτε επικοινωνίες Bluetooth® ή LA[N](#page-18-1). Ανατρέξτε<br>στην ενότητα "Συν "Συνοεσιμοτητα Βιμετοοτη" στη σελιοα 15<br>Για σύνδεση σε εξωτερική οθόνη, συνδέστε το<br>οθόνης" στον σύνδεσμο DisplayPort Out. Βεβο<br>νδεδεμένη με εξωτερική πηγή τροφοδοσίας. Γι<br>δολή ορισμένων οθονών, ενδέχεται να χρειαστ<br>α επα υνδεσιμότητα Bluetooth® στη σελίδα 15<br>Οινδεσιμότητα Bluetooth® στη σελίδα 15<br>Οινδεση σε εξωτερική οθόνη, συνδέστε το<br>Νης® στον σύνδεσμο DisplayPort Out. Βεβαιωθείτε<br>Εδεμένη με εξωτερική πηγή τροφοδοσίας. Για<br>κή ορισμένων

- **3. Εκτυπωτής USB:** Για σύνδεση ενός εξωτερικού εκτυπωτή USB, συνδέστε το κατάλληλο καλώδιο USB στην κατάλληλη θύρα USB του προγραμματιστή Μοντέλο 3300. Μετά, βεβαιωθείτε ότι ο εκτυπωτής είναι συνδεδεμένος με εξωτερική πηγή τροφοδοσίας.
- **ΣΗΜΕΙΩΣΗ:** Το Σύστημα προγραμματισμού LATITUDE έχει⊘ *δυνατότητα Bluetooth®, η οποία μπορεί να χρησιμοποιηθεί για τη σύνδεση με εκτυπωτές με δυνατότητα Bluetooth®. Δείτε την ενότητα "Συνδεσιμότητα Bluetooth®" στη σελίδα 15.* στο σφαιριστικού εκπαικού του δείτε τη σύνδεση DisplayPort για<br>
να αφαιριστικού επανασυγχρόνισμό του βίντεο.<br>
Εκτυπώτης USB: Για σύνδεση θεός εξωτερικού εκτυπώτη USB,<br>
συνδέστε το κατάλληλο καλώδιο USB στην κατάλληλη θύρα νεισάγετε τη σύνδεση DisplayPort για<br>ίντεο.<br>νδεση ενός εξωτερικού εκτυπωτή USB,<br>χλώδιο USB στην κατάλληλη θύρα USB<br>ν 3300. Μετά, βεβαιωθείτε ότι ο εκτυπωτ<br>νή πηγή τροφοδοσίας.<br>μα προγραμματισμού LATITUDE έχει<br>τα Bluetooth 2<br>22 Σελεταιρικού εκτυπωτή USB,<br>22 Ο USB στην κατάλληλη θύρα USB του<br>2. Μετά, βεβαιωθείτε ότι ο εκτυπωτής είναι<br>11 τροφοδοσίας.<br>2. Δείτε την ενότητα "Συνδεσιμότητα"<br>2. Μα τη σύνδεση με εκτυπωτές με<br>2. Δείτε την ενότητα "Σ Βεβαιωθείτε ότι ο εκτυπωτής είναι<br>poδοσίας.<br>ματισμού LATITUDE έχει<br>νατισμού LATITUDE έχει<br>γιατούνδεση με εκτυπωτές με<br>σύνδεση με εκτυπωτές με<br>πλειτείτην ενότητα "Συνδεσιμότητα"<br>15.<br>προσαρμογέα DisplayPort για να συνδεθούν *Spould LATITUDE Exercides of Dionier Andrews Conditional Spould LATITUDE Exercides* Wetlie olio Eklumanik Elver<br>Gui LATITUDE Exercises oli LATITUDE Exercises

a. Μερικά καλώδια οθόνης ενδέχεται να χρειάζονται προσαρμογέα DisplayPort για να συνδεθούν

#### <span id="page-13-0"></span>**Ρύθμιση δικτύωσης και συνδεσιμότητας**

Όταν το Σύστημα προγραμματισμού LATITUDE τεθεί σε λειτουργία, περιμένετε μέχρι να εμφανιστεί η κύρια οθόνη, το οποίο μπορεί να διαρκέσει έως ένα λεπτό. Η κύρια οθόνη εμφανίζει τις απεικονίσεις που εμφανίζονται στην [Σχήμα 3](#page-13-1).

Στο κάτω μέρος της οθόνης βρίσκεται το κουμπί Utilities (Βοηθητικές λειτουργίες), το οποίο επιτρέπει την πρόσβαση σε πληροφορίες για το Σύστημα προγραμματισμού LATITUDE και σε λειτουργίες ρύθμισης συμπεριλαμβανομένου του Network Setup (Ρύθμιση δικτύου).

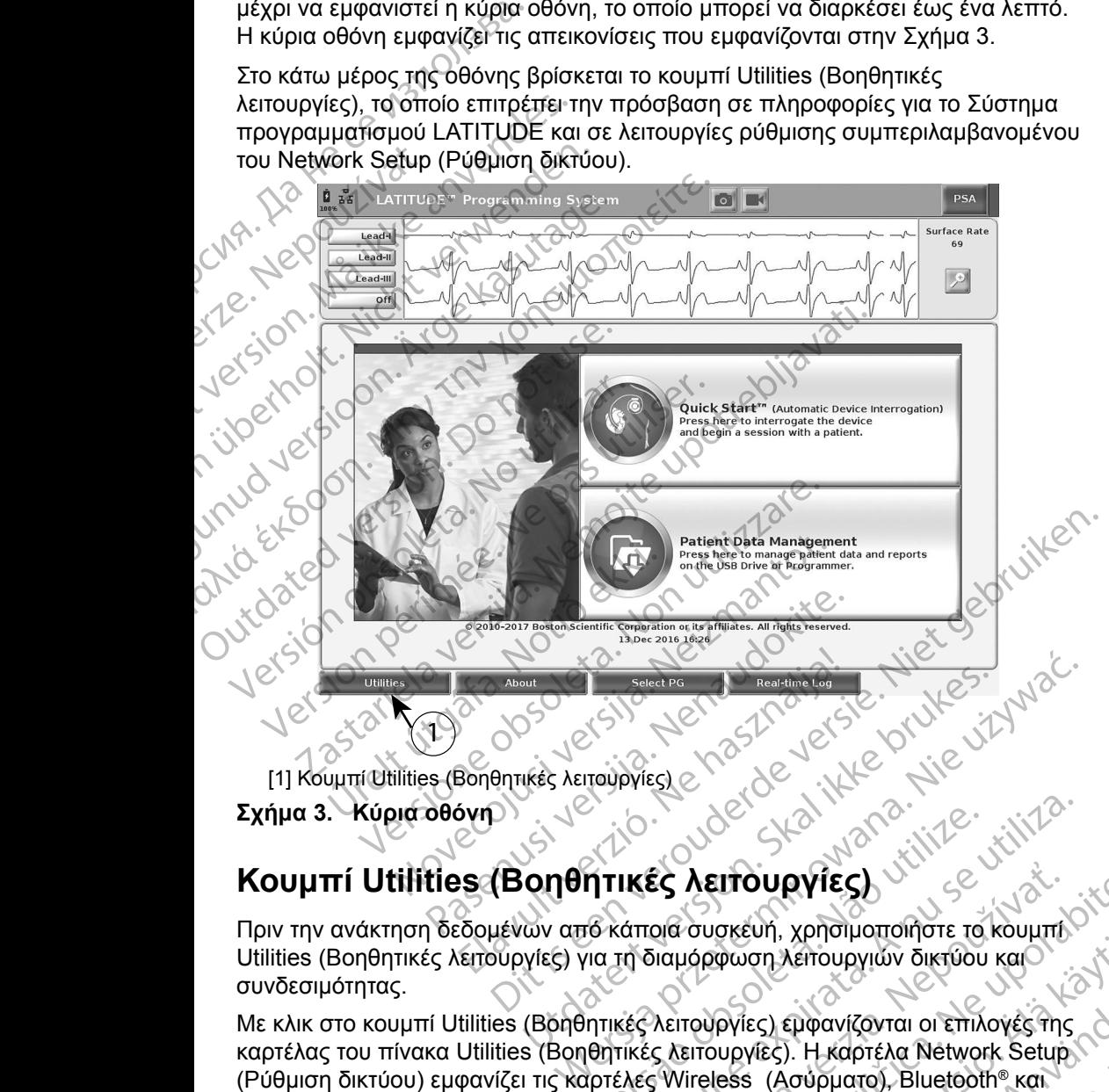

<span id="page-13-1"></span>[1] Κουμπί Utilities (Βοηθητικές λειτουργίες)

#### **Σχήμα 3. Κύρια οθόνη**

Πριν την ανάκτηση δεδομένων από κάποια συσκευή, χρησιμοποιήστε το κουμπί Utilities (Βοηθητικές λειτουργίες) για τη διαμόρφωση λειτουργιών δικτύου και συνδεσιμότητας.

Με κλικ στο κουμπί Utilities (Βοηθητικές λειτουργίες) εμφανίζονται οι επιλογές της καρτέλας του πίνακα Utilities (Βοηθητικές λειτουργίες). Η καρτέλα Network Setup (Ρύθμιση δικτύου) εμφανίζει τις καρτέλες Wireless (Ασύρματο), Bluetooth® και<br>Ethernet & Proxy (Ethernet και διακομιστής μεσολάβησης), όπως φαίνεται στην<br>Σχήμα 4. Ethernet & Proxy (Ethernet και διακομιστής μεσολάβησης) όπως φαίνεται στην<br>Σχήμα 4. [Σχήμα 4.](#page-14-1) ΥΠΙΚΕΣ Λειτουργίες) Μαρτιστού το κουμπει<br>ΤΙΝ ΤΙΚΕΣ Λειτουργίες) Μαρτιστού το κουμπει<br>Μαρτιστούργιες εμφανίζονται οι επιλογές της<br>Ο θητικές λειτουργίες) εμφανίζονται οι επιλογές της<br>Ο θητικές λειτουργίες). Η καρτέλα Νetwor EC AEITOUPYIES)<br>
Old ouorkeuri, xpnoiluottoliote to koulum Citation and provided a ratio of the victor of the victor of the victor of the victor of the victor of the victor of the victor of the victor of the victor of the DREVIT SPIDIPOMOTION ORTOON KAN ANDERS SUNTAINS ON THE CONTROL CONTROL CONTROL CONTROL CONTROL CONTROL CONTROL CONTROL CONTROL CONTROL CONTROL CONTROL CONTROL CONTROL CONTROL CONTROL CONTROL CONTROL CONTROL CONTROL CONTROL For European Control Charles Control Charles Charles Charles Charles Charles Charles Charles Charles Charles Charles Charles Charles Charles Charles Charles Charles Charles Charles Charles Charles Charles Charles Charles C Astroupyww olkruou kale <span id="page-14-0"></span>Ανατρέξτε στο *Εγχειρίδιο Χειριστή του Συστήματος προγραμματισμού LATITUDE, Μοντέλο 3300* για τις επιπλέον λειτουργίες Setup (Ρύθμιση), Date and Time (Ημερομηνία και ώρα) και Software Update (Ενημέρωση λογισμικού).

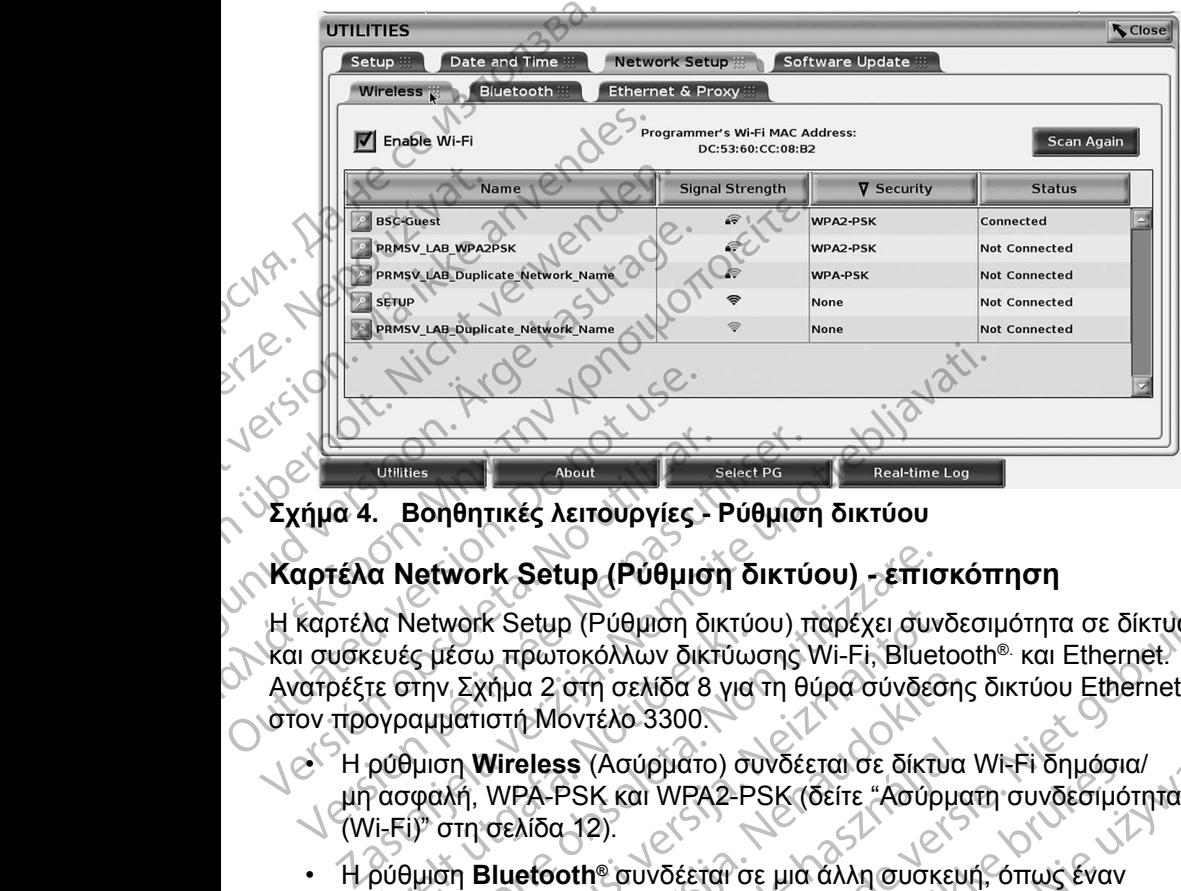

<span id="page-14-1"></span>**Σχήμα 4. Βοηθητικές λειτουργίες - Ρύθμιση δικτύου**

#### **Καρτέλα Network Setup (Ρύθμιση δικτύου) - επισκόπηση**

Η καρτέλα Network Setup (Ρύθμιση δικτύου) παρέχει συνδεσιμότητα σε δίκτυα και συσκευές μέσω πρωτοκόλλων δικτύωσης Wi-Fi, Bluetooth®. και Ethernet. Ανατρέξτε στην Σχήμα 2 στη σελίδα 8 για τη θύρα σύνδεσης δικτύου Ethernet στον προγραμματιστή Μοντέλο 3300. μη ασφαλή, WPA-PSK και WPA2-PSK (δείτε "Ασύρματη συνδεσιμότητα" (Wi-Fi) στη σελίδα 12).<br>
V[er](#page-15-1)sion of the passes of the passes of the passes of the passes of the passes of the passes of the passes of the passes of the passe Ο Καρτέλα Νείνοτκ Setup (Ρύθμιος Ανατρέξτε στην Σχήμα 2 στη σελίδα διαθυντικές Αετουργίες.<br>Η καρτέλα Network Setup (Ρύθμιος Ανατρέξτε στην Σχήμα 2 στη σελίδα διαθυντικές Ανατρέξτε στην Σχήμα 2 στη σελίδα 8 ια Network Setup (Ρυθμιση οικτυα<br>ιευές μέσω πρωτοκόλλων δικτύω<br>τε στην Σχήμα 2 στη σελίδα 8 για<br>ογραμματιστή Μοντέλο 3300.<br>ρύθμιση Wireless (Ασύρματο) σι<br>ασφαλή, WPA-PSK και WPA2-P:<br>/i-Fi)" στη σελίδα 12).<br>ρύθμιση Bluetoo Verwork Setup (Ρύθμιση δικτύου) - επίσ<br>Vetwork Setup (Ρύθμιση δικτύου) παρέχει συν<br>Sc μεσω πρωτοκόλλων δικτύωσης Wi-Fi, Bluet<br>την Σχήμα 2 στη σελίδα 8 για τη θύρα σύνδες<br>αμματιστή Μοντέλο 3300.<br>Ομιση Wireless (Ασύρματο) σ νοικ Setup (Ρύθμιση δικτύου) παρέχει συνδεσω<br>εσω πρωτοκόλλων δικτύωσης Wi-Fi, Bluet<br>- Σχήμα 2 στη σελίδα 8 για τη θύρα σύνδεσι<br>αποτή Μοντέλο 3300.<br>- η Wireless (Ασύρματο) συνδέεται σε δίκτυ<br>- λή, WPA-PSK και WPA2-PSK (δεί ιαρή συμβατη σικτόσου (επισκοπήση σε δίκτυα<br>Τοκόλλων δικτύωσης Wi-Fi, Bluetooth® και Ethernet<br>στη σελίδα 8 για τη θύρα σύνδεσης δικτύου Ethernet<br>Sovreλο 3300.<br>SS (Ασύρματο) συνδέεται σε δίκτυα Wi-Fi δημόσια/<br>PSK και WPA2-

- Η ρύθμιση **Wireless** (Ασύρματο) συνδέεται σε δίκτυα Wi-Fi δημόσια/ (Wi-Fi)" στη σελίδα 12).
- Η ρύθμιση **Bluetooth®** συνδέεται σε μια άλλη συσκευή, όπως έναν εξωτερικό εκτυπωτή ή υπολογιστή (δείτε "Συνδεσιμότητα Bluetooth®" στη [σελίδα](#page-18-1) 15). νήμα 2 στη σελίδα 8 για τη θύρα σύνδεσης<br>
στή Μοντέλο 3300.<br>
Vireless (Ασύρματο) συνδέεται σε δίκτυα<br>
WPA-PSK και WPA2-PSK (δείτε "Ασύρμα<br>
σελίδα 12).<br>
Sluetooth® συνδέεται σε μια άλλη συσκευ<br>
πυπωτή η υπολογιστή (δείτε "
- Η ρύθμιση **Ethernet & Proxy** (Ethernet και διακομιστής μεσολάβησης) συνδέεται σε ένα τοπικό δίκτυο (δείτε "Συνδεσιμότητα Ethernet" στη [σελίδα](#page-21-1) 18). Bless (Ασύρματο) συνδέεται σε δίκτυα<br>A-PSK και WPA2-PSK (δείτε "Ασύρμα<br>λίδα 12).<br>Ετσοτή συνδέεται σε μια άλλη συσκευ<br>πωτή ή υπολογιστή (δείτε "Συνδεσιμότι<br>Prince Siktuo (δείτε "Συνδεσιμότητα<br>α τοπικό δίκτυο (δείτε "Συνδεσ
- *ΣΗΜΕΙΩΣΗ: Επικοινωνήστε με τον τοπικό συντονιστή συστήματος IT ή IS για συγκεκριμένες απαιτήσεις διαμόρφωσης. Για περαιτέρω πληροφορίες, επικοινωνήστε με τις Τεχνικές Υπηρεσίες της Boston Scientific χρησιμοποιώντας τις πληροφορίες που*  αναγράφονται στο οπισθόφυ*λλο αυτού του εγχειριδίου.*<br>Δεκετάζεται στο του καταστάσια του καταστάσια.<br>Δεκετάζεται στο στο καταστάσια του καταστάσια του καταστάσια. Ασυρματο) συνοεεται σε οικτυα Wi-Fi οημοσιο<br>Κ και WPA2-PSK (δείτε "Ασύρματη συνδεσιμότη<br>2).<br>" συνδέεται σε μια άλλη συσκευή, όπως έναν<br>υπολογιστή (δείτε "Συνδεσιμότητα Bluetooth®<br>κό δίκτυο (δείτε "Συνδεσιμότητα Ethernet" ύρματο) συνδέεται σε δίκτυα Wi-Fi δημόσια/<br>
αι WPA2-PSK (δείτε "Ασύρματη συνδεσιμότητα<br>
πολόγιστή (δείτε "Συνδεσιμότητα Bluetooth®" στη<br>
πολόγιστή (δείτε "Συνδεσιμότητα Bluetooth®" στη<br>
ποχγ (Ethernet και διακομιστής μεσο αγιστη (σειτε Συνοεσιμοτητα Βιμειοδίη» στης.<br>
Version of Cernet και διακομιστής μεσολάβησης)<br>
τυο (δείτε "Συνδεσιμοτητα Ethernet" στης.<br>
Με τον τοπικό συντονιστή συστήματος ΙΤ ή IS<br>
ες απαιτήσεις διαμόρφωσης. Για περαιτέρ Serie Exploration of the matter of the series of the term of the term of the term of the term of the term of the term of the term of the term of the term of the term of the term of the term of the term of the term of the t Vanhanti duorinuatos IT 1115 apópadons. Fia frepairepul. Nov. 1991 Width duathuatos IT AIS<br>Spacions. Fia frepairepw.

#### <span id="page-15-1"></span><span id="page-15-0"></span>**Ασύρματη συνδεσιμότητα (Wi-Fi)**

Η ασύρματη συνδεσιμότητα παρέχει τις παρακάτω λειτουργίες:

- Το Wi-Fi υποστηρίζει μόνο δυναμική διευθυνσιοδότηση IP (δείτε [Πίνακα 1](#page-25-1)  [στη σελίδα](#page-25-1) 22 για προδιαγραφές Wi-Fi).
- Οι χρήστες Wi-Fi μπορούν να συνδεθούν σε δίκτυα δημόσια/μη ασφαλή, WPA-PSK και WPA2-PSK.
- Η συνδεσιμότητα Wi-Fi ενεργοποιείται και απενεργοποιείται από το κουμπί Enable Wi-Fi (Ενεργοποίηση Wi-Fi) (δείτε [Σχήμα 4 στη σελίδα](#page-14-1) 11).

• Οι στήλες μπορούν να ταξινομηθούν ανά Name (Όνομα), Signal Strength (Ισχύς σήματος), Security (Ασφάλεια) και Status (Κατάσταση). Ο κατάλογος του δικτύου Wi-Fi εκπομπής ανανεώνεται κάθε 30 δευτερόλεπτα ενώ βρίσκεστε σε αυτή την οθόνη. Ο Wi-Fi υποστηρίζει μ<br>
στη σελίδα 22 για προί<br>
Οι χρήστες Wi-Fi μπορ<br>
WPA-PSK και WPA2-P<br>
- Η συνδεσιμότητα Wi-Fi<br>
Enable Wi-Fi (Ενεργοτ<br>
- Enable Wi-Fi (Ενεργοτ<br>
- Που δικτύου Wi-Fi εκπο<br>
- Του δικτύου Wi-Fi εκπο<br>
- Του H συνοεσίμο<br>
Enable Wi-Fi<br>
Cl-στήλες μπ<br>
Cl-στήλες μπ<br>
του δικτύου V<br>
του δικτύου V<br>
Policies σε<br>
Cl-Stock Cletails (Λεπτ<br>
Details (Λεπτ<br>
Cl-Stock Cletails (Λεπτ<br>
Cl-Stock Cletails (Λεπτ<br>
Cl-Stock Cletails (Λεπτ<br>
Cl-Stock WPA-PSK και WPA2-PSK.<br>
• Η συνδεσιμότητα Wi-Fi ενε<br>
Επαble Wi-Fi (Ενεργοποίης<br>
ΣΟι στήλες μπορούν να ταξι<br>
(Ταχύς σήματος), Security<br>
του δικτύου Wi-Fi εκπομπή<br>
Του δικτύου Wi-Fi εκπομπή<br>
(ΣΟΙ χρήστες συνδέονται σε ε<br>
ΔΕΙ Η συνδεσιμότητα WI-Fi ενεργ<br>
Επαble Wi-Fi (Ενεργοποίηση<br>
Οι στήλες μπορούν να ταξινό<br>
Οι χρήστες συνδεονται σε ένα<br>
ΣΥΣ Οι χρήστες συνδέονται σε ένα<br>
ΣΥΣ Οι χρήστες συνδέονται σε ένα<br>
Details (Λεπτομέρειες Wi-Fi),<br>
ΣΥΣ Οι Οι στήλες μπορούν να ταξινομι<br>
(Ισχύς σήματος), Security (Ασά<br>
του δικτύου Wi-Fi εκπομπής αν<br>
(Ασά του δικτύου Wi-Fi εκπομπής αν<br>
(Ασά του δικτύου Wi-Fi εκπομπής αν<br>
(Αναρτές συνδέονται σε ένα i<br>
Details (Λεπτομέρειες Wi-Επαριέ Wi-Fi (Ενεργοποιηση Wi-Fi) (οειτ<br>
(Παχύς σήματος), Security (Ασφάλεια) και<br>
(Παχύς σήματος), Security (Ασφάλεια) και<br>
του δικτύου Wi-Fi εκπομπής ανανεώνετα<br>
(Αργότες σε αυτή την οθόνη.<br>
(Δεν χρήστες συνδέονται σε έ

· (SV Οι χρήστες συνδέονται σε ένα δίκτυο χρησιμοποιώντας την οθόνη Wi-Fi<br>SI Details (Λεπτομέρειες Wi-Fi), η οποία είναι προσφάτους την οθόνη Wi-Fi Details (Λεπτομέρειες Wi-Fi), η οποία είναι προσβάσιμη επιλέγοντας το κουμπί μεγέθυνσης στα αριστερά του ονόματος Wi-Fi.

• Οι χρήστες μπορούν να μετονομάσουν δίκτυα σε ονόματα πιο αναγνωρίσιμα από χρήστες χρησιμοποιώντας το «Alias Name» (Όνομα ψευδωνύμου) στην οθόνη Wi-Fi Details (Λεπτομέρειες Wi-Fi) (δείτε [Σχήμα](#page-18-2)  8 στη σελίδα 15). Οι χρήστες συνδέονται σε ένα δ<br>
Details (Λεπτομέρειες Wi-Fi), η<br>
Details (Λεπτομέρειες Wi-Fi), η<br>
Corresponding από χρήστες χριανούν να μετονούν να μετονούν να μετονούν να μετονούν να μετονούν αναγνωρίσιμα από χρήστες χρι Versión (λειτισμέρεις και της κουμπί μεγέθυνσης στα αριστερικούν να μετονομικό καταγωρίσμια από χρήστες χρησιανισμού (μευδωνύμου) στην οθόνη Wi-Fi (μευδωνύμου) στην οθόνη Wi-Fi (μευδωνύμου) στην οθόνη Wi-Fi (μευδωνύμου) σ

- Οι χρήστες μπορούν να διαμορφώσουν το σύστημα ώστε να συνδέεται αυτόματα (ή μη αυτόματα) σε δίκτυα Wi-Fi όταν βρίσκεται εντός εύρους.
- Στον προγραμματιστή Μοντέλο 3300 μπορούν να αποθηκευτούν έως 5 δίκτυα Wi-Fi και θα πραγματοποιείται αυτόματη σύνδεση σε αυτά τα δίκτυα αφού πραγματοποιηθεί η αρχική σύνδεση. Η προσθήκη επιπλέον δικτύων μετά τα πέντε, θα έχει ως αποτέλεσμα την αντικατάσταση προηγούμενων καταχωρίσεων. Version (κατατολογίας στα αριστερά του ον κουμπί μεγέθυνσης στα αριστερά του ον κουμπί μεγέθυνσης στα αριστερά του ον αναγνωρίσιμα από χρήστες χρησιμοποι<br>"αναγνωρίσιμα από χρήστες χρησιμοποι<br>"μευδωνύμου) στην οθόνη Wi-Fi βρισκέστε σε αυτη την οθονη.<br>Οι χρήστες συνδέονται σε ένα δίκτυο χρησιμοποιώντας<br>Details (Λεπτομέρειες Wi-Fi), η οποία είναι προσβάσιμη<br>κουμπί μεγέθυνσης στα αριστερά του ονόματος Wi-Fi.<br>Οι χρήστες μπορούν να μετονομάσουν χρήστες μπορούν να διαμορφώσ<br>πόματα (ή μη αυτόματα) σε δίκτυο<br>ον προγραμματιστή Μοντέλο 330<br>κτυα Wi-Fi και θα πραγματοποιείτη<br>ού πραγματοποιηθεί η αρχική σύ<br>τά τα πέντε, θα έχει ως αποτέλεσ<br>παχωρίσεων. νούμου) στην οθόνη Wi-Fi Details (Λεπτομέρε<br>σελίδα 15).<br>ήστες μπορούν να διαμορφώσουν το σύστημα<br>απα (ή μη αυτόματα) σε δίκτυα Wi-Fi όταν βρί<br>προγραμματιστή Μοντέλο 3300 μπορούν να α<br>προγραμματιστή Μοντέλο 3300 μπορούν να κες μπορούν να διαμορφώσουν το σύστημα<br>ες μπορούν να διαμορφώσουν το σύστημα<br>1 (ή μη αυτόματα) σε δίκτυα Wi-Fi όταν βρία<br>"i-Fi και θα πραγματοποιείται αυτόματη σύνι<br>αγματοποιηθεί η αρχική σύνδεση. Η προσθ<br>τέντε, θα έχει ω μη αυτόματα) σε δίκτυα Wi-Fi όταν βρίσκ<br>αμματιστή Μοντέλο 3300 μπορούν να απο<br>και θα πραγματοποιείται αυτόματη σύνδε<br>ατοποιηθεί η αρχική σύνδεση. Η προσθή<br>τε, θα έχει ως αποτέλεσμα την αντικατάστι<br>ων.<br>Αν ο χρήστης συνδεθε

*ΣΗΜΕΙΩΣΗ: Αν ο χρήστης συνδεθεί σε ένα δίκτυο Ethernet ενώ* 

*πραγματοποιείται λήψη/μεταφόρτωση μιας ασύρματης σύνδεσης (Wi-Fi), η λήψη/μεταφόρτωση θα διακοπεί, και η δραστηριότητα αυτή θα πρέπει να επανεκκινηθεί. Εμφανίζεται ένα πληροφοριακό μήνυμα που υποδεικνύει ότι η εφαρμογή αντιμετώπισε ένα σφάλμα. Αποσυνδέστε το καλώδιο Ethernet και δοκιμάστε ξανά την ασύρματη μεταφορά.* ΕΙ θα πραγματοποιείται αυτόματη σύνδει<br>Ει θα πραγματοποιείται αυτόματη σύνδει<br>Οποίηθεί η αρχική σύνδεση. Η προσθή<br>Θα έχει ως αποτέλεσμα την αντικατάστ<br>Ο χρήστης συνδεθεί σε ένα δίκτυο Ethe<br>αγματοποιείται λήψη/μεταφόρτωση ύν να διαμορφώσουν το σύστημα ώστε να συνδέεται<br>τόματα) σε δίκτυα Wi-Fi σταν βρίσκεται εντός εύρους.<br>στή Μοντέλο 3300 μπορούν να αποθηκευτούν έως 5<br>πραγματοποιείται αυτόματη σύνδεση σε αυτά τα δίκτυα<br>inθεί η αρχική σύνδεσ υταχιστοποιείται αυτόματη σύνδεση σε αυτά τα δίκτυα<br>εί η αρχική σύνδεση. Η προσθήκη επιπλέον δικτύων<br>τως αποτέλεσμα την αντικατάσταση προηγούμενων<br>ποιείται λήψη/μεταφόρτωση μιας ασύρματης<br>(Wi-Fi), η λήψη/μεταφόρτωση μιας αι λήψη/μεταφόρτωση μιας ασύρματης<br>ii), η λήψη/μεταφόρτωση μιας ασύρματης<br>ii), η λήψη/μεταφόρτωση θα διακοπεί, και η<br>autrή θα πρέπει να επανεκκινηθεί. Εμφανίζεται<br>κι α μήνυμα που υποδεικνύει ότι η εφαρμογή<br>α σφάλμα. Αποσυ WHAT THE WARD STREAM AND NON-2000

**ΣΗΜΕΙΩΣΗ:** Η συνδεσιμότητα Wi-Fi δεν επιτρέπεται για την Ινδονησία λόγω την Ινδονησία λόγω την Ινδονησία λόγω την Ινδονησία και την Ινδονησία και την Ινδονησία και την Ινδονησία και την Ινδονησία και την Ινδονησία και τη *των απαιτήσεων διαμόρφωσης που είναι ειδικές μόνο για την*<br>Ινδονησία<br>
Verbourge Alexandre Alexandre Alexandre Alexandre Alexandre Alexandre Alexandre Alexandre Alexandre Alexandre *Ινδονησία.* warn uerapopa. Maria version ist the Strandard version. Andrew Strandard version. Erapopa.<br>Erapopa.<br>Leivai Eibikes Hovorna Trix.

#### *Ρύθμιση Wireless (Ασύρματο) (Wi-Fi)*

Για ρύθμιση επικοινωνιών Wi-Fi εκτελέστε τα επόμενα βήματα:

1. Κάντε κλικ στο κουμπί Enable Wi-Fi (Ενεργοποίηση Wi-Fi) για αναζήτηση δικτύων (Σχήμα 5).

*ΣΗΜΕΙΩΣΗ: Εφόσον ενεργοποιηθεί, το Wi-Fi παραμένει ενεργοποιημένο. Για απενεργοποίηση της συνδεσιμότητας Wi-Fi, κάντε κλικ στο κουμπί* Enable Wi-Fi *(Ενεργοποίηση Wi-Fi) για να διαγραφεί το σημάδι επιλογής.*  1. Κάντε κλικ στο κουμτ<br>
δικτύων (Σχήμα 5).<br> **ΣΗΜΕΙΩΣΗ:** Εφό<br>
ενερ<br>
ενερ<br>
συνά<br>
επιλικ στο κουμτ<br>
2. Ο Προγραμματιστής<br>
3. Κάντε κλικ στο κουμτ<br>
2. Ο Προγραμματιστής<br>
3. Κάντε κλικ στο κουμτ<br>
2. Ο Προγραμματιστής<br>
3. Κάντ

2. Ο Προγραμματιστής πραγματοποιεί αναζήτηση για όλα τα διαθέσιμα δίκτυα (Σχήμα 6).

Κάντε κλικ στο κουμπί μεγέθυνσης <sup>δι</sup> δίπλα στο όνομα του επιθυμητού δικτύου για να το επιλέξετε (Σχήμα 7).

- 4. Όπως απαιτείται, εισαγάγετε τον κωδικό πρόσβασης Wi-Fi και,<br>(ε) τροαιρετικά, ένα όνομα ψευδώνυμου (Σνήμα Α) προαιρετικά, ένα όνομα ψευδώνυμου (Σχήμα 8).
- 5. Κάντε κλικ στο κουμπί «Automatically join this network» (Αυτόματη συμμετοχή αυτού του δικτύου) για να συνδέσετε αυτό το δίκτυο Wi-Fi όποτε βρίσκεται εντός εύρους (Σχήμα 8). V2. OTTpovpat.<br>
OKTUA (EXT For Control of the Control of the Control of the Control of the Control of the Control of the Control of the Control of the Control of the Control of the Control of the Control of the Control of the Control of the Control VERSION CONTROLL CONTROLL CONTROLL CONTROLL CONTROLL CONTROLL CONTROLL CONTROLL CONTROLL CONTROLL CONTROLL CONTROLL CONTROLL CONTROLL CONTROLL CONTROLL CONTROLL CONTROLL CONTROLL CONTROLL CONTROLL CONTROLL CONTROLL CONTROL 2. Ο Προγραμματιστής πραγμα<br>δίκτυα (Σχήμα δ).<br>3. Κάντε κλικ στο κουμπί μεγέθι<br>δικτύου για να το επιλέξετε (Σ<br>δικτύου για να το επιλέξετε (Σ<br>δικτύου για να το επιλέξετε (Σ<br>δ. Κάντε κλικ στο κουμπί «Auto<br>συμμετοχή αυτού του 12. Ο Προγραμματιστής πραγματοποιεί αν<br>
12. Ο Προγραμματιστής πραγματοποιεί αν<br>
16. Κάντε κλικ στο κούμπί μεγέθυνσης<br>
16. Κάντε κλικ στο κούμπί μεγέθυνσης<br>
16. Υπως απαιτείται, εισαγάγετε τον κωδικ<br>
16. Κάντε κλικ στο κου
	- 6. Κάντε κλικ στο κουμπί SAVE (Αποθήκευση) και μετά κλείστε το παράθυρο Wi-Fi Details (Λεπτομέρειες Wi-Fi) (Σχήμα 8).

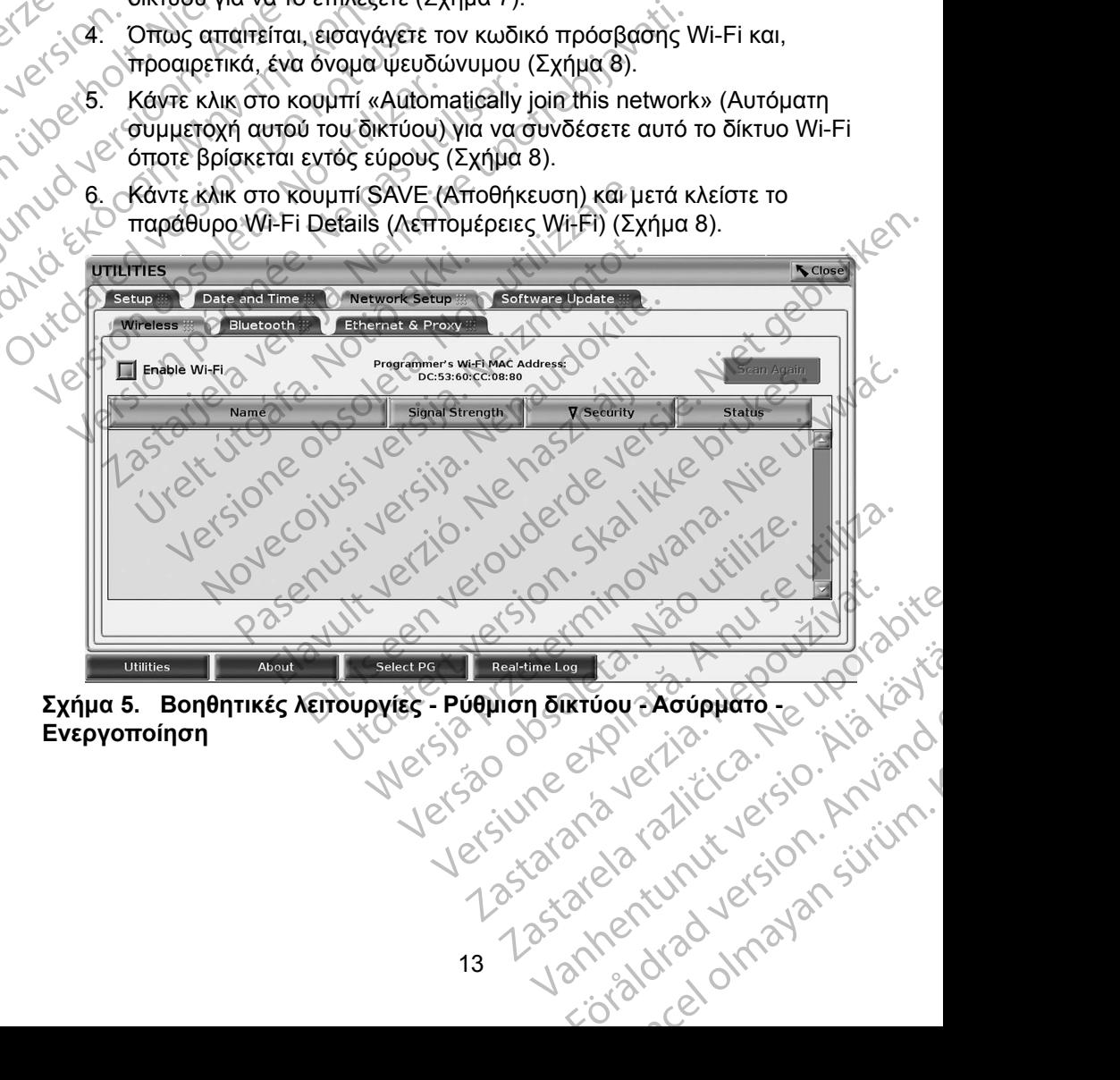

<span id="page-16-0"></span>Σχήμα 5. Βοηθητικές λειτουργίες - Ρύθμιση δικτύου - Ασύρματο - <u>ΟΥ</u> - Αθήνα<br>**Ενεργοποίηση**<br>Διακτίδιος - Ασκελές λειτουργίας - Ασύρματο - Ασύρματο - Ασύρματο - Ασύρματο - Ασύρματο - Ασύρματο - Ασύρματο - Ασύρματο - Ασύρματ **Ενεργοποίηση** Rivoy Acrophatole Vila Kolle

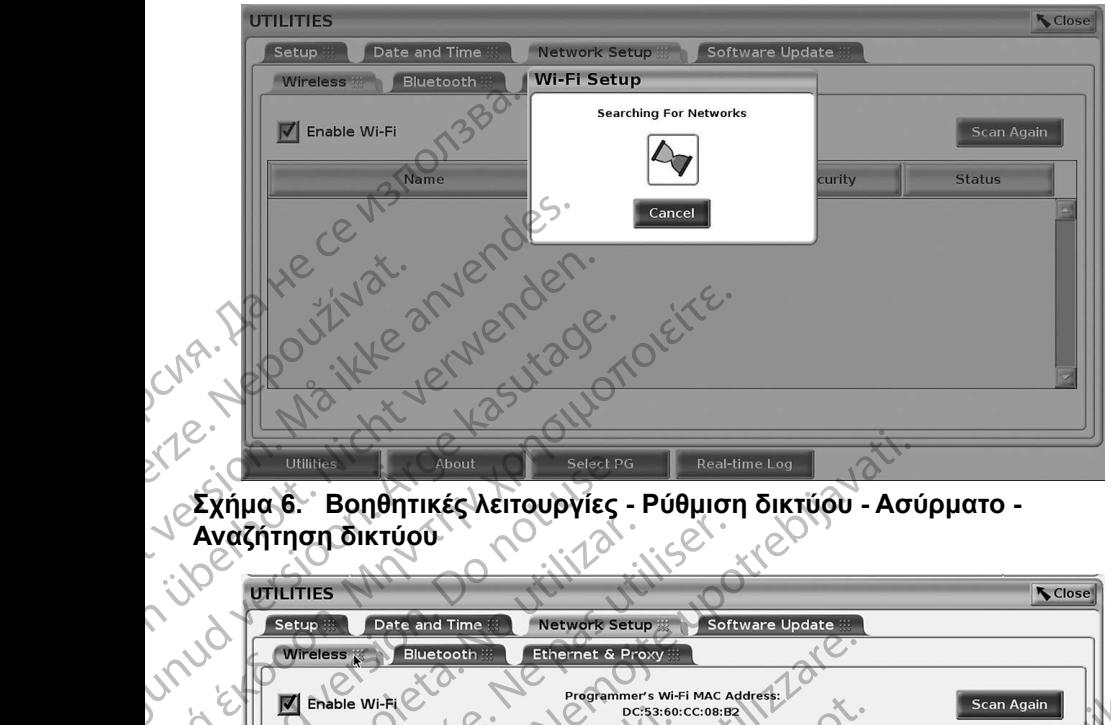

<span id="page-17-0"></span>**Σχήμα 6. Βοηθητικές λειτουργίες - Ρύθμιση δικτύου - Ασύρματο - Αναζήτηση δικτύου**

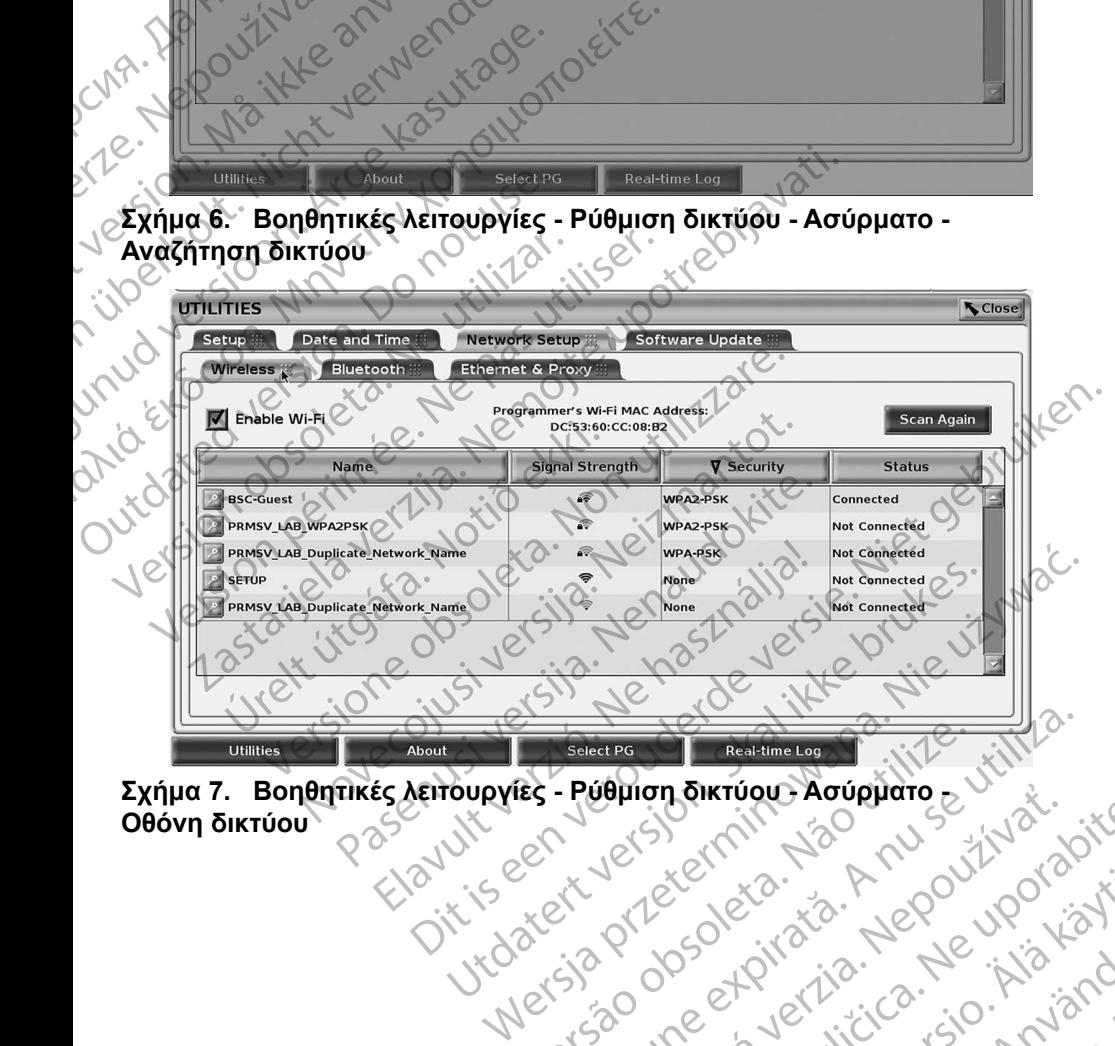

**Σχήμα 7. Βοηθητικές λειτουργίες - Ρύθμιση δικτύου - Ασύρματο - Οθόνη δικτύου**

<span id="page-17-1"></span>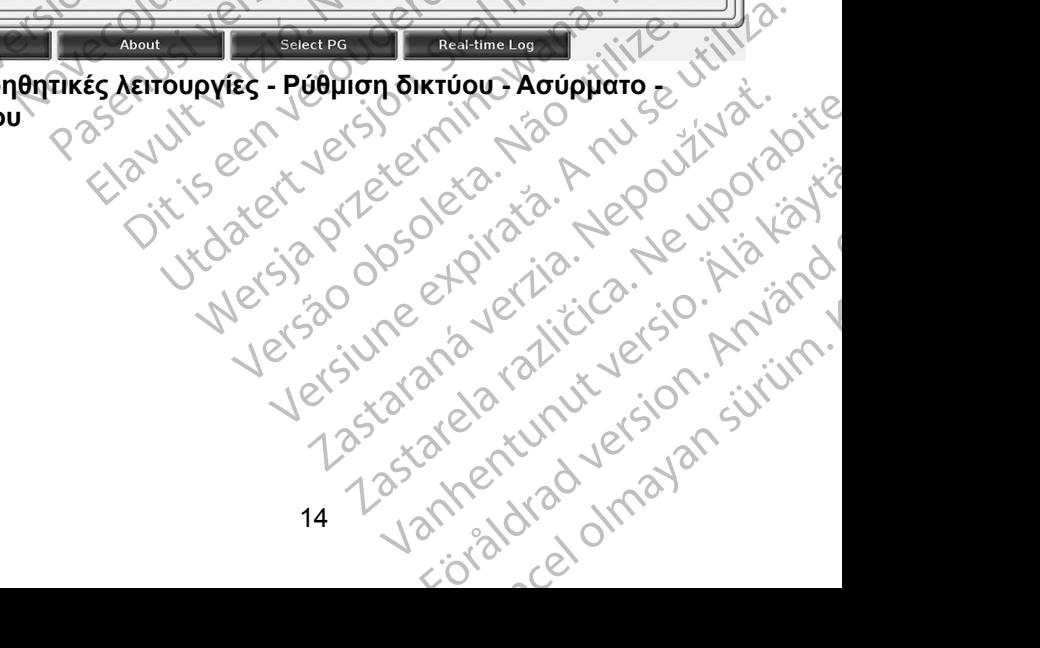

<span id="page-18-0"></span>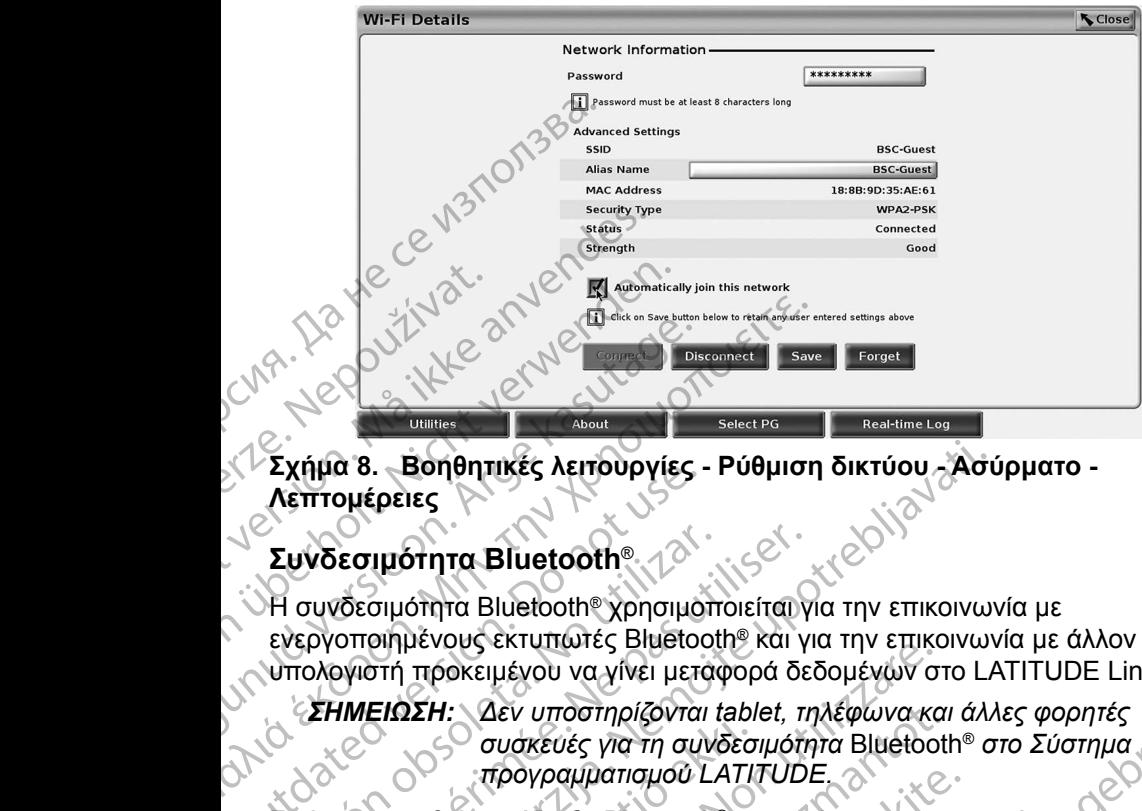

<span id="page-18-2"></span>**Σχήμα 8. Βοηθητικές λειτουργίες - Ρύθμιση δικτύου - Ασύρματο - Λεπτομέρειες**

#### <span id="page-18-1"></span>**Συνδεσιμότητα Bluetooth**®

Η συνδεσιμότητα Bluetooth® χρησιμοποιείται για την επικοινωνία με ενεργοποιημένους εκτυπωτές Bluetooth® και για την επικοινωνία με άλλον υπολογιστή προκειμένου να γίνει μεταφορά δεδομένων στο LATITUDE Link. Συνδεσιμότητα Bluetooth®<br>
Συνδεσιμότητα Bluetooth®<br>
Συνδεσιμότητα Bluetooth® χρησιμό<br>
ενεργοποιημένους εκτυπωτές Bluetooth<br>
ενεργοποιημένους εκτυπωτές Bluetooth<br>
ΣΗΜΕΙΩΣΗ: Δεν υποστηρίζονται<br>
ΣΗΜΕΙΩΣΗ: Δεν υποστηρίζονται<br> Συνδεσιμότητα Bluetooth®<br>Η συνδεσιμότητα Bluetooth®χρησιμότη<br>ενεργοποιημένους εκτυπωτές Bluetoot<br>υπολογιστή προκειμένου να γίνει μετα<br>ΣΗΜΕΙΩΣΗ: Δεν υποστηρίζονται t<br>συσκευές για τη συνδεσι<br>Εφόσον εγκριθεί, η σύζευξη Bluet

*ΣΗΜΕΙΩΣΗ: Δεν υποστηρίζονται tablet, τηλέφωνα και άλλες φορητές συσκευές για τη συνδεσιμότητα* Bluetooth® *στο Σύστημα προγραμματισμού LATITUDE.*

Εφόσον εγκριθεί, η σύζευξη Bluetooth® παραμένει ενεργοποιημένη. Ο Προγραμματιστής θυμάται τη σύνδεση και οι μελλοντικές συνδέσεις στη συσκευή (Η/Υ, φορητός υπολογιστής ή εκτυπωτής με δυνατότητα (Bluetooth® ) πραγματοποιούνται αυτόματα. Ανδεσιμότητα Bluetooth®<br>Τονοδεσιμότητα Bluetooth® χρησιμοποιείται γ<br>Εργοποιημένους εκτυπωτές Bluetooth® και γι<br>Τολογιστή προκειμένου να γίνει μεταφορά δε<br>ΣΗΜΕΙΩΣΗ: Δεν υποστηρίζονται tablet, τη συσκευές για τη συνδεσιμότη α 8. Βοηθητικές λειτουργίες - Ρύθμιση δικτύου - Άσι<br>
Οιέρειες<br>
Σασιμότητα Bluetooth® Χρησιμοποιείται για την επικοινων<br>
Οποιημένους εκτυπώτες Bluetooth® και για την επικοινων<br>
Ονιστή προκειμένου να γίνει μεταφορά δεδομένω ΕΙΣΣΙΣ<br>
Ουσκευές για τη συνδεσ<br>
προγραμματισμού LATI<br>
εγκριθεί, η σύζευξη Bluetooth® πι<br>
προγραμματισμού LATI<br>
εγκριθεί, η σύζευξη Bluetooth® πι<br>
προγραμματισμού LATI<br>
(Η/Υ, φορητός υπολογιστής ή εκτοποιούνται αυτόματα.<br> προκειμένου να γίνει μεταφορά δεδομένων στηλεφώνα και συσκευές για τη συνδεσιμότητα Bluetooth<br>ΣΗ: Δεν υποστηρίζονται tablet, τηλέφωνα και συσκευές για τη συνδεσιμότητα Bluetooth<br>προγραμματισμού LATITUDE.<br>Ο προγραμματισμού : Δεν υποστηρίζονται tablet, τηλεφωνα και<br>συσκευές για τη συνδεσιμότητα Bluetootl<br>προγραμματισμού LATITUDE.<br>εί, η σύζευξη Bluetooth® παραμένει ενεργοτιστής θυμάται τη σύνδεση και οι μελλοντικές<br>φορητός υπολογιστής ή εκτυπ προγραμματισμου LATITUDE.<br>1 σύζευξη Bluetooth® παραμένει ενεργοποι<br>1ς θυμάται τη σύνδεση και οι μελλοντικές<br>οητός υπολογιστής ή εκτυπωτής με δυνατι<br>2ι αυτόματα.<br>2. Μαθιστου Bluetooth® και σύνδεση σε Ι<br>2. Μαθιστου Bluetoot Βυμάται τη σύνδεση και οι μελλοντικές<br>δε υπολογιστής ή εκτυπωτής με δυνατ<br>υτόματα.<br>κοινωνιών Bluetooth® και σύνδεση σε<br>κοινωνιών Bluetooth® και σύνδεση σε<br>οι κουμπί Enable Bluetooth® (Ενεργοπ<br>luetooth® (δείτε Σχήμα 10) γι σστηρίζονται tablet, τηλέφωνα και άλλες φορητές<br>νές για τη συνδεσιμότητα Bluetooth® στο Σύστημα<br>αμματισμού LATITUDE.<br>Οι Bluetooth® παραμένει ενεργοποιημένη.<br>Οι Bluetooth® παραμένει ενεργοποιημένη.<br>Οι Bluetooth® (Κεκεντισμ

#### *Ρύθμιση Η/Υ με δυνατότητα Bluetooth®*

Για ενεργοποίηση επικοινωνιών Bluetooth® και σύνδεση σε Η/Υ με δυνατότητα Bluetooth®:

- 1. Κάντε κλικ στο κουμπί Enable Bluetooth® (Ενεργοποίηση Bluetooth®) στην οθόνη Bluetooth® (δείτε Σχήμα 10) για να ξεκινήσει η σάρωση Η/Υ με δυνατότητα Bluetooth® εντός εύρους [περίπου 100 m (328 πόδια)].
- 2. Όταν ολοκληρωθεί η σάρωση, κάντε κλικ στο κουμπί προσθήκης ΕΕ ώστε ένας κοντινός υπολογιστής με δυνατότητα Bluetooth® να<br>εγκριθεί και να μετακινηθεί στη λίστα «Authorized Computers» εγκριθεί και να μετακινηθεί στη λίστα «Authorized Computers» (Εγκεκριμένοι υπολογιστές). Οι εγκεκριμένοι υπολογιστές μπορούν να χρησιμοποιηθούν για τη μεταφορά δεδομένων και εμφανίζονται ως επιλογές προορισμού στις οθόνες μεταφοράς δεδομένων. α τη σύνδεση και οι μελλοντικές συνδεσεις στη<br>Μογιστής ή εκτυπωτής με δυνατότητα (Bluetooth®)<br>Τα.<br>Τα.<br>Μύν Bluetooth® και σύνδεση σε H/Y με δυνατότητα<br>Μύν Bluetooth® και σύνδεση σε H/Y με δυνατότητα<br>Μπί Enable Bluetooth® ( Ιυετοοτη® και σύνδεση σε Η/Υ με δυνατότητα<br>
able Bluetooth® (Ενεργοποίηση Bluetooth®)<br>
είτε Σχήμα 10) για να ξεκινήσει η σάρωση Η/Υ<br>
εντός εύρους [περίπου 100 m (328 πόδια)].<br>
ωση, κάντε κλικ στο κουμπί προσθήκης<br>
τόλογισ Ιυετοοτής (Ενεργοποίηση Bluetooth®)<br>Τήμα 10) για να ξεκινήσει η σάρωση ΗΛΥ<br>εύρους [περίπου 100 m (328 πόδια)]<br>Σαντε κλικ στο κουμπί προσθήκης<br>Στής με δυνατότητα Bluetooth® να<br>κίστα «Authorized Computers»<br>εγκεκριμένοι υπολ Νικ στο κουμπί προσθήκης<br>
Σικ στο κουμπί προσθήκης<br>
Σι δυνατότητα Bluetooth® να<br>
Αυthorized Computers<br>
"Πιένοι υπολογιστές μπορούν<br>
Αυτησίζευξης για τη συσκευή ή<br>
Αματοποιείται σύνδεση σε<br>
"Ματοποιείται σύνδεση σε<br>
"Ματοπ Server of the Server of the Server of the Server of the Server of the Server of the Server of the Server of the Server of the Server of the Server of the Server of the Server of the Server of the Server of the Server of t SKOULTI THOODAKING<br>TOTITO Bluetooth® να Verzied Computers»<br>TripAdvioritis μπορούν<br>Ενων και εμφανίζονται ως<br>Ενων και εμφανίζονται ως<br>Το διάδοση σε τον Η/Υ.<br>Το αποσταλεί από τον Η/Υ.<br>ΑΠΟ ΔΙΩΣ Ο ΝΤΟΡΑΣΙΑΣ.
- 3. Αν αυτή είναι η πρώτη φορά που πραγματοποιείται σύνδεση σε Η/Υ Bluetooth®, εισαγάγετε τον κωδικό σύζευξης για τη συσκευή ή επιβεβαιώστε τον κωδικό σύζευξης που έχει αποσταλεί από τον Η/Υ.<br>15<br>2000 - ΑΙΔΙΣΙΑΣΙΑ

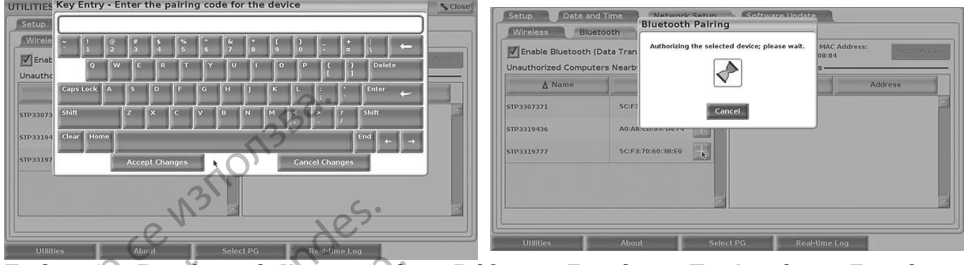

#### **Σχήμα 9. Βοηθητικές λειτουργίες - Ρύθμιση δικτύου - Επιλογές κωδικού σύζευξης Bluetooth®**

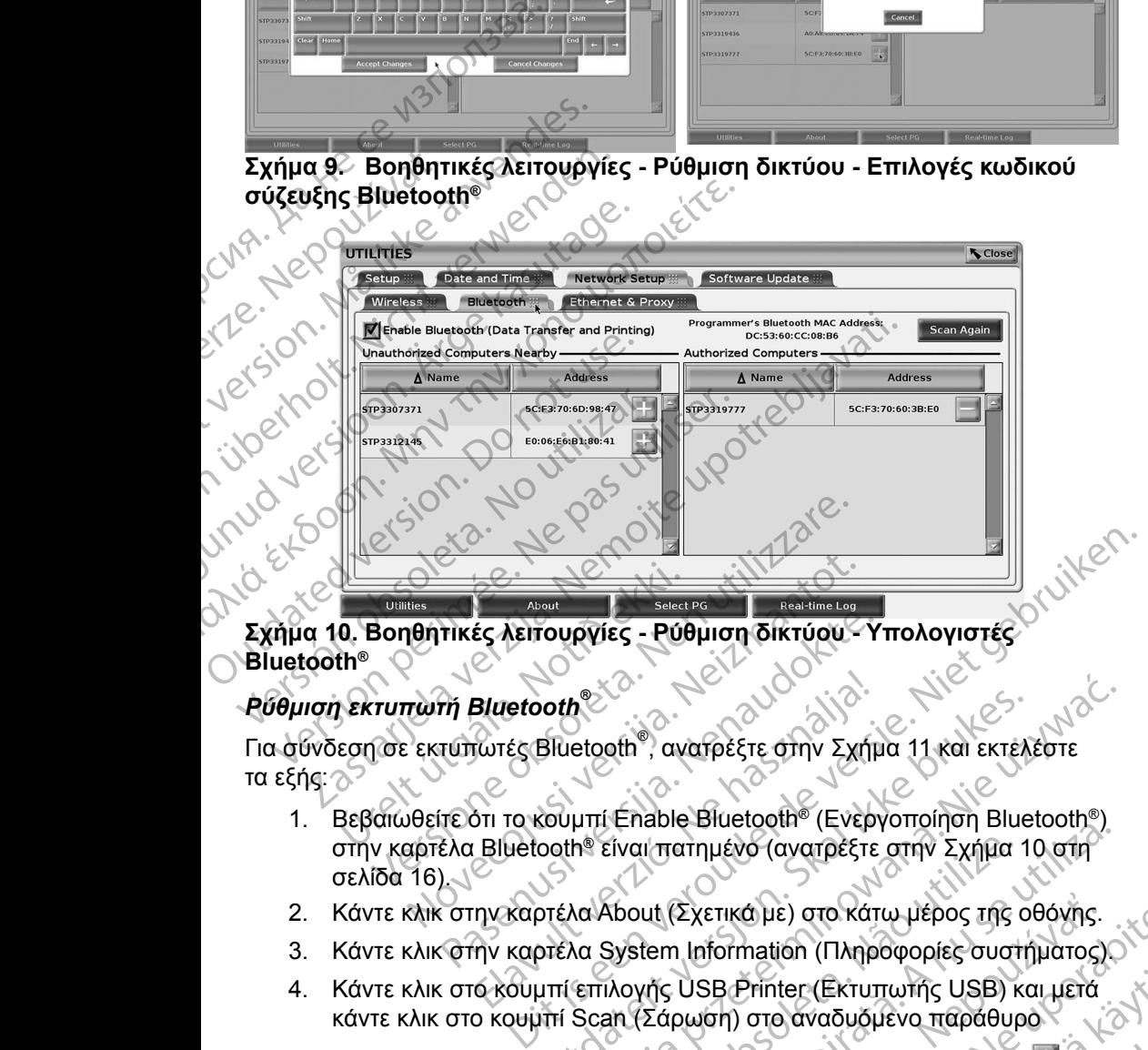

## **Bluetooth®** Urelister<br>
1. Bondhitikés Acitoupyies - Pút<br>
the Contraction Bluetooth<br>
Exploration To Koupmi Enable

#### *Ρύθμιση εκτυπωτή Bluetooth®*

Για σύνδεση σε εκτυπωτές Bluetooth® , ανατρέξτε στην Σχήμα 11 και εκτελέστε τα εξής:

- <span id="page-19-0"></span>1. Βεβαιωθείτε ότι το κουμπί Enable Bluetooth® (Ενεργοποίηση Bluetooth®) στην καρτέλα Bluetooth® είναι πατημένο (ανατρέξτε στην Σχήμα 10 στη σελίδα 16). 5. Όταν ολοκληρωθεί η σάρωση, κάντε κλικ στο κουμπί προσθήκης<br>5. Ότα:<br>5. Της:<br>1. Βεβαιωθείτε ότι το κουμπί Επιλογές τε στην Σχήμα 11 και εκτέλ.<br>5. Κάντε κλικ στην καρτέλα About (Σχετικά με) στο κάτω μέρος της ο<br>3. Κάντε κ November 16 November 16 November 16 November 16 November 16 November 16 November 16 November 16 November 16 November 16 November 16 November 16 November 16 November 16 November 16 November 16 November 16 November 16 Novemb FIKές λειτουργίες - Ρύθμιση δικτύου- Υ<br>Μ΄ Bluetooth<br>Τυπωτές Bluetooth®, ανατρέξτε στην Σχήμ<br>Τυπωτές Bluetooth®, ανατρέξτε στην Σχήμ<br>Ελα Bluetooth® είναι πατημένο (ανατρέξτε<br>Στο στην καρτέλα About (Σχετικά με) στο κάτι<br>Τυπ Bluetooth<br>
Eluetooth<br>
Eluetooth , ανατρέξτε στην Σχήμ<br>
Στι το κουμπί Enable Bluetooth (Ενερ<br>
Eluetooth είναι πατημένο (ανατρέξτε<br>
Πν καρτέλα System Information (Πληρ<br>
Ακουμπί επιλογής USB Printer (Εκτυτ<br>
Ο κουμπί επιλογής Werstein, ανατρέξτε στην Σχήμα 11 και εκτελέστε<br>http://wership/content/minor/minor/minor/minor/minor/minor/minor/minor/minor/minor/minor/minor/minor/minor/minor/minor/minor/minor/minor/minor/minor/minor/minor/minor/minor/
- 2. Κάντε κλικ στην καρτέλα About (Σχετικά με) στο κάτω μέρος της οθόνης.
- 3. Κάντε κλικ στην καρτέλα System Information (Πληροφορίες συστήματος).
- 4. Κάντε κλικ στο κουμπί επιλογής USB Printer (Εκτυπωτής USB) και μετά κάντε κλικ στο κουμπί Scan (Σάρωση) στο αναδυόμενο παράθυρο
- δίπλα στον επιθυμητό εκτυπωτή στη λίστα Unauthorized Printers Nearby (Μη εγκεκριμένοι παρακείμενοι εκτυπωτές) για να τον προσθέσετε στη<br>λίστα Authorized Printers (Εγκεκριμένοι εκτυπωτές). Δείτε την ενότητα<br>Σχήμα 12 στη σελίδα 17. λίστα Authorized Printers (Εγκεκριμένοι εκτυπωτές). Δείτε την ενότητα<br>Σχήμα 12 στη σελίδα 17.<br>Δείτε την ενότητα [Σχήμα 12 στη σελίδα](#page-20-1) 17. είναι πατημένο (ανατρέξτε στην Σχήμα<br>Version (Σχετικά με) στο κάτω μέρος της<br>Version Information (Πληροφορίες συστ<br>Version Information (Πληροφορίες συστ<br>Version (Σάρωση) στο αναδυόμενο παράθυρ<br>Version (Σάρωση) στο αναδυόμ να το επειδόλη (Σχετικά με) στο κάτω μέρος της οθόνης.<br>
Μπατημένο (ανατρέξτε στην Σχήμα 10 στη<br>
τι (Σχετικά με) στο κάτω μέρος της οθόνης.<br>
tem Information (Πληροφορίες συστήματος)<br>
(Α΄ USB Printer (Εκτυπωτής USB) και μετ Σχετικά με) στο κάτω μέρος της οθόνης.<br>1. Information (Πληροφορίες συστήματος)<br>USB Printer (Εκτυπωπής USB) και μετά<br>2. Webstarela Različica. Nepoted του κάντε κλικ στο κουμπί προσθήκης<br>άντε κλικ στο κουμπί προσθήκης<br>2. Ap Printer (Extrumutric USB) kai usta<br>
oro avaduousvo παράθυρο<br>
Aik στο κουμπί προσθήκης<br>
Mik στο κουμπί προσθήκης<br>
(στα Unauthorized Printers Nearby<br>
orgs) για να τον προσθέσετε στη<br>
vistor και τον προσθέσετε στη<br>
να και τον Suvadoppevo hapdoppo GERTUTTWING USB) Kal LETA

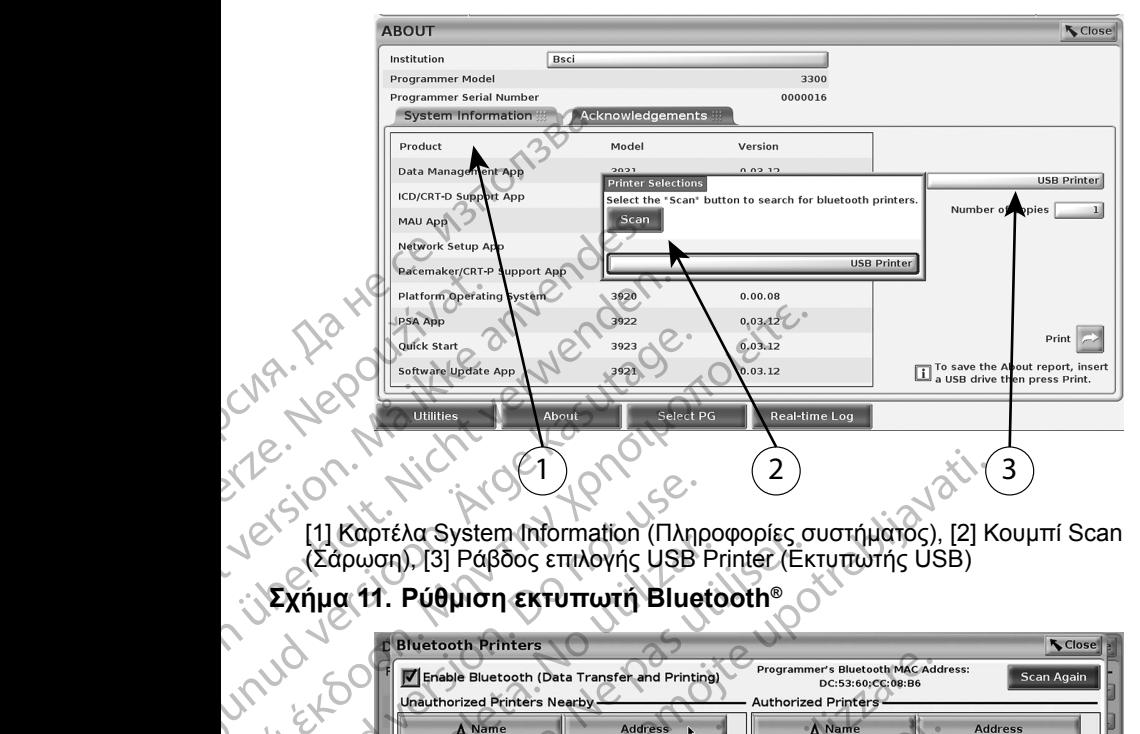

<span id="page-20-0"></span>[1] Καρτέλα System Information (Πληροφορίες συστήματος), [2] Κουμπί Scan (Σάρωση), [3] Ράβδος επιλογής USB Printer (Εκτυπωτής USB)

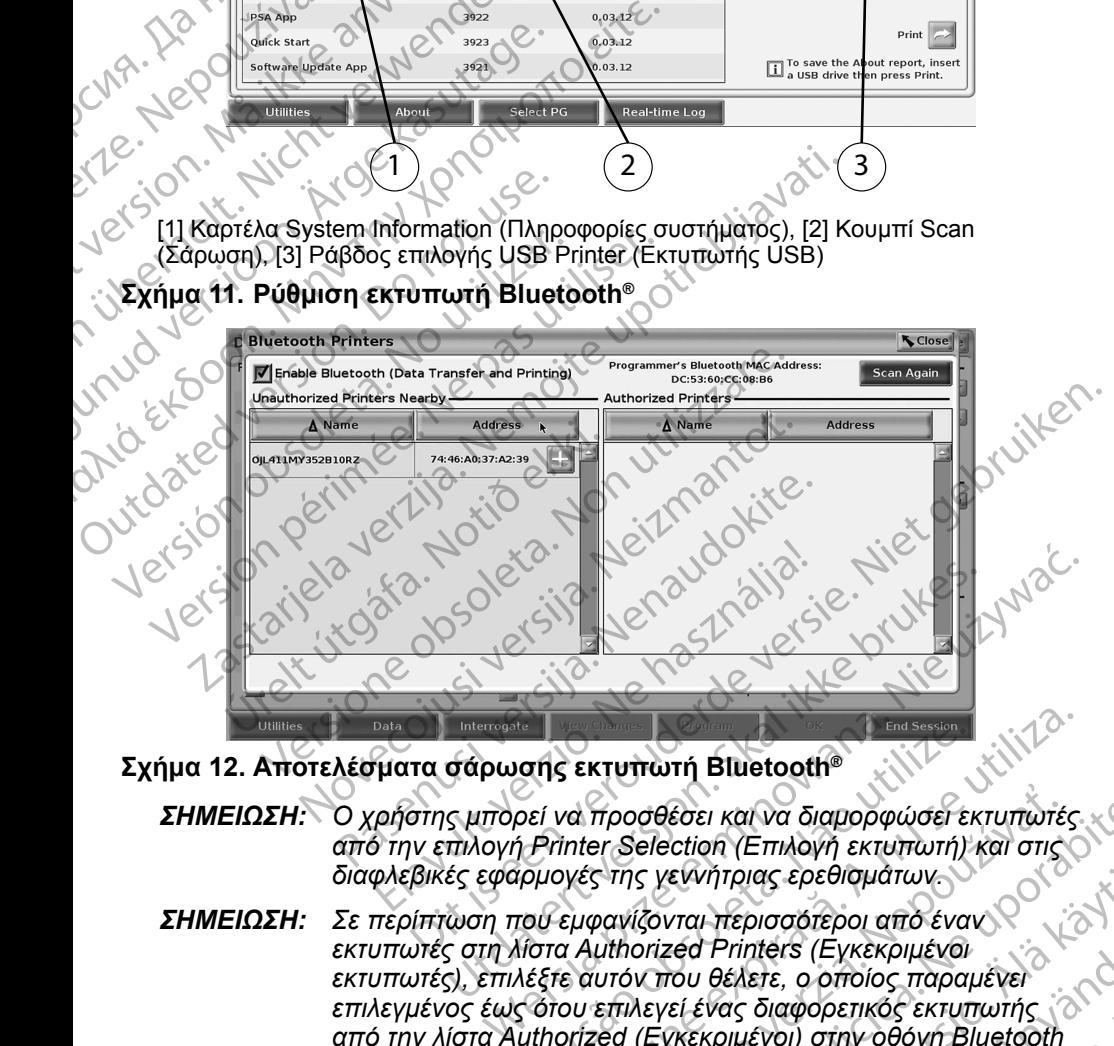

**Σχήμα 12. Αποτελέσματα σάρωσης εκτυπωτή Bluetooth®**

- *ΣΗΜΕΙΩΣΗ: Ο χρήστης μπορεί να προσθέσει και να διαμορφώσει εκτυπωτές από την επιλογή Printer Selection (Επιλογή εκτυπωτή) και στις διαφλεβικές εφαρμογές της γεννήτριας ερεθισμάτων.*
- <span id="page-20-1"></span>*ΣΗΜΕΙΩΣΗ: Σε περίπτωση που εμφανίζονται περισσότεροι από έναν εκτυπωτές στη λίστα Authorized Printers (Εγκεκριμένοι εκτυπωτές), επιλέξτε αυτόν που θέλετε, ο οποίος παραμένει επιλεγμένος έως ότου επιλεγεί ένας διαφορετικός εκτυπωτής από την λίστα Authorized (Εγκεκριμένοι) στην οθόνη Bluetooth Printers (Εκτυπωτές Bluetooth).* σης εκτυπωτή Bluetooth<sup>®</sup><br>
Στί να προσθέσει και να διαμορφώσει εκτυπωτές.<br> *Stinter Selection (Επιλογή εκτυπωτή) και στις*<br> *i Printer Selection (Επιλογή εκτυπωτή) και στις*<br> *ipμoγές της γεννήτριας ερεθισμάτων*<br>
viers *i* προσθέσει και να διαμορφώσει εκτυπωτές.<br>
Σε Selection (Επιλογή εκτυπωτή) και στις<br>
Στης γεινήτριας ερεθισμάτων<br>
μποτίζονται περισσότεροι από έναν<br>
μποτίζονται περισσότεροι από έναν<br>
μποτίζονται περισσότεροι από έναν<br>
μποτ εννήτριας ερεθισμάτων<br>Vrai περισσότεροι από έναν ιδικτικός<br>vanhentures (Εγκεκριμένοι)<br>του θέλετε, ο οποίος παραμένει<br>εί ένας διαφορετικός εκτυπωτής<br>κεκριμένοι) στην οθόνη Bluetooth<br>th)<br>πεξεργασίας ή αλλαγής του Printers (Eykekpijkva) May Eperiopianuv<br>
procotrepor and Evans<br>
inters (Eykekprijtvor)<br>
State, o offolog mapayrever<br>
Exercise extremely of the survey of the survey of the survey of the survey of the survey of the survey of the<br>
adias in addaying
- *ΣΗΜΕΙΩΣΗ: Δεν υπάρχει η δυνατότητα επεξεργασίας ή αλλαγής του ονόματος των εκτυπωτών.*

<span id="page-21-0"></span>Όταν είναι ενεργοποιημένο το Bluetooth®, αν μια οθόνη εμφανίσει δυνατότητες εκτύπωσης, θα χρησιμοποιήσει τον εκτυπωτή που επιλέχθηκε.

#### <span id="page-21-1"></span>**Συνδεσιμότητα Ethernet**

Επικοινωνήστε με τον διαχειριστή δικτύου και ανατρέξτε στον [Πίνακα 1 στη](#page-25-1)  [σελίδα](#page-25-1) 22 για τις ρυθμίσεις που απαιτούνται για τη σύνδεση στο δίκτυο Ethernet. Η σύνδεση Ethernet μπορεί να ρυθμιστεί ώστε να συνδέεται αυτόματα στο δίκτυο όταν το καλώδιο Ethernet είναι συνδεδεμένο. Μόνο μία σύνδεση Ethernet μπορεί να οριστεί κάθε φορά. Συνοεσιμοτητα Etnernet<br>
Επικοινωνήστε με τον διαχεις<br>
σελίδα 22 για τις ρυθμίσεις π<br>
Ethernet. Η σύνδεση Etherne<br>
στο δίκτυο όταν το καλώδιο E<br>
Ethernet μπορεί να οριστεί και<br>
μετά πατήστε το κουμπί Con<br>
μετά πατήστε το κ

Για χρήση της λειτουργίας Auto Connect, κάντε την επιλογή Auto Connect και μετά πατήστε το κουμπί Connect (Σύνδεση). Αν δεν πατηθεί το κουμπί Connect (Σύνδεση), δεν θα ενεργοποιηθεί η αυτόματη σύνδεση.

*ΣΗΜΕΙΩΣΗ: Συνδέστε το καλώδιο Ethernet μόνο στον σύνδεσμο θύρας Ethernet RJ45 του προγραμματιστή Μοντέλο 3300.* 

*ΣΗΜΕΙΩΣΗ: Η θύρα Ethernet στον προγραμματιστή Μοντέλο 3300 είναι μια σύνδεση RJ-45. Μη συνδέετε υποδοχή τηλεφώνου σε αυτή τη θύρα. Ανατρέξτε στην ["Σχήμα 2. Αριστερή πλευρά του](#page-11-2)  Συστήματος προγραμματισμού LATITUDE" στη σελίδα 8 για τη θύρα σύνδεσης Ethernet στον προγραμματιστή Μοντέλο 3300.* Ethernet μπορεί να<br>
Για χρήση της λειτο<br>
μετά πατήστε το κο<br>
(Σύνδεση), δεν θα ι<br>
ΣΗΜΕΙΩΣΗ: ΣΕ<br>
ΣΕΗΜΕΙΩΣΗ: Γ<br>
Δ΄<br>
ΣΕΗΜΕΙΩΣΗ: Γ<br>
Δ΄ Ethernet. Η συνδεση Ethernet μπ<br>
στο δίκτυο όταν το καλώδιο Ether<br>
Ethernet μπορεί να οριστεί κάθε α<br>
Για χρήση της λειτουργίας Auto C<br>
μετά πατήστε το κουμπί Connect<br>
(Σύνδεση), δεν θα ενεργοποιηθεί<br>
ΣΗΜΕΙΩΣΗ: Συνδέστε τ Ethernet μπορεί να οριστεί κάθε φο<br>
Για χρήση της λειτουργίας Auto Cor<br>
μετά πατήστε το κουμπί Connect (Σ<br>
(Σύνδεση), δεν θα ενεργοποιηθεί η<br>
ΣΗΜΕΙΩΣΗ: Συνδέστε το καλώ<br>
Ethernet RJ45 το<br>
ΣΗΜΕΙΩΣΗ: Η θύρα Ethernet<br>
μια σύ I II χρησή της Λειτουργίας Auto Conn<br>
μετά πατήστε το κουμπί Connect (Σύ<br>
(Σύνδεση), δεν θα ενεργοποιηθεί η αι<br>
ΣΗΜΕΙΩΣΗ: Συνδέστε το καλώδ<br>
Εthernet RJ45 του<br>
ΣΗΜΕΙΩΣΗ: Η θύρα Ethernet στο μια σύνδεση RJ-45<br>
ΔΙΟΣΗ: Συστ Παχρήση της λειτουργίας Auto Connect, κάντε<br>
μετά πατήστε το κουμπί Connect (Σύνδεση). Αν<br>
(Σύνδεση), δεν θα ενεργοποιηθεί η αυτόματη σ<br>
ΣΗΜΕΙΩΣΗ: Συνδέστε το καλώδιο Etherne<br>
Ethernet RJ45 του προγραμμ<br>
μια σύνδεση RJ-45 Outdated version. Do not use.

*ΣΗΜΕΙΩΣΗ: Όταν συνδεθεί σε ένα δίκτυο Ethernet, το εσωτερικό ρολόι*<br> *Ο ρυθμίζεται από το δίκτυο. Αν δεν χρησιμοποιείται σύνδεση*<br> *ΣΑΙΣ Λειτιά το χρόνο, και εποιένων το το επαναφορά το επαναφορά το και εποιένων το και ε ρυθμίζεται από το δίκτυο. Αν δεν χρησιμοποιείται σύνδεση Ethernet, το εσωτερικό ρολόι μπορεί να παρεκκλίνει έως 12 λεπτά το χρόνο, και επομένως θα χρειαστεί να γίνει επαναφορά μη αυτόματα. Αν το εσωτερικό ρολόι χρειαστεί να διορθωθεί, επικοινωνήστε με την Boston Scientific Corporation χρησιμοποιώντας τις πληροφορίες που αναγράφονται στο οπισθόφυλλο αυτού του εγχειριδίου.* Η [Σχήμα 13](#page-22-0) απεικονίζει την οθόνη ρύθμισης Ethernet & Proxy (Ethernet και)<br>Η Σχήμα 13 απεικονίζει την οθόνη ρύθμισης Ethernet & Proxy (Ethernet και) Version of the activities of the state of the state of the state of the state of the state of the state of the<br>
Version of the state of the state of the state of the state of the state of the state of the state of the sta Στητώτι και του προγραμματιστή Μοντέλε<br>
10 (μια σύνδεση RJ-45: Μη συνδέετε υποδοχή τι<br>
μια σύνδεση RJ-45: Μη συνδέετε υποδοχή τι<br>
2 (μια πρόγρα Ανατρέξτε στην Σχήμα 2. Αρκι<br>
Συσηματος προγραμματισμού LATITUDE" c<br>
2 (για τ Ο ρυθμίζεται από το δίκτυο<br>Ethernet, το εσωτερικό μ<br>Εταναφορά μη αυτόματα.<br>Εταναφορά μη αυτόματα.<br>Σταναφορά μη αυτόματα.<br>Στην διαραμέτην οθόνη ρύθμισ<br>Στης μεσολάβησης) με ενεργοποίη<br>Σει τις παραμέτρους που απαιτού VERIT: Οταν συνδεθεί σε ένα δίκτυο Ethernet, το ρυθμίζεται από το δίκτυο. Αν δεν χρησιμοποιείζεται από το δίκτυο. Αν δεν χρησιμοποιείχει το εσωτερικό ρολοί μπορεί να τραγαφορά μη αυτόματα. Αν το εσωτερικό επαναφορά μη αυτ Ουθμίζεται από το δίκτυο. Αν δεν χρησιμοποιείνει το εσωτερικό ρολόι μπορεί να τιζι λεπτά το χρόνο, και επομένως θα χρείται από το χρόνο, και επομένως θα χρείται απαναφορά μη αυτόματα. Αν το εσωτερικό επαναφορά μη αυτόματα 12 λεπτά το χρόνο, και επομένως θα χρεια<br>Επαναφορά μη αυτόματα. Αν το εσωτερικό<br>διορθωθεί, επικοινωνήστε με την Boston S<br>χρησιμοποιώντας τις πληροφορίες που αν<br>οπισθόφυλλο αυτού του εγχειριδίου.<br>Οπισθόφυλλο αυτού του εγχε συνδεθεί σε ένα δίκτυο Ethernet, το εσωτερικό ρολόι<br>
εται από το δίκτυο. Αν δεν χρησιμοποιείται σύνδεση<br>
et, το εσωτερικό ρολόι μπορεί να παρεκκλίνει έως<br>
τά το χρόνο, και επομένως θα χρειαστεί να γίνει<br>
σφορά μη αυτόματα

διακομιστής μεσολάβησης) με ενεργοποίηση του Auto Connect και η Σχήμα 14 απεικονίζει τις παραμέτρους που απαιτούνται όταν χρησιμοποιείται διακομιστής μεσολάβησης. πικοινωνήστε με την Boston Scientific Corporation.<br>
Wrac τις πληροφορίες που αναγράφονται στο<br>
δυη ρύθμισης Ethernet & Proxy (Ethernet και<br>
ενεργοποίηση του Auto Connect και η Σχήμα 14<br>
ενεργοποίηση του Auto Connect και η

Για ρυθμίσεις Proxy (Διακομιστής μεσολάβησης) κάντε κλικ στο κουμπί «Use Proxy Server» (Χρήση διακομιστή μεσολάβησης) (Σχήμα 13) και μετά εισαγάγετε τις πληροφορίες του διακομιστή μεσολάβησης όπως υποδεικνύεται στην [Σχήμα 14.](#page-22-1) σθωθεί, επικοινωνήστε με την Boston Souporrolώντας τις πληροφορίες που αναθόφυλλο αυτού του εγχειριδίου.<br>Ει την οθόνη ρύθμισης Ethernet & Pro<br>ποης) με ενεργοποίηση του Auto Conn<br>ποης) με ενεργοποίηση του Auto Conn<br>έτρους οιώντας τις πληροφορίες που αναγράφονται στι<br>λλο αυτού του εγχειριδίου.<br>Οθόνη ρύθμισης Ethernet & Proxy (Ethernet και τις Σχήμα<br>του απαιτούνται όταν χρησιμοποιείται διακομ<br>Τ, που απαιτούνται όταν χρησιμοποιείται διακομ<br>Το Versius Care de Versius de Versius de Exarged verzich verzich der Staten der Staten der Staten der Staten der Staten der Staten der Staten der State<br>Drift Heroexer Browner under Weiser der Staten der Staten der Staten der Staten der Staten der Staten der Sta<br>S 25 aren't unut yersion. Sirium. Vanhentunut version Använd<br>Predigional version Använd<br>Standarditica. Använd<br>Standarditunut version Använd<br>Standarditunut version Använd<br>Standarditunut version Använd dia dinazlan sürüm. Karalan sürüm.<br>Buraziti zelen kulandan

or siralia. Nerve i kjäldrad<br>etglerad version. Anjänd<br>anavärinituersion. Anjändra<br>anentunut version. Anjändrad<br>anentunut version. Anjüm.<br>anentunut version.

<span id="page-22-1"></span>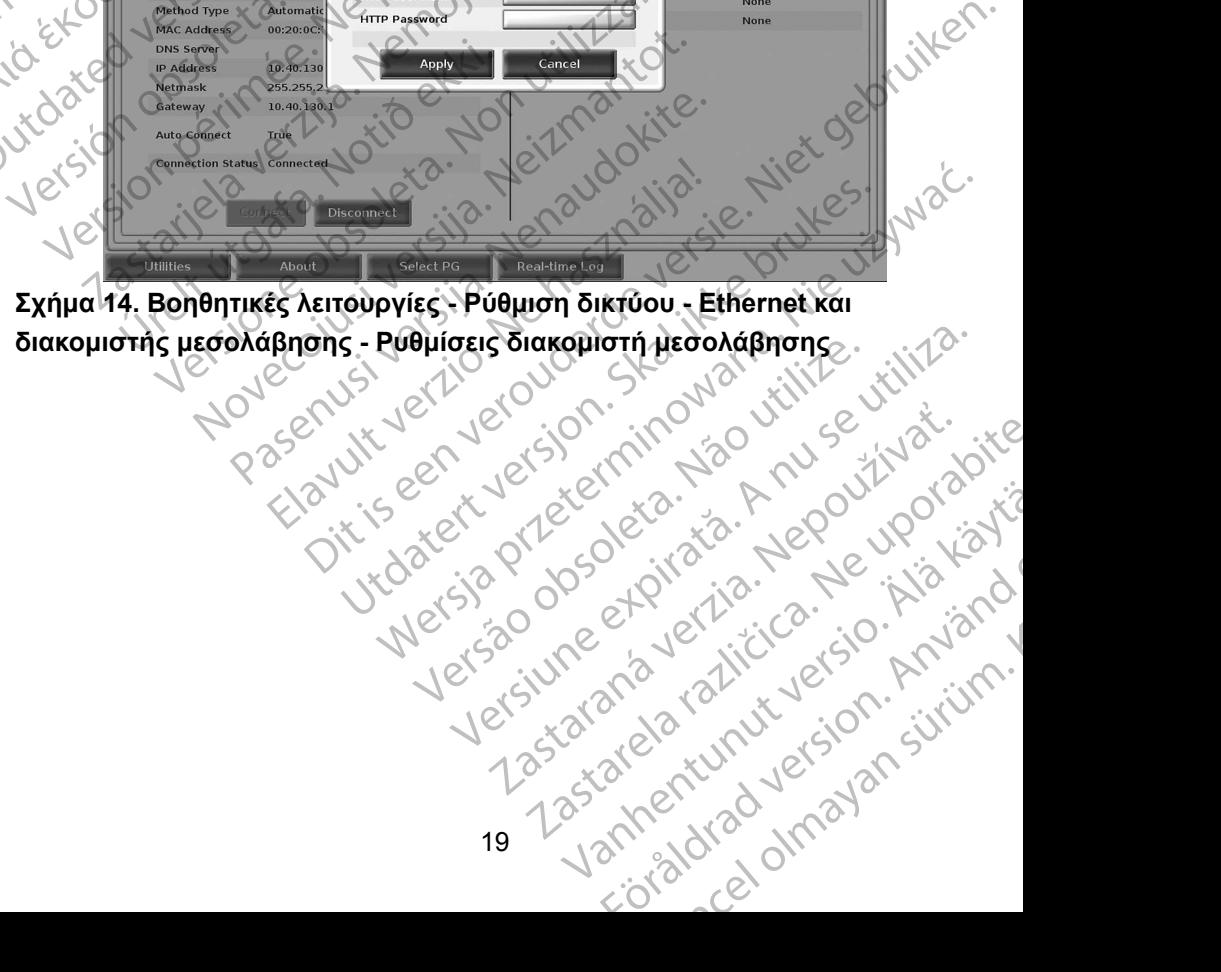

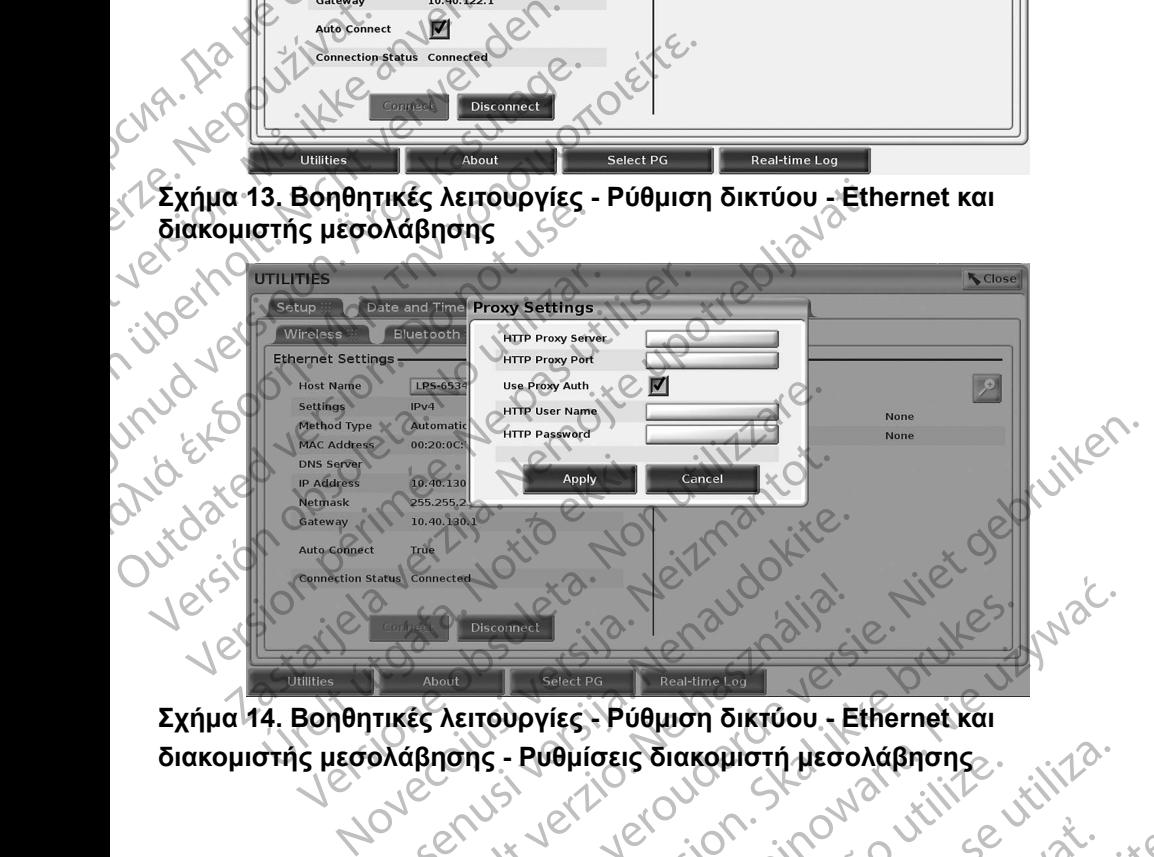

<span id="page-22-0"></span>**Σχήμα 13. Βοηθητικές λειτουργίες - Ρύθμιση δικτύου - Ethernet και** 

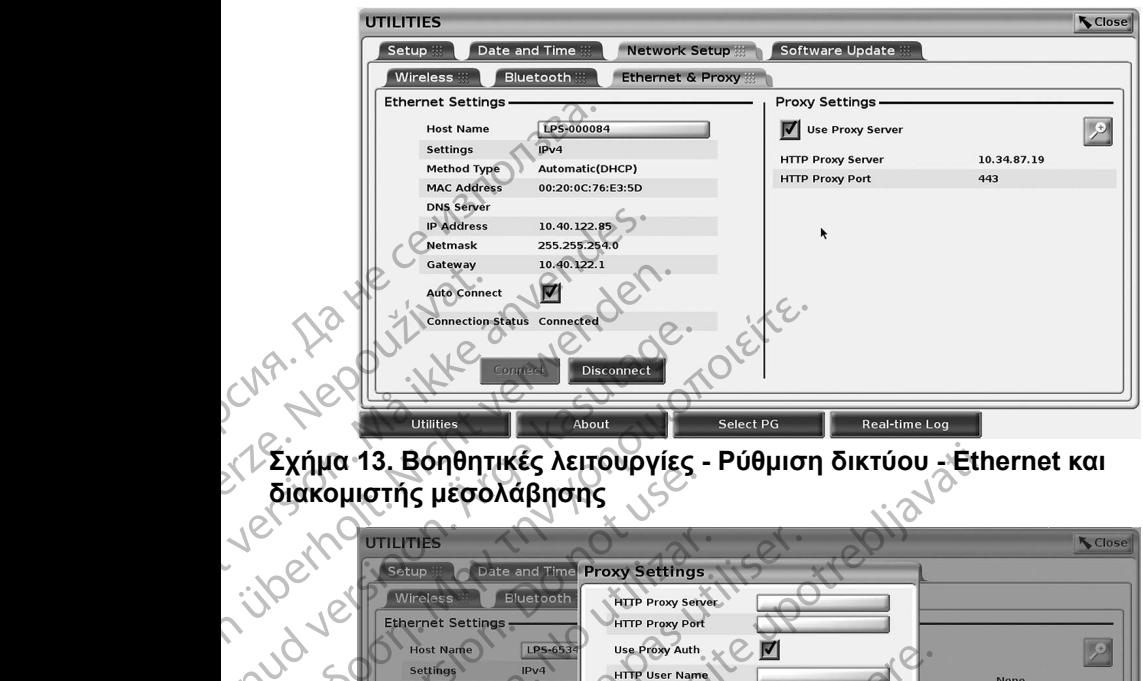

#### <span id="page-23-0"></span>**Σ ΡΒ Σ**

Για ερωτήσεις σχετικά με τη λειτουργία ή την επισκευή του Συστήματος προγραμματισμού LATITUDE, επικοινωνήστε με την Boston Scientific χρησιμοποιώντας τις πληροφορίες που αναγράφονται στο οπισθόφυλλο του παρόντος εγχειριδίου. Το σέρβις του Συστήματος προγραμματισμού LATITUDE πρέπει να πραγματοποιείται μόνο από το προσωπικό της Boston Scientific.

Σε περίπτωση που το Σύστημα προγραμματισμού LATITUDE δεν λειτουργεί κανονικά, ελέγξτε ότι τα ηλεκτρικά καλώδια είναι καλά συνδεδεμένα και ότι είναι σε καλή κατάσταση λειτουργίας (δηλαδή, δεν έχουν ορατά ελαττώματα). Για προβλήματα που σχετίζονται με την εξωτερική οθόνη ή τον εξωτερικό εκτυπωτή, ανατρέξτε στο εγχειρίδιο για τη συσκευή αυτή. προγραμματισμού LATITUDB<br>χρησιμοποιώντας τις πληροφ<br>παρόντος εγχειριδίου. Το σές<br>πρέπει να πραγματοποιείται<br>Σε περίπτωση που το Σύστη<br>κανονικά, ελέγξτε ότι τατηλεκ<br>σε καλή κατάσταση λειτουργί<br>προβλήματα που σχετίζονται<br>αν

#### **ΑΣΦ ΛΕ Α ΣΥΣΤ ΜΑΤΟΣ ΠΡΟΓΡΑΜΜΑΤ ΣΜΟ**

Για την προστασία των δεδομένων ασθενούς και την ακεραιότητα του συστήματος προγραμματισμού όταν είναι συνδεδεμένο στο δίκτυο απαιτούνται συνετές πρακτικές ασφάλειας. Ο προγραμματιστής Μοντέλο 3300 ενσωματώνει λειτουργίες που διευκολύνουν τη διαχείριση της ασφάλειας δικτύου. Αυτές οι λειτουργίες χρησιμοποιούνται σε συνδυασμό με τις πρακτικές ασφάλειας νοσοκομείων και κλινικών για την παροχή ασφαλούς λειτουργίας του προγραμματιστή Μοντέλο 3300 και την προστασία του συνδεδεμένου δικτύου. κανονικά, ελέγξτε ό<br>σε καλή κατάσταση<br>προβλήματα που σ<br>Προβλήματα που σ<br>ΔετολλΕΙΑ Σ<br>Για την προστασία<br>συστήματος προγρ<br>συνετές πρακτικές Γε περίπτωση που το Σύστημα π<br>κανονικά, ελέγξιε ότι τα ηλεκτρικά<br>σε καλή κατάσταση λειτουργίας (σε καλή κατάσταση λειτουργίας (προβλήματα που σχετίζονται με τ<br>προβλήματα που σχετίζονται με τ<br>ανατρέξτε στο εγχειρίδιο για τ κανονικά, ελέγξτε ότι τα ηλεκτρικά κ<br>
σε καλή κατάσταση λειτουργίας (δη<br>
προβλήματα που σχετίζονται με την<br>
τροβλήματα που σχετίζονται με την<br>
τα την προστασία των δεδομένων<br>
συστήματος προγραμματισμού ότα<br>
συνετές πρακτι προβλήματα που σχετίζονται με την επιτροβλήματα που σχετίζονται με την επιτροβλήματα που σχετίζονται με την επι<br>ανατρέξτε στο εγχειρίδιο για τη συσκε<br>ανατρέξτε στο εγχειρίδιο για τη συσκε<br>και την προστασία των δεδομένων α σε καλή κατάσταση λειτουργίας (δηλαδή, δεν έχ<br>προβλήματα που σχετίζονται με την εξωτερική<br>ανατρέξτε στο εγχειρίδιο για τη συσκευή αυτή.<br>ΑΣΦΑΛΕΙΑ ΣΥΣΤΗΜΑΤΟΣ ΠΡΟΙ<br>Για την προστασία των δεδομένων ασθενούς κ<br>συατήματος προγρα Ο Προγραμματιστής δολειτουργίες του διευκολύνουν τη διαχούνται σε συστήματος προγραμματισμού όταν εκπρινήθει του διευκολύνουν τη διαχούνται σε συνετές πρακτικές ασφάλειας. Ο προγραμματιστής και κλινικών για την παραγραμμα να προγραμματιστής στου προγραμματιστής προγραμματιστής προγραμματιστής προγραμματιστής χρησιμοποιούνται σε συνδυασμοι νοσοκομείων και κλινικών για την παροχή ασφ<br>προγραμματιστής χρησιμοποιούνται σε συνδυασμοι νοσοκομείων **DAAEIA ΣΥΣΤΗΜΑΤΟΣ ΠΡΟΓΡΑΜΜΑΤΙ**<br>
γιτροστασία των δεδομένων ασθενούς και την ακεραιότι<br>
ήματος προγραμματισμού όταν είναι συνδεδεμένο στο δίι<br>
ές πρακτικές ασφάλειας. Ο προγραμματιστής Μοντέλο 3<br>
ργίες που διευκολύνουν τη

*ΣΗΜΕΙΩΣΗ: Όλα τα δεδομένα ασθενούς είναι κρυπτογραφημένα στον σκληρό δίσκο του προγραμματιστή Μοντέλο 3300 και ο προγραμματιστής διαθέτει προστασία ασφάλειας που βρίσκεται σε εφαρμογή για την αποφυγή δόλιων επιθέσεων.*

20 Tastarter May Juneyan Sirik Σύνδεση του προγραμματιστή Μοντέλο 3300 στο δίκτυο που περιλαμβάνει άλλον εξοπλισμό, ο οποίος μπορεί να οδηγήσει σε προηγουμένως απροσδιόριστους<br>κινδύνους. Ο διαχειριστής δικτύου του νοσοκομείου ή/και της κλινικής θα πρέπει κινδύνους. Ο διαχειριστής δικτύου του νοσοκομείου ή/και της κλινικής θα πρέπει να προσδιορίσει, να αναλύσει, να αξιολογήσει και να ελέγξει αυτούς τους κινδύνους.<br>
Κινδίνους.<br>
ΜΙΕΙΩΣΗ: Ολά τα δεδομένα ασθεν<br>
σκληρό δίσκο του προγράμματιστής διαθέτ<br>
σε εφαρμογή για την απ<br>
Σύνδεση του προγραμματιστή Μοντέλο 3:<br>
εξοπλισμό, ο οποίος μπορεί να οδηγήσει<br>
κινδύνους. Ο διαχειρι ες χρησιμοποιούνται σε συνδυασμό με τις προ<br>
ν και κλινικών για την παροχή ασφαλούς λειτο<br>
τιστή Μοντέλο 3300 και την προστασία του σι<br>
ΣΕΗ: Ολά τα δεδομένα ασθενούς είναι κρυπτο<br>
ΣΕΗ: Ολά τα δεδομένα ασθενούς είναι κρυπτ ιή Μοντέλο 3300 και την προστασία του συν<br>
2. Όλα τα δεδομένα ασθενούς είναι κρυπτο<br>
ακληρό δίσκο του προγραμματιστή Μοντ<br>
προγραμματιστής διαθέτει προστασία ασ<br>
σε εφαρμογή για την αποφυγή δόλιων ετ<br>
ποίος μπορεί να οδηγ σκληρό δίσκο του προγραμματιστή Μοντέλ<br>προγραμματιστής διαθέτει προστασία ασφ<br>σε εφαρμογή για την αποφυγή δόλιων επι<br>γραμματιστή Μοντέλο 3300 στο δίκτυο ποι<br>ος μπορεί να οδηγήσει σε προηγουμένως<br>ειριστής δικτύου του νοσοκ Εραρμογή για την αποφυγή δόλιων επι<br>μματιστή Μοντέλο 3300 στο δίκτυο πο<br>μπορεί να οδηγήσει σε προηγουμένως<br>στής δικτύου του νοσοκομείου ή/και τη<br>αναλύσει, να αξιολογήσει και να ελέγξε<br>εκλλημένως και να ελέγξε V VICE TITLE TREASURED CONTROL AND THE SECTION OF STATISTICS Wersterminowany Computer Computer Computer Computer Computer Computer Computer Computer Computer Computer Computer Computer Computer Computer Computer Computer Computer Computer Computer Computer Computer Computer Computer Elavun, een ververaning van woodstou Versiune expirată. Negotitula.<br>Sisteman din A nu se utiliza.<br>Sisteman din A nu se utiliza.<br>Sisteman din A nu de uportiza.<br>Sisteman din A nuture din A nia.<br>Negiune expirată.

złośloń: informatikuszki

različica. Ne uporabite. Ne uporabite.<br>Actionarela različica. Ne uporabite.<br>Docoleta. Ne uporabite.<br>Ne endromitica. Ne uporabite.<br>Actionarela različica. Ne uporabite.<br>Actionarela različica.

Vanhentunut version Anvion.<br>Prophalanticia. Helä käytä.<br>Prophalanticia. Helä käytä.<br>Prophalantician. Anvion.<br>Starkentunut version. Anvion.<br>Starkentunut version. Anvion.

or siralia. Nerve i kjäldrad<br>etglerad version. Anjänd<br>anavärinituersion. Anjändra<br>anentunut version. Anjändrad<br>anentunut version. Anjüm.<br>anentunut version.

standardan sürüm. Karalanmayın.

#### <span id="page-24-0"></span>**Ασφάλεια δικτύου**

Ο προγραμματιστής Μοντέλο 3300 έχει σχεδιαστεί και δοκιμαστεί ώστε να περιορίσει τον τρόπο που επικοινωνεί στο δίκτυο. Όταν πραγματοποιεί επικοινωνία στο δίκτυο, ο προγραμματιστής χρησιμοποιεί πρωτόκολλα αποδεκτά από τον κλάδο για τον έλεγχο ταυτότητας των διακομιστών και την κρυπτογράφηση των δεδομένων που μεταδόθηκαν. Μόνο οι απαιτούμενες συνδέσεις δικτύου είναι ανοικτές. Οι επικοινωνίες δικτύου δημιουργήθηκαν από τον προγραμματιστή. να περιορίσει τον τρόπο που<br>επικοινωνία στο δίκτυο, ο πρ<br>αποδεκτά από τον κλάδο για<br>κρυπτογράφηση των δεδομέ<br>συνδέσεις δικτύου είναι ανοικ<br>τον προγραμματιστή.<br>Μη εγκεκριμένο λογισμικό δε<br>προγραμματιστή. Συνδέετε τα<br>υπόκει

Μη εγκεκριμένο λογισμικό δεν επιτρέπεται να δημιουργεί επικοινωνίες με τον προγραμματιστή. Συνδέετε τον προγραμματιστή μόνο σε ασφαλή δίκτυα που υπόκεινται σε διαχείριση. Ο προγραμματιστής διαθέτει προστασίες ασφάλειας δικτύου που βρίσκονται σε εφαρμογή για την αποφυγή δόλιων επιθέσεων. τον προγραμματιστή.<br>Στηρογραμματιστή.<br>Στηρογραμματιστή.<br>Στητόκεινται σε διαχε.<br>Στηλεύου που βρίσκο.<br>Στηλεύου του βρίσκο.<br>Στηλεύου του προγραμματιστή.<br>Στηλεύου προγραμματιστή.

#### **Φυσικοί έλεγχοι**

Διατηρείτε καλούς φυσικούς ελέγχους στον προγραμματιστή Μοντέλο 3300. Ένα ασφαλές φυσικό περιβάλλον αποτρέπει την πρόσβαση στα εσωτερικά μέρη του προγραμματιστή. Οι συσκευές USB που είναι συνδεδεμένες στον προγραμματιστή πρέπει να ελέγχονται για τον περιορισμό εισαγωγής λογισμικού κακόβουλης λειτουργίας. Οι ευαίσθητες πληροφορίες ασθενούς πρέπει να αποθηκεύονται στον εσωτερικό σκληρό δίσκο και πρέπει να λαμβάνονται κατάλληλες προφυλάξεις για την προστασία του προγραμματιστή από μη εξουσιοδοτημένη πρόσβαση. κρυπογραμματιστή.<br>
συνδέσεις δικτύου είναι ανοικτές.<br>
τον προγραμματιστή.<br>
Μη εγκεκριμένο λογισμικό δεν επ<br>
προγραμματιστή. Συνδέετε τον π<br>
υπόκεινται σε διαχείριση. Ο προγ<br>
δικτύου που βρίσκονται σε εφαρμ<br>
δικτύου που βρ τον προγραμματιστη.<br>
Μη εγκεκριμένο λογισμικό δεν επιτρ<br>
προγραμματιστή. Συνδέετε τον προ<br>
υπόκεινται σε διαχείριση. Ο προγρα<br>
δικτύου που βρίσκονται σε εφαρμον<br>
δικτύου που βρίσκονται σε εφαρμον<br>
Σιατηρείτε καλούς φυσικο προγραμματιστή. Συνδέετε τον προγ<br>Τηρογραμματιστή. Συνδέετε τον προγ<br>
υπόκεινται σε διαχείριση. Ο προγραμ<br>
δικτύου που βρίσκονται σε εφαρμογή<br>
δικτύου που βρίσκονται σε εφαρμογή<br>
Συστικοί έλεγχοι<br>
Ένα ασφαλές φυσικό περιβ Μη εγκεκριμένο λογισμικό δεν επιτρέπεται να διαγειριστή.<br>
Συνδέετε τον προγραμματιστής<br>
Παλικαίνται σε εφαρμογή για την απόκευτοι που βρίσκονται σε εφαρμογή για την απόκευτοι που βρίσκονται σε εφαρμογή για την απόκευτοι δ Φυσικοί έλεγχοι<br>
Διατηρείτε καλούς φυσικούς ελέγχους<br>
Ένα ασφαλές φυσικό περιβάλλον από<br>
Ένα ασφαλές φυσικό περιβάλλον από<br>
μέρη του προγραμματιστή. Οι συσκεύ<br>
προγραμματιστή πρέπει να ελέγχοντα<br>
κακόβουλης λειτουργίας. Ο Διατηρειτε καλους φυσικους ελεγχους α<br>Ένα ασφαλές φυσικό περιβάλλον αποτ<br>μέρη του προγραμματιστή. Οι συσκευέ<br>προγραμματιστή πρέπει να ελέγχονται<br>κακόβουλης λειτουργίας. Οι ευαίσθητες<br>αποθηκεύονται στον εσωτερικό σκληρο<br>κα ατηρειτε καλους φυσικους ελεγχους στον πρ<br>να ασφαλές φυσικό περιβάλλον αποτρέπει τι<br>ρη του προγραμματιστή. Οι συσκευές USB<br>30 ποθηκεύονται στον εσωτερικό σκληρό δίσκο<br>τοθηκεύονται στον εσωτερικό σκληρό δίσκο<br>τοθηκεύονται ΣΙΚΟΙ ΕΛΕΥΧΟΙ<br>ΣΑΚΟΙ ΦΙΘΙΚΟύς δλέγχους στον προγραμματιστή Μασφαλές φυσικούς έλέγχους στον προγραμματιστή του προγραμματιστή Οι συσκευές USB που είναι συνδεί<br>του προγραμματιστή. Οι συσκευές USB που είναι συνδεί<br>δουλης λειτ

#### **Υποβαθμισμένος προγραμματιστής Μοντέλο 3300**

Αν θεωρείται ότι ο προγραμματιστής Μοντέλο 3300 έχει υποβαθμιστεί από μια απειλή ασφάλειας, απενεργοποιήστε τον προγραμματιστή, αποσυνδέστε τον από το δίκτυο και μετά επανεκκινήστε τον προγραμματιστή. Διακόψτε τη χρήση του προγραμματιστή Μοντέλο 3300 εάν αποτύχει στον αυτο-έλεγχο εκκίνησης ή εάν δεν λειτουργεί όπως αναμένεται. Επικοινωνήστε με τις Τεχνικές Υπηρεσίες της Boston Scientific Corporation χρησιμοποιώντας τις πληροφορίες που αναγράφονται στο οπισθόφυλλο του παρόντος εγχειριδίου ή επικοινωνήστε με τον τοπικό αντιπρόσωπο της Boston Scientific για περαιτέρω βοήθεια. λες προφυλάξεις για την προστασ<br>δοτημένη πρόσβαση.<br>**Δθμισμένος προγραμμ**<br>είται ότι ο προγραμματιστής Μοντ<br>ισφάλειας, απενεργοποιήστε τον<br>δίκτυο και μετά επανεκκινήστε τον<br>γραμματιστή Μοντέλο 3300 εάν α<br>λειτουργεί όπως ανα , λειτουργίας. Οι ευαίσθητες πληροφορίες ασθ<br>νται στον εσωτερικό σκληρό δίσκο και πρέπει<br>προφυλάξεις για την προστασία του προγραμ<br>μένη πρόσβαση.<br>μένη πρόσβαση.<br>μένη πρόσβαση.<br>με τη προγραμματιστής Μοντέλο 3300 έχει θ<br>άλε οφυλάξεις για την προστασία του προγραμμ<br>Τη πρόσβαση.<br>**Ομένος προγραμματιστής Ματιστής Μα**<br>πος, απενεργοποιήστε τον προγραμματιστή<br>και μετά επανεκκινήστε τον προγραμματιστή<br>και μετά επανεκκινήστε τον προγραμματιστή<br>πιστή Ιένος προγραμματιστής Μο<br>προγραμματιστής Μοντέλο 3300 έχει θιπα<br>προγραμματιστής Μοντέλο 3300 έχει θιπα<br>μετά επανεκκινήστε τον προγραμματιστή.<br>μετά επανεκκινήστε τον προγραμματιστή.<br>τη Μοντέλο 3300 έάν αποτύχει στον αυτο<br>ό Ογραμματιστής Μοντέλο 3300 έχει υπο<br>τενεργοποιήστε τον προγραμματιστή.<br>Τα επανεκκινήστε τον προγραμματιστή.<br>Μοντέλο 3300 εάν αποτύχει στον αυτό<br>ως αναμένεται. Επικοινωνήστε με τις<br>Το αναμένεται. Επικοινωνήστε με τις<br>Σύστη υτερίκό σκληρό δίσκο και πρέπει να λαμβάνονται<br>για την προστασία του προγραμματιστή από μη<br>αση.<br>Σ**ΤΓρΟΥΡΩΠματιστής Μοντέλο 3300**<br>δαμματιστής Μοντέλο 3300 έχει υποβαθμιστεί από μια<br>πανεκκινήστε τον προγραμματιστή. Διακόψτε ματιστής Μοντέλο 3300 έχει υποβαθμιστεί από μια<br>
οποιήστε τον προγραμματιστή, αποσυνδέστε τον<br>
κεκκινήστε τον προγραμματιστή, αποσυνδέστε τον<br>
κεκκινήστε τον προγραμματιστή, Διακόψτε τη χρήση<br>
λο 3300 έαν αποτύχει στον αυ Version of the state of the state of the state of the state of the state of the state of the state of the state of the state of the state of the state of the state of the state of the state of the state of the state of the

**ΣΗΜΕΙΩΣΗ:** Το Σύστημα προγραμματισμού LATITUDE δεν χρειάζεται να<br>
συνδεθεί σε ένα δίκτυο για ασφαλή λειτουργία.<br> *ΣΗΣ ΚΑΙΣΑΙ ΔΙΑΙΣΑΙ ΔΙΑΙΣΑΙ ΔΙΑΙΣΑΙ*<br> *ΔΙΑΙΣΑΙ ΔΙΑΙΣΑΙ* ΔΙΑΙΣΑΙ ΔΙΑΙΣΑΙ ΔΙΑΙΣΑΙ ΔΙΑΙΣΑΙ ΔΙΑΙΣΑΙ ΔΙΑΙΣΑΙ ΔΙΑ συνδεθεί σε ένα δικτυο για ασφαλή λειτουργία.<br>
Si London Charles Connection Charles Charles Charles Charles Charles Charles Charles Charles Charles Charles Charles Charles Charles Charles Charles Charles Charles Charles C Participal Taraccenter Care in the Care is the transfer of the star of the star of the star of the star of the<br>Discreption of the star of the star of the star of the star of the star of the star of the star of the star of<br> Vanhendupyle. January Station Anviore dia dinazlan sürüm. Karalan sürüm.<br>Surakiti olmayan sürüm.<br>Kullan sürüm. Kullan sürüm.<br>Karalanmayan sürüm.<br>Surad olmayan sürüm.

or siralia. Nerve i kjäldrad<br>etglerad version. Anjänd<br>anavärinituersion. Anjändra<br>anentunut version. Anjändrad<br>anentunut version. Anjüm.<br>anentunut version.

#### <span id="page-25-0"></span>**ΠΡΟΔ ΑΓΡΑΦ Σ**

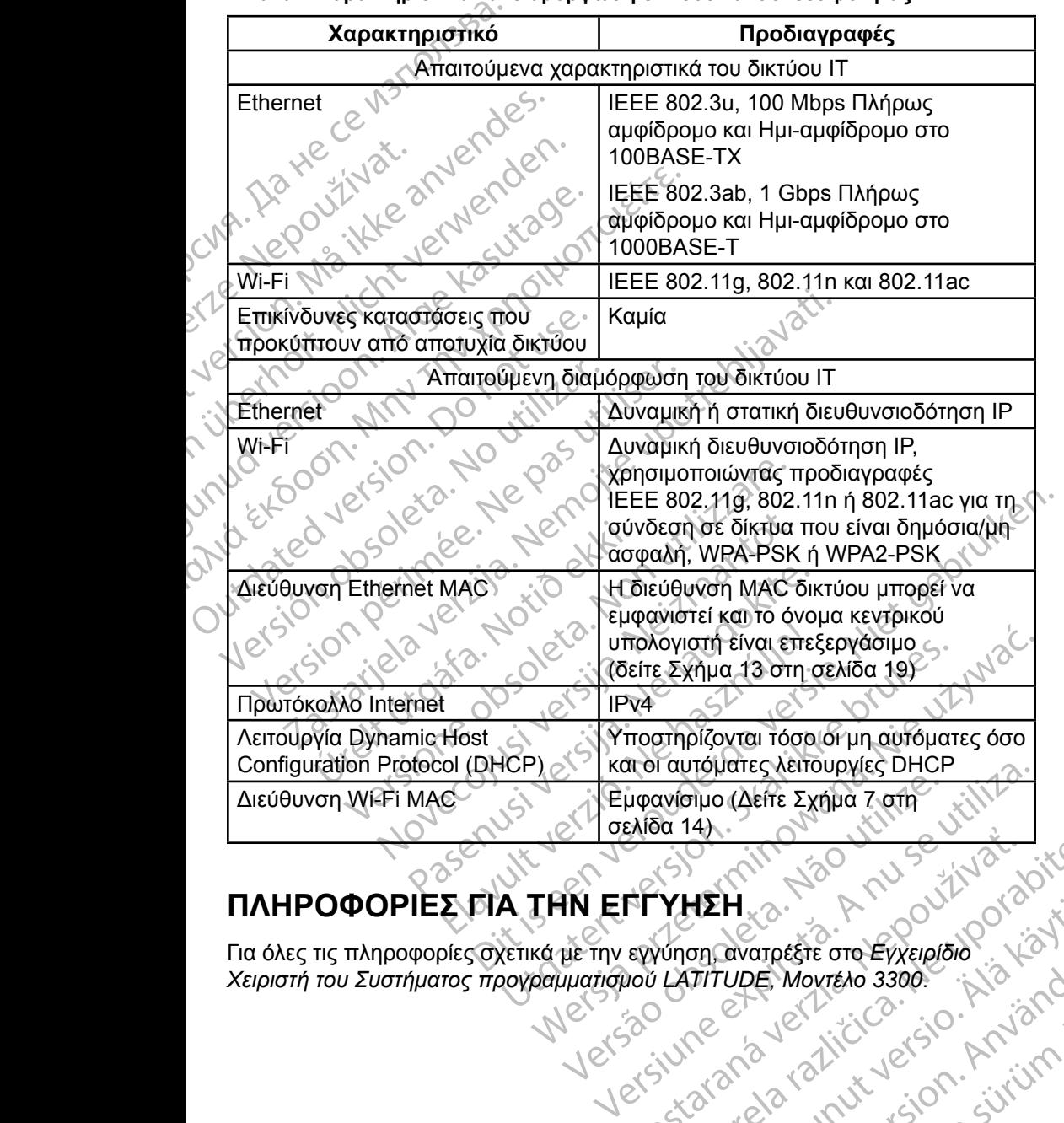

<span id="page-25-1"></span>**Πίνακα 1.Χαρακτηριστικά και διαμόρφωση δικτύου και συνδεσιμότητας**

#### **ΠΛΗΡΟΦΟΡΊΕΣ Γ Α ΤΗΝ ΕΓΓ ΗΣΗ**

Για όλες τις πληροφορίες σχετικά με την εγγύηση, ανατρέξτε στο *Εγχειρίδιο Χειριστή του Συστήματος προγραμματισμού LATITUDE, Μοντέλο 3300*. Rastaraná verzia. Nepoužívačka WEH 2000 AMPROVERSION ANDREASED avarpéste oro Eyxelpion. ; No. 1010 Güncel olmayan sürüm.

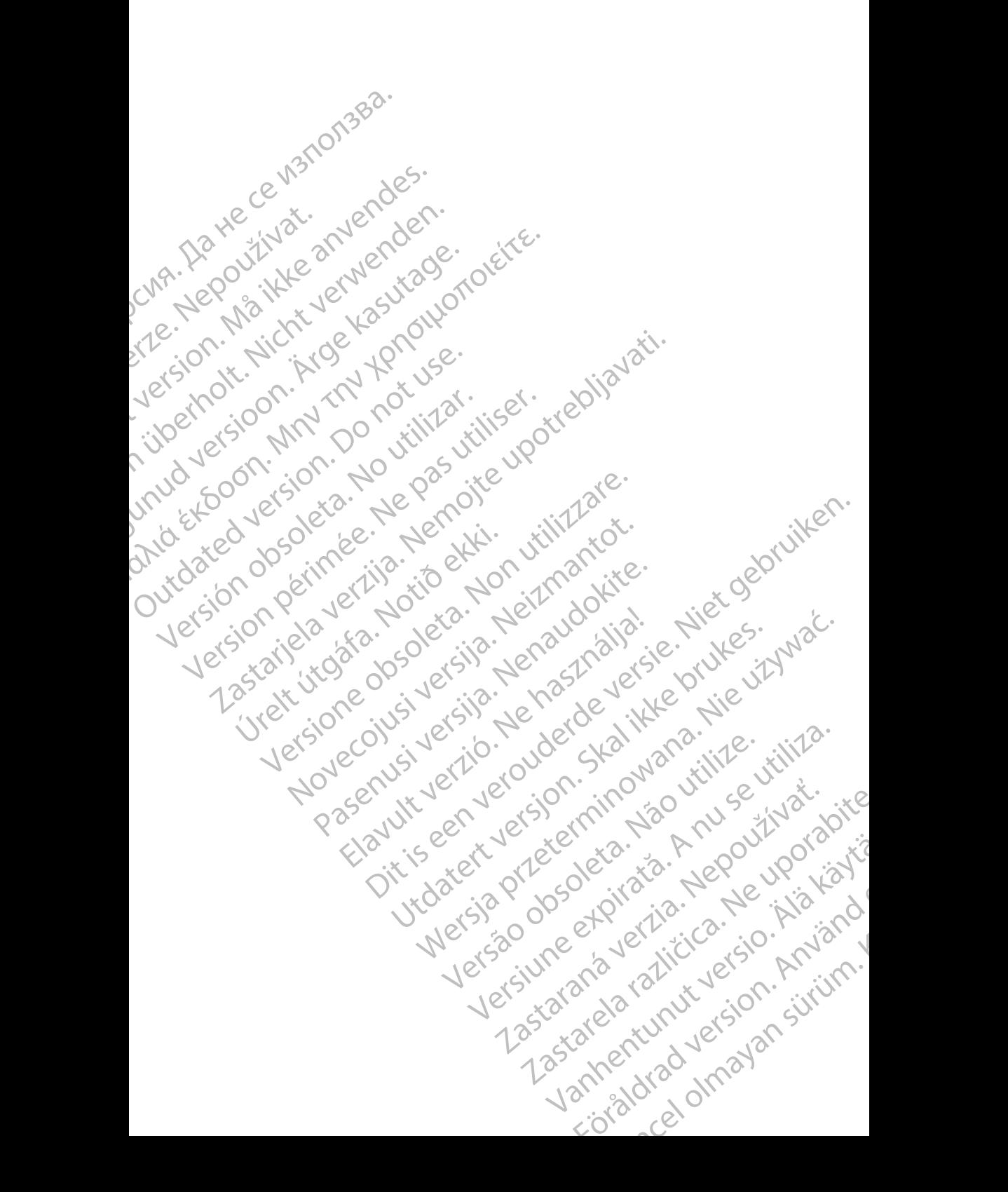

### Boston

Boston Scientific Corporation 4100 Hamline Avenue North St. Paul, MN 55112-5798 USA **SCIENTING**<br>
Boston Scientific Corporation<br>
4100 Hamline Avenue N<br>
24100 Hamline Avenue N<br>
24100 Millbrook Drive<br>
2400 Millbrook Drive<br>
2400 Millbrook Drive<br>
2400 Millbrook Drive<br>
2400 Millbrook Drive<br>
2400 Millbrook Drive

Manufactured at: Plexus Corporation 2400 Millbrook Drive Buffalo Grove, IL 60089 USA

Europe NV/SA; Boston Scientific Green Square, Lambroekstraat 5D 1831 Diegem, Belgium ERAST Paul Millbre<br>
2400 Millbre<br>
2400 Millbre<br>
2400 Millbre<br>
2400 Millbre<br>
2400 Millbre<br>
2400 Millbre<br>
2400 Millbre<br>
2400 Millbre<br>
2400 Millbre<br>
2400 Millbre<br>
2400 Millbre<br>
2400 Millbre<br>
2400 Millbre<br>
2400 Millbre<br>
2400 M For Kenneth Control Control Control Control Control Control Control Control Control Control Control Control Control Control Control Control Control Control Control Control Control Control Control Control Control Control Co Versicher Wahren und Warren und Wahren und Warren und Warren und Warren und Warren und Warren und Warren und Warren und Warren und Warren und Warren und Warren und Warren und Warren und Warren und Warren und Warren und War Manufactured at Piexus Corporat<br>
2400 Millbrook Drive<br>
2400 Millbrook Drive<br>
2400 Millbrook Drive<br>
2400 Millbrook Drive<br>
2400 Millbrook Drive<br>
2400 Millbrook Drive<br>
2400 Millbrook Drive<br>
2400 Millbrook Drive<br>
2400 Millbroo (V) R. N.2 Manufactured at Plexus Gorporation 212<br>
2400 Millbrook Drive<br>
2400 Millbrook Drive<br>
2512<br>
2512<br>
26 February 1984, Boston Scientific<br>
26 February 1984, Boston Scientific<br>
26 1831 Diegem, Belgium<br>
20 1831 Diegem,

Boston Scientific (Australia) Pty Ltd PO Box 332 Botany NSW 1455 Australia Free Phone 1 800 676 133 Free Fax 1 800 836 666 CONTREPT Europe NV/SA, Boston Scientific<br>
Contract of the Contract of the Contract of the Contract of the Boston Scientific<br>
Do Not use Boston Scientific (Australia)<br>
PO Box 332<br>
Out Contract of Botany NSW 1455 Australia ECREP Europe NV/SA, Boston Scientific<br>
Creen Square, Lambroekstraat 5D \ \ S<br>
1831 Diegem, Belgium<br>
Version Scientific (Australia) Pty Ltd<br>
Version Boston Scientific (Australia)<br>
Version Boston 1455 Australia<br>
Version Bost REP Europe NVISA: Boston Scientific (Australia Pty Ltd.) Boston Scientific (Australia) Pty Ltd.<br>
PO Box 332<br>
Botany NSW 1455 Australia<br>
Free Phone 1800 676 133<br>
Free Fax 1800 836 666<br>
1.800:CARDIAC (227.3422)<br>
1.800:CARDIAC (227.3422) Whostonscientific (227.3422) Novecojusi versija. Neizmantot. Rasentifican version Nenaudokite. Australia) Pty Led. , vicinizion in propositive estate description in the description of the condition in the condition of the condition of the condition of the condition of the condition of the condition of the condition

1.800.CARDIAC (227.3422) +1.651.582.4000

www.bostonscientific.com

IC: 4794A-CRM33007 (Περιλαμβάνει IC:1000M-7265NG) 00 076-133 250. Ne haudouista.

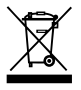

© 2017 Boston Scientific Corporation or its affiliates.

All Rights Reserved.

360166-027 EL Europe 2017-07

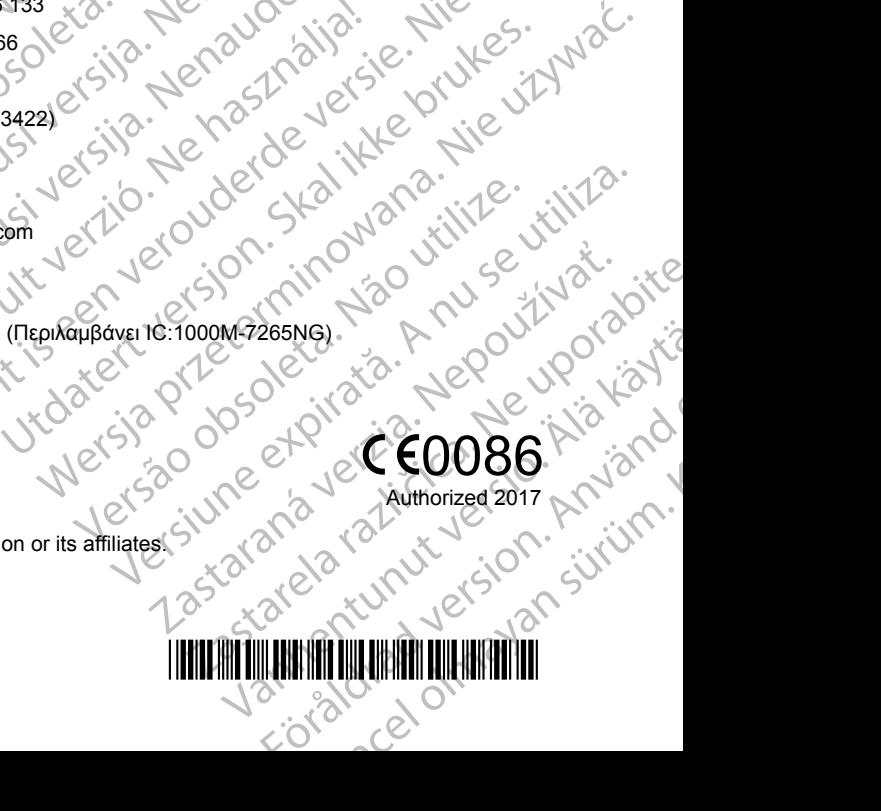

\*360166-027\* Zastaraná verzia. Nepoužívate. MEZOSNG. J. R. 2001.10010.12 EFSIKOLDRAD